UNIVERZITET U BEOGRADU ELEKTROTEHNIČKI FAKULTET

Vladimir Petrović, 89/2010

## Meduprocesorska komunikacija izmedu MicroBlaze i ARM Cortex-A9 procesora na ZYNQ-7000 platformi

diplomski rad

mentor: prof. dr Lazar Saranovac

Beograd, jun 2014.

#### Sažetak

U ovom radu je prikazana meduprocesorska komunikacija izmedu MicroBlaze procesora, koji je instanciran u programabilnoj logici ZYNQ-7000 sistema na čipu, i Dual core ARM Cortex-A9 procesora iz ASIC dela čipa. Na ARM procesorima je pokrenut Linux operativni sistem. Na Linuxu je pokrenuta aplikacija koja posredstvom drajvera razmenjuje poruke sa MicroBlaze procesorom.

Ključne reči: Međuprocesorska komunikacija, programabilni sistem na čipu, MicroBlaze procesor, ARM Cortex-A9, Linux

# Sadržaj

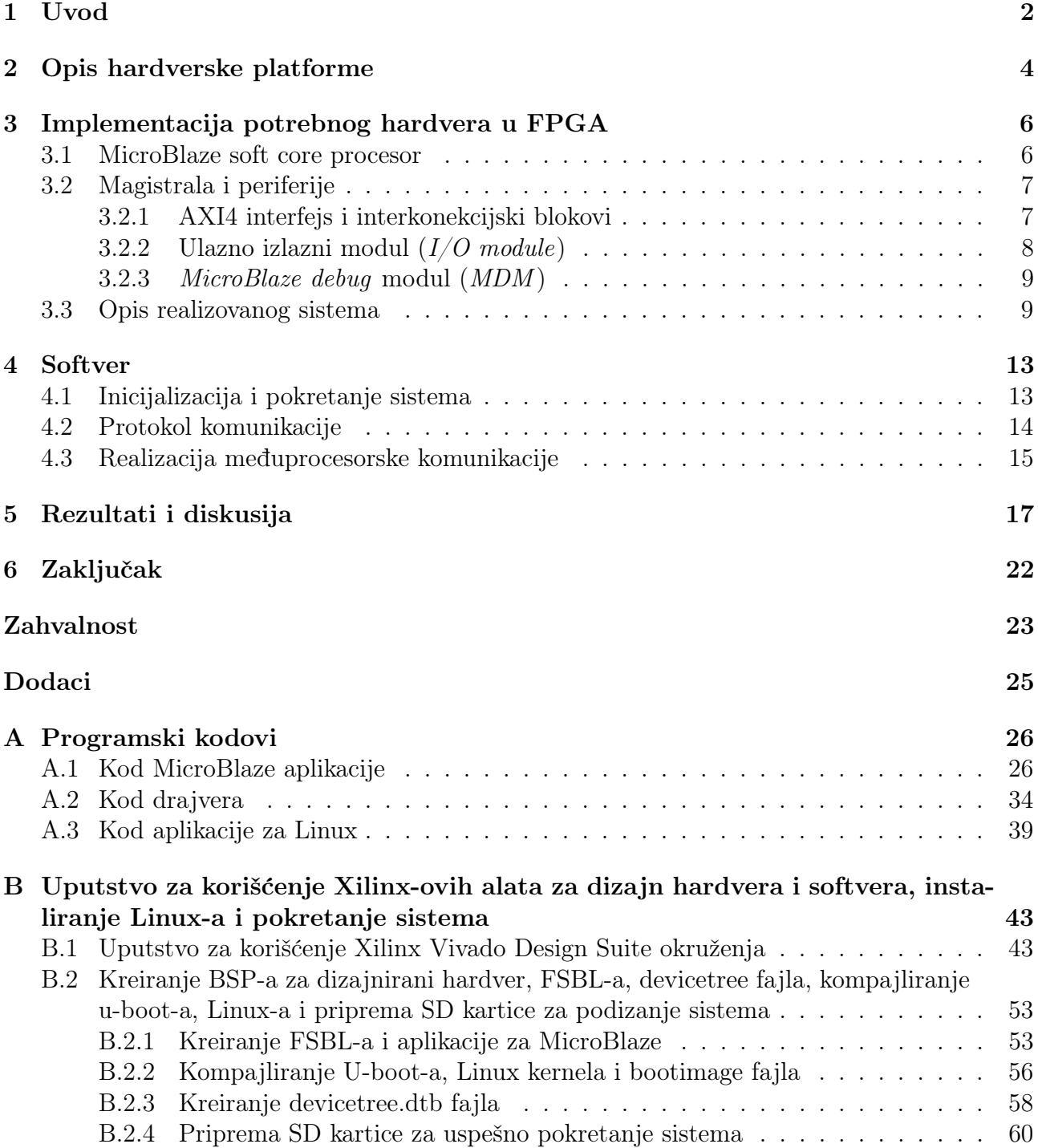

# <span id="page-3-0"></span>Glava 1 Uvod

Razvojna filozofija računarskih sistema sve više favorizuje paralelizam u obradi podataka, ˇsto kao posledicu ima razvoj velikog broja izuzetno kompleksnih raˇcunarskih sistema sa nekoliko procesora (procesorskih jezgara - *processor cores*) koja imaju za cilj da neki složen posao završe za malo vremena. U razvoju jednoprocesorskih sistema, danas se nailazi na ozbiljne prepreke i ograničenja. Npr. brzina rada memorija ograničava performanse procesora jer se dešava da se mnogo više vremena troši na upis i čitanje podataka nego na samu njihovu obradu. Takođe, sve su više izražena ograničenja u razvoju paralelizma na nivou instrukcija (ILP - Instruction Level Parallelism) jer je benefit od usložnjavanja hardvera za pajplajn sve manji. Povećanje učestanosti rada već vrlo složenih sistema bi izazvalo drastične zahteve za dodatnom potrošnjom energije. [\[1\]](#page-25-0) Ovo su sve razlozi zbog kojih kompanije sve više forsiraju višeprocesorske sisteme za razne primene, poˇcev od opˇste-namenskih raˇcunara sa nekoliko procesorskih jezgara, preko namenskih računara različitih primena, pa do signalnih i grafičkih procesora koji neretko imaju par stotina (pa i hiljada) jezgara.

Potrošnja energije elektronskih uređaja postaje jedan od najzahtevnijih faktora u dizajnu. Zbog toga se sve više pojavljuju heterogeni višeprocesorski sistemi gde u jednom čipu postoji procesor velikih performansi ali i velike potrošnje, koji vrši sve složene poslove, i procesor manjih performansi ali i manje potrošnje koji preuzima kontrolu kada zahtevi nisu veliki. Neki od primera su Sitara procesor firme Texas Instruments i veliki broj procesora vrlo ozbiljnih performansi na bazi ARM-ove  $big.LITILE$  arhitekture kao što su procesori iz Qualcom Snapdragon 808 i 810 i Samsung Exynos  $5$ Octa serija. [\[2\]](#page-25-1). U sistemima na čipu sa heterogenim višeprocesorskim sistemom, procesor manjih performansi često može raditi kao koprocesor ili kao procesor koji izvršava neke specifične operacije kao npr. kontrolu potrošnje celog sistema na čipu.  $[3]$ 

Kod svih višeprocesorskih sistema postoje neki deljeni resursi. To je neizostavno memorija, ali deljeni resursi su vrlo često i periferije. Jasno je da zbog toga mogu postojati problemi istovremenog pristupa resursima ili, u sistemima kod kojih dva procesora imaju nezavisne keš memorije, problemi sa koherencijom keša (*cache coherence*). Zbog toga je neophodno da postoji dovoljno dobar sistem za sinhronizaciju pristupa memorijskim lokacijama kao i komunikaciju izmedu procesora kada oni obavljaju poslove koji su medusobno zavisni.

Za sinhronizaciju pristupa resursima gotovo uvek mora da postoji neki protokol uzajamnog isključivanja (mutual exclusion - mutex). Implementacija ovog protokola zavisi od primene i od toga šta je sve implementirano u hardveru. Moguće je i da postoje periferije koje su zadužene za kontrolu pristupa nekim resursima (*mutex* periferije) koje znatno olakšavaju sinhronizaciju prilikom pisanja softvera. [\[4\]](#page-25-3)

Komunikacija između dva procesora može da bude direktna ako postoji poseban interfejs od jednog ka drugom procesoru preko koga se razmenjuju informacije, ili, češće, indirektna gde postoji neki memorijski prostor rezervisan za razmene poruka izmedu procesora. [\[5\]](#page-25-4) Takode,

radi brže i jednostavnije komunikacije, za razmene poruka između procesora se često koristi mailbox periferija. Ova periferija radi na principu generisanja prekida procesoru kada god se, od strane drugog procesora, u neku njenu memorijsku lokaciju upiše poruka namenjena tom procesoru. Prvi procesor prihvatanjem zahteva za prekid prepoznaje da mu je stigla poruka, čita odgovarajuću lokaciju iz mailbox periferije i obrađuje poruku koja je poslata. [\[6\]](#page-25-5)

U ovom radu je implementirana slična komunikacija između dva različita procesora. Prvo je implementiran MicroBlaze procesor sa prate´cim periferijama u hardverski programabilnom delu Xilinx-ovog ZYNQ − 7000 sistema na čipu, a zatim je implementirana međuprocesorska komunikacija izmedu MicroBlaze procesora i Dual core ARM Cortex-A9 procesora koji se nalazi u ASIC delu čipa zajedno sa velikim brojem periferija i interfejsa i na kome je pokrenut Linux operativni sistem.

U glavi 2 ovog rada je opisana korišćena hardverska platforma. U glavi 3 je opisana realizacija hardvera u programabilnoj logici za potrebe meduprocesorske komunikacije, dok je u glavi 4 opisan softver u kome je implementirana ta komunikacija. Na kraju, u glavi 5, dati su rezultati i diskusija rezultata. Prilog radu su dva dodatka u kojima su dati programski kodovi (dodatak A) i uputstvo za korišćenje alata za dizajn hardvera i softvera, instaliranje Linux-a i pokretanje celog sistema (dodatak B).

# <span id="page-5-0"></span>Glava 2 Opis hardverske platforme

Za realizaciju ovog rada korišćena je ZC706 razvojna ploča za Xilinx ZYNQ – 7000 programabilni sistem na čipu  $(Xilinx\ Zynq - 7000\ All\ Programmable\ Soc\ ZC706\ Evaluation\ Kit).$ Na ploči se nalazi programabilni sistem na čipu XC7Z045-2FFG900C iz ZYNQ-7000 serije. Na slici [2.1](#page-5-1) je prikazana blok šema ovog čipa.

<span id="page-5-1"></span>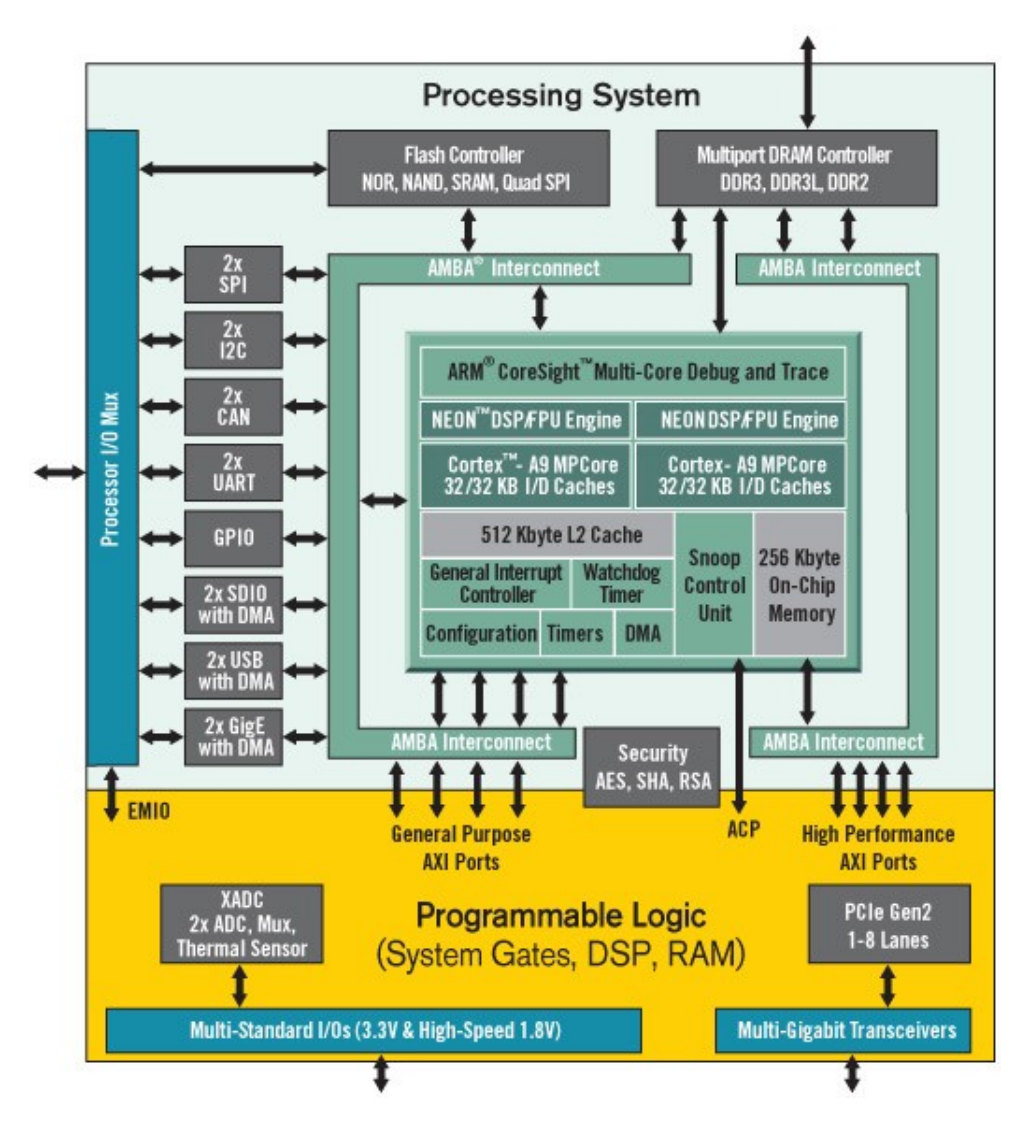

Slika 2.1: Blok šema ZYNQ-7000 ZC706 sistema na čipu

Na ASIC delu čipa (PS - Processing System) se nalazi Dual core ARM Cortex – A9 sa dodatnim NEON ekstenzijama za digitalnu obradu signala. Procesor raspolaže sa po 32kB L1

keš memorije za instrukcije i podatke po jezgru i 512kB zajedničke L2 keš memorije. Svako jezgro raspolaže sa po jednim 32-bitnim tajmerom i watchdog tajmerom, kao i zajedničkim 64-bitnim tajmerom. ZYNQ-7000 PS poseduje on-chip memoriju (on-chip memory - OCM ) koja se sastoji od 256 KB RAM-a i 128 KB ROM-a (BootROM) koji se koristi prilikom pokretanja sistema. Prekidni kontroler je GIC pl390 prekidni kontroler čijim kontrolnim i statusnim registrima se pristupa preko nezavisne privatne magistrale. Interna magistrala u čipu je ARM AMBA 4.0 (AMBA - Advanced Microcontroller Bus Architecture) sa AXI4 interfejsom (AXI - Advanced eXtensible Interface). U ASIC delu čipa se nalaze još i DMA kontroler, DDR kontroler, fleš kontroler, po dve I<sup>2</sup>C, SPI, CAN i UART periferije, jedna GPIO periferija, kao i dva ethernet kontrolera i dva SD kontrolera. Omogućeno je i debagovanje preko standardnog JTAG (IEEE 1149.1) interfejsa. PS (*Processing System*) ima AXI4 interfejs ka FPGA delu čipa (*PL*) - Programmable Logic), tako da je omogućen pristup svim periferijama instanciranim u FPGA delu koje podržavaju AXI interfejs. [\[7\]](#page-25-6)

Na slici [2.2](#page-6-0) je prikazana ploča sa obeleženim najvažnijim delovima. Za korišćenje Linux operativnog sistema koji je pokrenut na ploči korišćen je UART1 iz ASIC dela ZYNQ-7000 čipa koji je povezan sa USB na UART konvertorom na ploči. Ethernet interfejs je korišćen za prenos fajlova sa host računara na ploču. Ploča ima DIP prekidač kojim se podešava način pokretanja sistema: čitanjem iz fleš memorije, čitanjem sa SD kartice ili preko JTAG interfejsa. U ovom radu je korišćeno butovanje sa SD kartice. Na ploči postoji i USB JTAG interfejs preko Digilent modula kojim se omogu´cava programiranje programabilne logike i debagovanje aplikacija. Za testiranje su korišćene i LE diode i korisnički tasteri na ploči. U programabilnoj logici čipa je instanciran MicroBlaze, pa je za njegov ispis korišćen IP UART-a koji je povezan na PMOD interfejs na ploči preko koga se mogu povezati periferije čiji signali nisu već izvedeni na pinove čipa, već je ostavljeno korisniku da odabere koje će periferije koristiti (SPI, CAN, drugi UART koji nije izveden na USB na UART adapter itd.). [\[8\]](#page-25-7)

<span id="page-6-0"></span>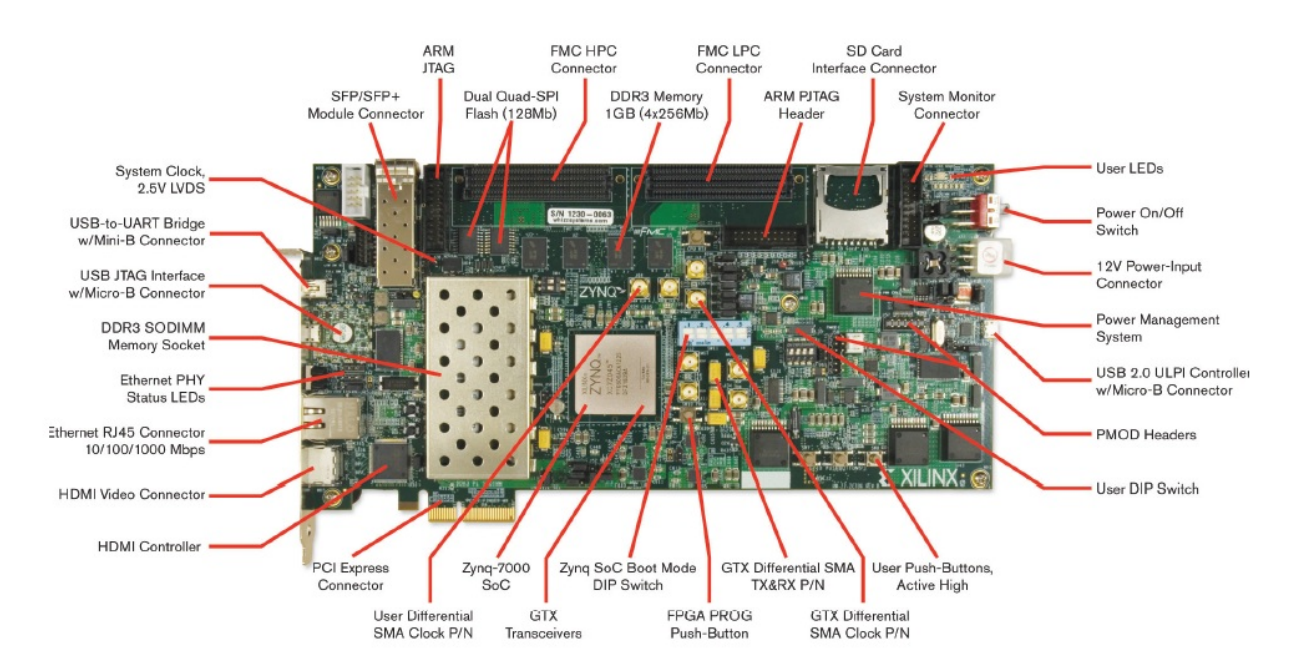

Slika 2.2: Razvojna ploča za ZYNQ-7000 ZC706 sistem na čipu

### <span id="page-7-0"></span>Glava 3

## Implementacija potrebnog hardvera u FPGA

U ovoj glavi ´ce biti opisan sistem koji je realizovan za potrebe meduprocesorske komunikacije izmedu MicroBlaze procesora i ARM Cortex-A9 procesora. Za sve potrebne funkcionalnosti i periferije postoje gotovi IP (IP - Intellectual Property) blokovi koje je razvio Xilinx i koji su dostupni u alatima za dizajn i sintezu hardvera. Za dizajn, sintezu i implementaciju korišćen je Vivado Design Suite 2013.4. Najpre će ukratko biti opisan MicroBlaze soft core procesor, zatim i nekoliko ključnih periferija u dizajnu, a na kraju opis celog sistema.

### <span id="page-7-1"></span>3.1 MicroBlaze soft core procesor

MicroBlaze<sup>™</sup> soft core procesor spada u grupu RISC (*RISC* - Reduced Instruction Set Computer) procesora i optimizovan je za implementaciju u FPGA čipovima kompanije Xilinx. Procesor je dizajniran tako da je vrlo konfigurabilan tako da se podešavanjem IP bloka mogu odabrati tačno određene funkcionalnosti koje su potrebne. Na slici [3.1](#page-8-2) prikazana je blok šema MicroBlaze procesora preuzeta iz specifikacije. Sve sivo osenčene funkcionalnosti su opcione. Zajedničko za sve konfiguracije je da procesor poseduje 32 32-bitna registra opšte namene. Reč instrukcije je 32-bitna sa 3 operanda i dva adresna moda. Adresna magistrala je 32-bitna i procesor poseduje pajplajn (*single issue pipeline*). Pajplajn može biti podešen da radi sa 3 ili 5 nivoa izvršavanja instrukcije u zavisnosti od toga da li se žele postići veće performanse nauštrb površine zauzete na čipu. MicroBlaze može da radi i u big endian i u little endian formatu, zavisno od toga kako je podešen.

Verzije MicroBlaze procesora koje su podržane u Xilinx FPGA čipovima serije 6 i 7 podržavaju AXI4 interfejs. Za pristup glavnoj memoriji (npr. blok RAM memoriji iz FPGA) MicroBlaze poseduje posebnu LMB magistralu (LMB - Local Memory Bus). Takode, ako je korisniku potrebno da instancirana neke koprocesore u hardveru, MicroBlaze podržava FSL interfejs (FSL -Fast Simplex Link) za komunikaciju sa ovim komponentama. Često je da koprocesori vrše neke specifične kompleksne operacije (npr. obradu signala ili druga izračunavanja), pa je korisno imati poseban interfejs za pristup rezultatima njihovog rada.

MicroBlaze može biti konfigurisan da poseduje jedinicu za upravljanje memorijom (MMU) - Memory Management Unit) što omogućava pokretanje operativnih sistema koji zahtevaju hardversko dohvatanje stranica i zaštitu memorije (npr. Linux). [\[9\]](#page-25-8)

<span id="page-8-2"></span>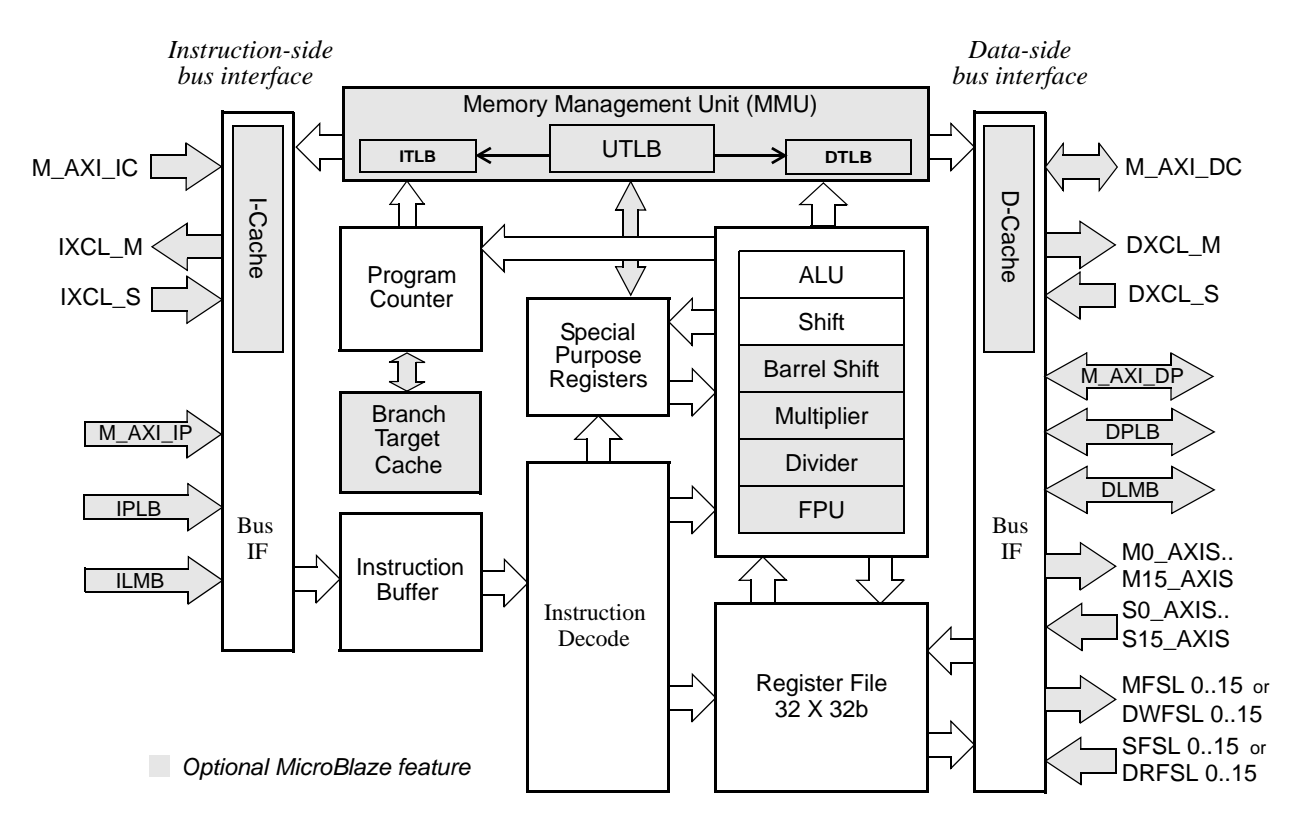

*Figure 2-1:* **MicroBlaze Core Block Diagram** Slika 3.1: Blok ˇsema MicroBlaze procesorskog jezgra

### <span id="page-8-0"></span>3.2 Magistrala i periferije

Memory Bus) je korišćena za pristup memoriji za intrukcije i podatke, kao i pristup periferiji I/O Module o kojoj će kasnije biti reči. Za sve ostale periferije u programabilnoj logici, ali U realizovanom sistemu su za pristup memorijama i memorijski mapiranim periferijama korišćene dve magistrale čije interfejse podržava MicroBlaze. Lokalna magistrala (LMB - Local i ASIC delu čipa korišćen je AXI4 interfejs. U ovom odelju će prvo ukratko biti objašnjen ovaj interfejs i način povezivanja periferija preko AXI interkonekcijskog bloka, a zatim će biti opisane i neke vaˇzne periferije.

### <span id="page-8-1"></span>3.2.1 AXI4 interfejs i interkonekcijski blokovi

AXI je interfejs ARM AMBA magistrale. Prva verzija AXI interfejsa se pojavila 2003. godine sa AMBA 3.0 magistralom, dok je druga verzija, AXI4, predstavljena sa AMBA 4.0 magistralom 2010. godine.

AXI predstavlja interfejs izmedu jednog master i jednog slejv uredaja koji medusobno razmenjuju informacije. Više uređaja može biti međosobno povezano korišćenjem tzv. interkonekcijskih blokova. Xilinx pruža gotov IP blok AXI Interconnect IP koji omogućava povezivanje više master uređaja sa više slejv uređaja. Magistrala je pun dupleks magistrala, a to omogućava pet različitih kanala od kojih se sastoji AXI4 interfejs:

- Kanal za adresu čitanja (Read Address Channel  $AXI-AR$ )
- Kanal za adresu upisa (*Write Address Channel AXI-AW*)
- Kanal za podatak koji se čita (Read Data Channel  $AXI-R$ )
- Kanal za podatak koji se upisuje (*Write Data Channel AXI-W*)

• Kanal za odgovor o statusu upisa (*Write Response Channel AXI-B*)

Burst režim rada je ograničen na maksimalno 256 transakcija. [\[10\]](#page-25-9), [\[11\]](#page-25-10)

#### <span id="page-9-0"></span>3.2.2 Ulazno izlazni modul (I/O module)

Ulazno izlazni modul  $(I/O \text{ module } IP)$  je periferija koja podržava određeni set standardnih ulazno izlaznih funkcija i namenjena je sistemima sa MicroBlaze procesorom. Registrima ove periferije se pristupa preko LMB (Local Memory Bus) magistrale. Na slici [3.2](#page-9-1) je prikazan blok dijagram sa karakterističnim signalima ovog IP bloka preuzeta iz specifikacije.

Periferija poseduje nezavisnu magistralu za pristup ekternim uređajima (I/O bus) koja nije korišćena u ovom radu, UART periferiju, programabilne interval tajmere ( $PIT$ ), fiksne interval tajmere (FIT), GPIO portove i prekidni kontroler koji služi za registrovanje prekida izazvanih od internih periferija ulazno izlaznog modula, ali i eksternih prekida kojih najviše može biti 16. Svaki GPI (ulazni port) može izazvati prekid u prekidnom kontroleru kada god se desi promena ulaznog signala. Prekidni kontroler pored ekternih i GPI prekida, prihvata<br>
Se i prekida tajmana i UAPT a in ulama izlaman madula. Prekidi su veltandi, a kada sa još i prekide tajmera i UART-a iz ulazno izlaznog modula. Prekidi su vektorski, a kada se desi prekid, prekidni kontroler šalje zahtev za prekid MicroBlaze procesoru i adresu prekidnog vektora prekide posebnog interfejsa za prekide označenog na slici [3.2](#page-9-1) sa *Interrupt*. Zahtev se šalje vektora preko posebnog mterrejsa za prekide označenog na sncr 5.2 sa *mterrupt*. Zantev se sarje<br>preko *INTC\_IRQ* linije, adresa prekidnog vektora preko *INTC\_Interrupt\_Address* linija, a signali o prihvatanju prekindog zahteva od strane procesora stižu preko  $\emph{INTC\_Interrupt\_Acknowled}$ linija. [\[12\]](#page-25-11)  $\frac{M}{L}$   $\frac{M}{L}$  *Microbise Processor Reference Guidean Engineer* 

<span id="page-9-1"></span>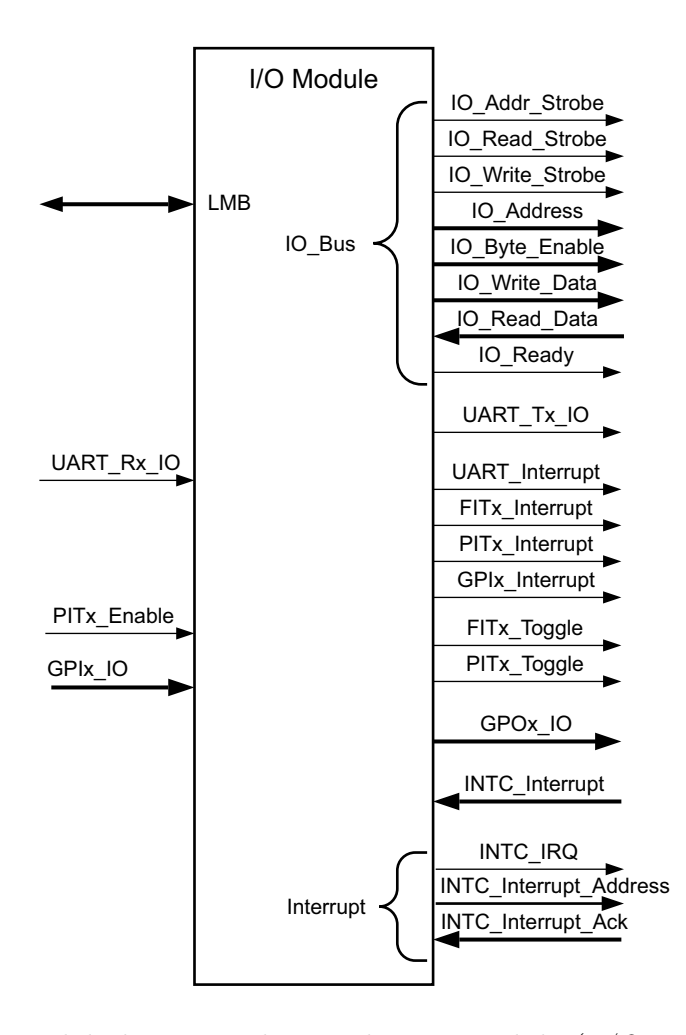

*Figure 1-1:* **I/O Module Block Diagram** Slika 3.2: Blok dijagram ulazno izlaznog modula (I/O module)

#### <span id="page-10-0"></span>3.2.3 MicroBlaze debug modul (MDM )

MicroBlaze debug module je IP blok koji omogućava JTAG debagovanje softvera pokrenutog na MicroBlaze sistemu. Na slici [3.3](#page-10-2) prikazana je blok šema ovog IP bloka. MDM instancira Boundary-Scan (BSCAN) blok ili koristi eksterni BSCAN koji omogućava debagovanje. Modul je povezan sa MicroBlaze procesorom preko MBDEBUG interfejsa preko koga se kontroliše izvršavanje programa i čitaju potrebni podaci za prikaz u softveru za debagovanje. Jedan takav softver je Xilinx Microprocessor Debugger (XMD) koji omogućava debagovanje iz komandne linije.

MDM ima i UART čiji RX i TX signali se prenose preko FPGA JTAG porta preko koga se ostvaruje komunikacija sa XMD softverom. MicroBlaze može da pristupa ovom UART-u preko AXI ili PLB interfejsa. Sistem se može podesiti da MicroBlaze koristi UART iz debug modula umesto nekog drugog UART-a što može olakšati proces debagovanja. [\[13\]](#page-25-12)

<span id="page-10-2"></span>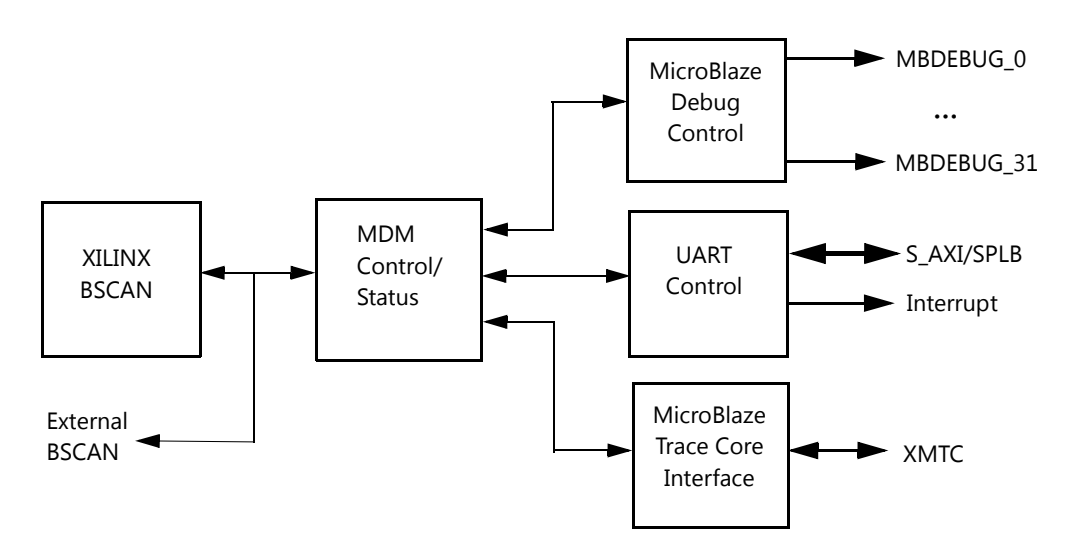

*Figure 1-1:* **Microblaze Debug Module (MDM) Block Diagram** Slika 3.3: Blok ˇsema MicroBlaze debug modula

### <span id="page-10-1"></span>3.3 Opis realizovanog sistema

Na slici [3.4](#page-11-0) je prikazana blok šema hardvera koji je implementiran na ZYNQ-7000 čipu. MicroBlaze pristupa programu preko ILMB (*Instruction Local Memory Bus*) interfejsa a memoriji za podatke preko DLMB (*Data Local Memory Bus*) interfejsa. Programska memorija i  $\epsilon$  and  $\epsilon$  Includes a UART with a configuration  $\epsilon$  which can be confidence  $\epsilon$ memorija za podatke MicroBlaze procesora su realizovane u blok RAM sekcijama FPGA dela čipa. Za to je korišćen IP blok *Block Memory Generator* koji realizuje dvoportnu RAM memoriju. Ovoj memoriji se pristupa preko BRAM kontrolera koji su prilagođeni LMB interfejsu (LMB BRAM Controller). Preko LMB magistrale MicroBlaze pristupa i registrima ulazno izlaznog modula  $(I/O \text{ module}$  na slici). Kako bi se omogućilo debagovanje instanciran je i IP blok MicroBlaze debug modula kao što je to prikazano na slici.

**MicroBlaze Debug Module v2.10.a** www.xilinx.com **6** Kako bi MicroBlaze mogao da pristupa periferijama koje podržavaju AXI interfejs, instanciran je IP blok AXI interkonekcije (AXI Interconect) preko koga MicroBlaze može da pristupi određenim periferijama implementiranim u ASIC delu čipa  $(ZYNQ-7000)$  Processing System), AXI UART periferiji (IP blok *AXI Uartlite*) preko koje se vrši ispis na terminal PC računara, UART-u iz MDM-a, kao i deljenoj memoriji koja sluˇzi za razmenu poruka sa ARM procesorima. Ova deljena memorija je, kao i glavna memorija MicroBlaze procesora, realizovana u blok RAM sekcijama FPGA dela čipa i pristupa joj se uz pomoć AXI blok RAM kontrolera (AXI BRAM

<span id="page-11-0"></span>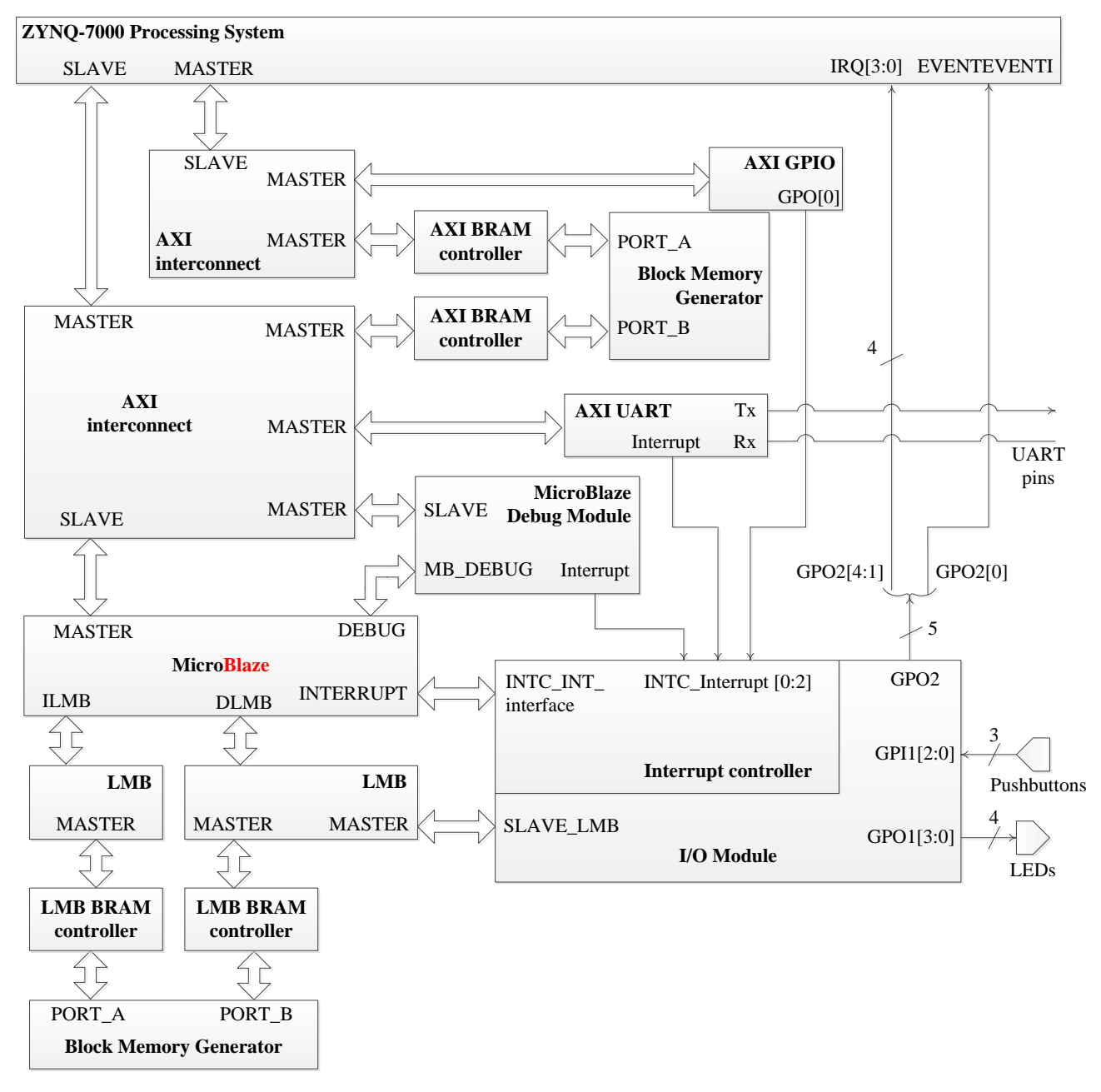

Controller). Deljenoj memoriji na isti način imaju pristup i ARM Cortex-A9 procesori iz PS-a preko svog AXI interkonekcijskog bloka.

Slika 3.4: Blok šema realizovanog hardvera u programabilnoj logici ZYNQ-7000 čipa

Slanje poruke od MicroBlaze-a ka ARM procesorima i obrnuto funkcioniše tako što jedan procesor upiše podatak koji predstavlja poruku u deljenu blok RAM memoriju, a zatim pošalje prekid drugom procesoru. Drugi procesor čita tu poruku u prekidnoj rutini. Kako bi se omogu´cilo generisanje prekida od ARM procesora ka MicroBlaze procesoru, instanciran je IP blok AXI GPIO konfigurisan da radi samo kao izlazni port. Signal najnižeg bita GPO porta se vodi kao eksterni prekid na ulaz prekidnog kontrolera ulazno izlaznog modula Micro-Blaze procesora. Postavljanjem logičke jedinice na ovaj port, ARM aktivira zahtev za prekid. Za generisanje prekida od strane MicroBlaze procesora, iskorišćen je GPO2 port ulazno izlaznog modula. Najniži bit ovog porta je povezan sa EVENTEVENTI signalom PS-a. Ovaj signal je jedan od signala *Event* interfejsa i služi da se njegovim generisanjem probudi jedan ili oba ARM Cortex-A9 procesora koji su prethodno bili u standby stanju iniciranom WFE instrukcijom (WFE - Wait For Event). [\[7\]](#page-25-6) Signali GPO[4:1] su dovedeni na IRQ[3:0] ulaze

PS-a. Trigerovanjem nekog od ova četiri signala, generisaće se prekid u prekidnom kontroleru PS-a i u zavisnosti od toga da li je dozvoljen, ARM procesori će uraditi neku akciju ili ne. Ovim je omogućeno da oba procesora mogu da pošalju prekidni zahtev drugom procesoru i upišu poruku u deljenu memoriju što omogućava emulaciju mejlboks mehanizma indirektne komunikacije izmedu procesora. yu.  $\frac{1}{2}$ ygu  $\overline{c}$ 2

Za testiranje komunikacije između procesora korišćeni su i korisnički tasteri i LE diode na ploči. Oni su povezani na GPIO1 port $I/O\; Module$ bloka. GPI1 port je podešen da postoji .<br>mogućnost generisanja prekida u slučaju pritiska tastera na ploči. R330  $\mathbf{R}$  $\iota$ testiranje komunikacije između procesora korišćeni su i korisnički taster pritis  $T$  $\mathfrak{C}$ 

Kako je na ARM procesorima pokrenut Linux operativni sistem, za korišćenje korisničkog interfejsa operativnog sistema iskorišćen je UART1 u ASIC delu čipa. Ovaj UART je, kao što je već rečeno, povezan sa USB na UART konvertorom preko koga se ostvaruje komunikacija sa računarom. Da bi se obezbedio odvojen ispis koji generiše MicroBlaze u programabilnoj logici je instanciran UART (IP blok *AXI Uartlite*). Međutim, na ploči postoji samo jedan, već iskorišćen, konvertor USB na UART za komunikaciju sa računarom, pa su signali RX i TX UART-a iz programabilne logike dovedeni na PMOD interfejs (prikazan na slici [3.5\)](#page-12-0) koji služi da se periferije koje nemaju drugu konekciju povežu sa nekim eksternim uređajem. Za povezivanje se koriste pinovi 1 (za Rx signal) i 3 (za Tx signal) J58 konektora. Ovi pinovi su povezani sa računarom drugim USB na UART konvertorom, čime je omogućen nezavistan ispis koji generiše MicroBlaze i koji generiše Linux koji se izvršava na ARM procesorima.  $\textsc{UART-a}$ iz programabilne logike dovedeni na PMOD int  $\overline{a}$ IIC\_PMOD\_2 i pokrenut Linux operativni sistem, za korišć a UART konvertorom blok *AXI Uartlite*). Međutin za komunikaciju sa rač konekciju povežu sa ori  $\mathbf{r}$ iskorišćen je UA  $\cdot$   $\overline{\phantom{a}}$ edio odvojen is<sub>l</sub> 1 *var* <sup>c</sup>  $\mathbf{u}$  $^{\prime}$  $1<sub>0</sub>$ 15  $\mathbf{1}$ 18 (za Rx signal) i 11)<br>}  $\overline{1}$  $\overline{1}$ 

<span id="page-12-0"></span>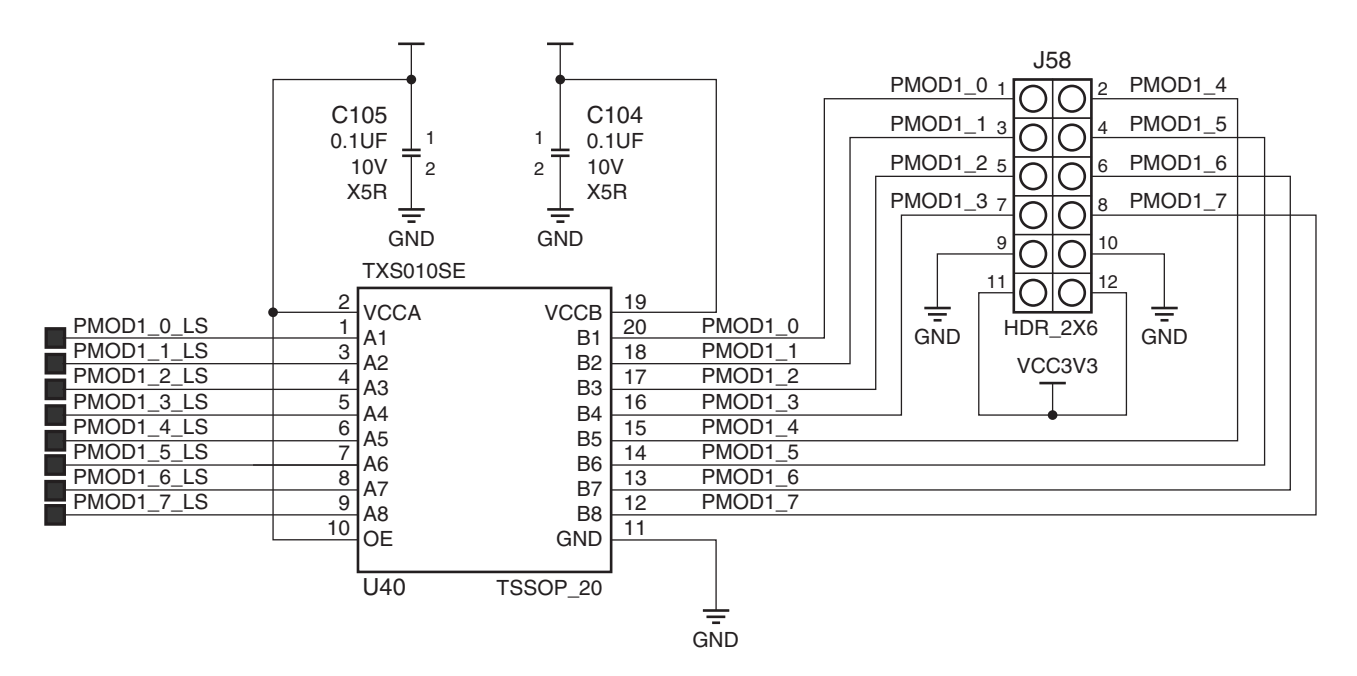

 $\text{Slika}$ 3.5: Šema PMOD GPIO interfejsa na ploči

dostupne iz programabilne logike preko AXI interfejsa. Tako, MicroBlaze vidi samo određene periferije iz PS-a. Tokom dizajna u Vivado Design Suite programu mogu se izvršiti i određena podešavanja ASIC dela čipa (PS). Ta podešavanja se odnose na to koje periferije će biti korišćene, koji sve interfejsi postoje prema programabilnoj logici i na remapiranje nekih pinova. U ZYNQ-7000 PS-u su uključene sledeće **periferije**: UART 1, Ethernet 0, USB 0, GPIO, SD 0, I<sup>2</sup>C 0 i QSPI interfejs za fleš kontroler. Takođe, podešavanja se odnose i na to koje periferije su

U tabeli [3.1](#page-13-0) su prikazane adrese periferija i memorija koje koristi MicroBlaze procesor. Adrese periferija koje su dostupne i MicroBlaze procesoru i ARM procesorima su podešene da budu iste radi konzistentnosti. Zbog toga se DDR kontroler iz PS-a nalazi na adresi 0x0000000. Podrazumevana vrednost resetnog vektora MicroBlaze procesora je 0x00000000, ali je zbog DDR kontrolera, resetni vektor podešen na 0xC0000000. Zbog toga će MicroBlaze po resetu

<span id="page-13-0"></span>prvo izvršiti instrukciju skoka na adresu 0xC0000000, a zatim nastaviti da izvršava kod koji se nalazi u blok RAM memoriji.

| Periferija/memorija     | Startna adresa | Krajnja adresa |
|-------------------------|----------------|----------------|
| Glavna BRAM memorija    | 0xC0000000     | $0xC001$ FFFF  |
| $I/O$ module            | 0xC4A00000     | 0xC4A10FFF     |
| MicroBlaze debug module | 0x41400000     | 0x41400FFF     |
| AXI Uartlite            | 0x40600000     | $0x4060$ FFFF  |
| Deljena BRAM memorija   | 0x40000000     | 0x40000FFF     |
| PS UART <sub>1</sub>    | 0xE0001000     | $0xE0001$ FFF  |

Tabela 3.1: Memorijski prostor MicroBlaze procesora

FPGA deo čipa se programira odmah nakon uključenja napajanja što obavlja FSBL (First Stage Boot Loader) program koji se izvršava na jednom od ARM Cortex A-9 procesora. O ovome će biti reči u narednom poglavlju u kome se opisuje softver.

# <span id="page-14-0"></span>Glava 4

## Softver

U prethodnom poglavlju je opisan hardver koji je implementiran na ZYNQ-7000 platformi za potrebe meduprocesorke komunikacije izmedu MicroBlaze procesora i ARM Cortex-A9 procesora. U ovom poglavlju je opisan softver u kome je implementirana ta komunikacija koristeći implementirani hardver. Za razvoj softvera za MicroBlaze i generisanje inicijalizacionih programa za ceo sistem, kao i za debagovanje koda koji izvršava MicroBlaze, korišćen je Xilinx SDK (Software Development Kit) 2013.4.

MicroBlaze izvršava program koji čita iz svoje blok RAM memorije za instrukcije. Program je standalone aplikacija dok se na ARM-ovim procesorima izvršava Linux. Za komunikaciju sa MicroBlaze procesorom, napisan je Linux drajver iz koga se moˇze pristupiti deljenoj memoriji za komunikaciju i u kom je opisano kako se obrađuju prekidi koje generiše MicroBlaze. Drajver komunicira sa aplikacijom u Linux-u. U aplikaciji se obraduju poruke koje stignu od MicroBlaze procesora i na osnovu njih se odlučuje koja poruka se šalje MicroBlaze procesoru.

U ovom poglavlju je najpre objašnjen postupak inicijalizacije sistema i pokretanja operativnog sistema. Zatim je opisan protokol komunikacije izmedu procesora i na kraju sama implementacija aplikacije za MicroBlaze, drajvera za komunikaciju i aplikacije u Linux-u.

### <span id="page-14-1"></span>4.1 Inicijalizacija i pokretanje sistema

Na MicroBlaze procesoru se izvršava standalone aplikacija, dakle bez operativnog sistema. Kao što je opisano u prethodnom poglavlju, program koji izvršava MicroBlaze se nalazi u blok RAM memoriji FPGA čipa. Ni jedan drugi sistem ne može da pristupi programskoj memoriji MicroBlaze procesora, što znači da učitavanje programa mora da se obavi prilikom programiranja FPGA. Za kreiranje bitstream fajla koji se spušta u FPGA čip i koji ima inicijalizovanu programsku memoriju korišćen je Xilinx-ov program  $Data2MEM$ . [\[14\]](#page-25-13) Ovaj program koristi bitstream fajl (.bit) generisan u softveru za implementaciju hardvera (Vivado Design Suite) i menja sadržaj blok ram memorije programom iz .elf izvršnog fajla. Nakon programiranja FPGA novim inicijalizovanim bitstream fajlom, MicroBlaze kreće sa izvršavanjem programa.

Na ARM procesorima je pokrenut Linux operativni sistem. Xilinx je razvio svoju distribuciju Linux-a PetaLinux koja je temeljno testirana i konfigurisana za rad na Xilinx-ovim ˇcipovima. PetaLinux u ovom radu je baziran na Linux kernelu 3.12. Proces podizanja Linux-a i programiranja FPGA prikazan je na slici [4.1.](#page-15-1)

Po uključenju napajanja i otpuštanju reseta, inicijalizacija sistema na ZYNQ čipu započinje izvršavanjem koda iz Boot ROM-a. Program iz Boot ROM-a inicijalizuje jedan od ARM procesora i potrebne periferije za poˇcetak dohvatanja prvog loader programa, First Stage Boot Loader-a (FSBL), iz neke memorije, npr. fleš memorije ili sa SD kartice u zavisnosti od toga kako su podešeni prekidači na ploči. U ovom radu je korišćeno učitavanje sa SD kartice. Program iz Boot ROM-a učitava FSBL u on-chip memoriju (OCM) u okviru PS-a. FSBL program se kreira

na osnovu hardverske specifikacije koja se generiše u programima za implementaciju hardvera. Za kreiranje ovog loader programa je korišćen Xilinx SDK 2013.4.

<span id="page-15-1"></span>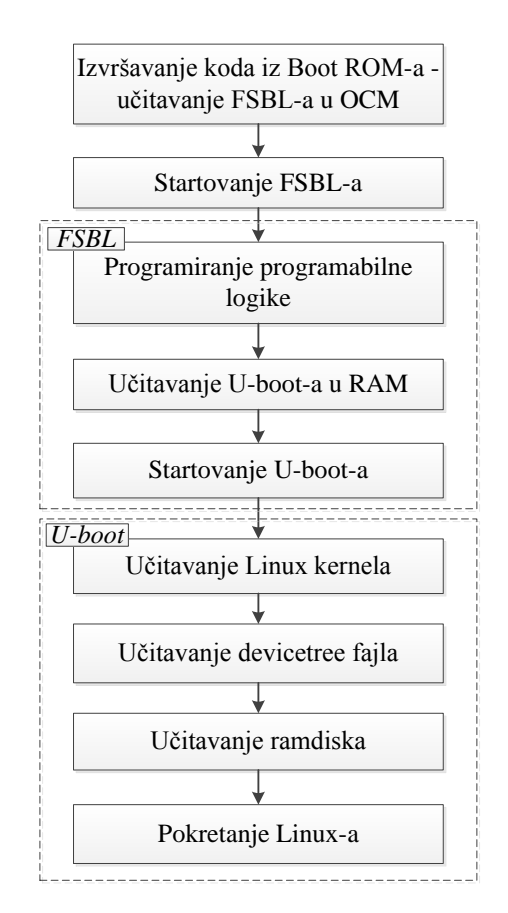

Slika 4.1: Tok inicijalizacije sistema i pokretanja Linux-a

FSBL program najpre vrši inicijalizaciju PS-a, a zatim programira programabilnu logiku na čipu ako postoji bitstream fajl za njeno programiranje. Nakon programiranja FPGA, FSBL učitava drugi loader program (second stage boot loader) ili standalone aplikaciju u DDR memoriju. U slučaju pokretanja Linuxa, učitava se  $u\text{-}boot$  program koji predstavlja boot loader za Linux. Na kraju FSBL predaje kontrolu učitanom programu iz DDR memorije.

U-boot učitava Linux kernel (uImage) u DDR memoriju, učitava device tree i na kraju ramdisk za root fajl sistem Linux-a. Nakon učitavanja svih potrebnih fajlova u-boot predaje kontrolu Linux kernelu kada se i pokreće Linux operativni sistem. [\[15\]](#page-25-14) U dodatku B ovog rada je opisan detaljan postupak generisanja FSBL-a, bitstream fajla za programiranje FPGA, kompajliranja u-boot-a i Linux kernela i generisanja device tree (.dtb) fajla uz pomo´c Xilinx-ovih alata Vivado Design Suite, Xilinx Software Development Kit i data2MEM.

### <span id="page-15-0"></span>4.2 Protokol komunikacije

Kao što je već opisano u glavi 3, razmena poruka između procesora funkcioiše tako što prvo jedan procesor upiše podatak u deljenu blok RAM memoriju, a zatim pošalje prekid drugom procesoru čime ga obaveštava o tome da je poruka spremna za čitanje. Drugi procesor tokom obrade prekida, čita poruku iz deljene memorije i tu poruku obrađuje.

U realizovanom sistemu protokol komunikacije je takav da kada se desi neki dogadaj koji registruje MicroBlaze (npr. pritisak tastera na ploči), taj procesor šalje prvu poruku ARM procesoru koja nosi informaciju o tome koji se dogadaj desio. Aplikacija koja je pokrenuta na Linuxu stalno komunicira sa drajverom i proverava da li je neka poruka stigla. Kada se u okviru drajvera proˇcita poruka, na prvi slede´ci zahtev aplikacije ta poruka se prosleduje aplikaciji. U aplikaciji se na osnovu primljene poruke donosi odluka koja akcija odgovara primljenoj poruci, a zatim se preko drajvera šalje poruka MicroBlaze-u i očekuje se odgovor o statusu da li je akcija uspešno obavljena. MicroBlaze, po prijemu komandne poruke, izvršava akciju koja je naznačena i šalje poruku uspešnog statusa, a ukoliko nije mogao da protumači poruku ili se desila neka druga greška šalje poruku o grešci.

U narednom odeljku je opisan jednostavan primer meduprocesorske komunikacije u kom su za demonstraciju korišćeni tasteri i LE diode na razvojnoj ploči.

### <span id="page-16-0"></span>4.3 Realizacija meduprocesorske komunikacije

Realizovan je primer u kome pritisak nekog od korisničkih tastera aktivira zahtev za prekid GPI1 porta I/O modula u kome je i prekidni kontroler za MicroBlaze procesor. U prekidnoj rutini se određuje koji od tri tastera je pritisnut i šalje se poruka ARM procesorima tako što se prvo upiše podatak na ofset 0x00000000 u deljenoj BRAM memoriji, čija je osnovna adresa 0x4000000, a zatim se pošalje prekid na liniji IRQ3 sa slike [3.4.](#page-11-0) Ovaj prekid je povezan na ulaz 91 prekidnog kontrolera u ASIC delu čipa. U tabeli [4.1](#page-16-1) prikazane su sve poruke koje MicroBlaze šalje ARM procesorima. DONE ACK i ERROR ACK poruke se šalju kao odgovor na zahtevanu akciju od strane ARM procesora.

<span id="page-16-1"></span>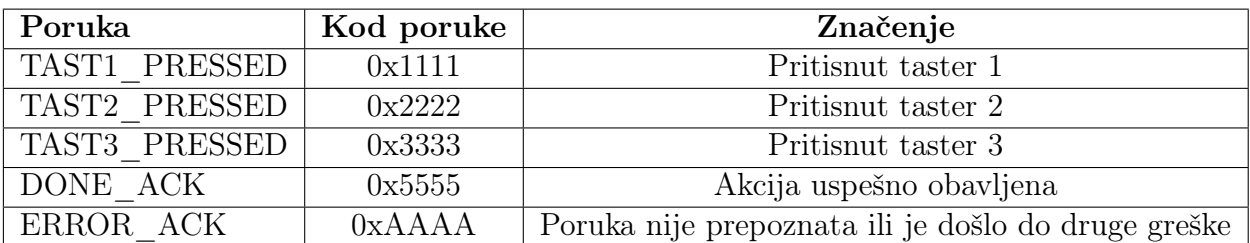

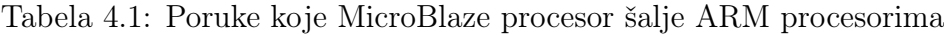

Za pisanje, kompajliranje i linkovanje aplikacije za MicroBlaze korišćen je Xilix Software Development Kit 2013.4 koji za kompajliranje i linkovanje aplikacije koristi arm-xilinx-linuxquueabi toolchain. Xilix SDK sam generise makefile za aplikaciju na osnovu parametara i podešavanja u svom grafičkom interfejsu.

Za komunikaciju sa MicroBlaze procesorom napisan je drajver koji prosleduje poruke koje MicroBlaze šalje Linux aplikaciji i nazad. Realizovan je character device drajver sa kojim aplikacija komunicira uz pomoć *ioctl*<sup>1</sup> funkcije. *ioctl* funkcija može da primi tri komande prilikom poziva iz aplikacije: SEND\_COMMAND, RECEIVE\_STATUS i RECEIVE\_ACTION. Pozivom *ioctl* funkcije sa komandom SEND COMMAND, drajver šalje poruku specificiranu trećim argumentom ioctl funkcije (prvi je pokazivaˇc na device fajl koji je potrebno otvoriti iz aplikacije da bi se pristupilo drajveru, a koji se kreira prilikom instaliranja drajvera). Pozivom sa komandom RECEIVE\_ACTION, ioctl upisuje na adresu tre´ceg argumenta podatak koji predstavlja poruku koju je drajver primio od MicroBlaze procesora. Ako trenutno nije primljena poruka, na adresu trećeg argumenta se upisuje odgovarajući podatak preko koga aplikacija zna da još uvek nije stigla nova poruka. Poziv ioctl funkcije sa komandom RECEIVE\_STATUS je isti kao i poziv sa RECEIVE\_ACTION komandom, ali je kreirana nova komanda radi razlikovanja očekivanih poruka.

Drajver prima poruku od MicroBlaze procesora u callback funkciji koja se poziva prilikom obrade zahteva za prekid, smeˇsta je u lokalnu promenljivu i na zahtev aplikacije preko poziva ioctl funkcije prosleduje poruku aplikaciji.

Drajver šalje poruku upisom podatka u deljenu memoriju na ofset 0x00000008 i postavljanjem logičke jedinice na izlaz AXI GPIO porta koji se nalazi na adresi 0x41200000. Prekid je aktivan sa nivoom, što znači da će MicroBlaze imati višestruki zahtev za prekid ukoliko drajver ne postavi nulu na AXI GPIO port pre izlaska programa MicroBlaze procesora iz prekidne rutine. Zbog toga se u prekidnoj rutini prekida koji ARM procesor generiše MicroBlaze procesoru, prvo pošalje drugi zahtev za prekid ARM procesoru na liniji IRQ2, što je u prekidnom kontroleru ASIC dela čipa ulaz 90. Ovaj zahtev za prekid je zapravo acknowledge signal da je prekid koji je poslao drajver prihva´cen. U callback funkciji koja se poziva prilikom obrade ovog prekida koji emulira acknowledge signal, postavlja se logička nula na izlaz AXI GPIO porta čime je završeno slanje poruke.

<sup>&</sup>lt;sup>1</sup>potpis *ioctl* funkcije je: int driver\_ioctl(struct file \*f, unsigned int cmd, unsigned long arg)

Aplikacija koja je napisana za demonstraciju meduprocesorske komunikacije u while petlji stalno poziva *ioctl* funkciju sa komandom RECEIVE ACTION. Kada se konačno desi da je poruka primljena, u aplikaciji se na osnovu toga koja je poruka primljena odlučuje koja će se komandna poruka poslati MicroBlaze procesoru. Poruka koja se šalje se sastoji iz dva bajta kao što je to prikazano u tabeli [4.2.](#page-17-0)

Tabela 4.2: Format poruke koju ARM procesor šalje MicroBlaze procesoru

<span id="page-17-0"></span>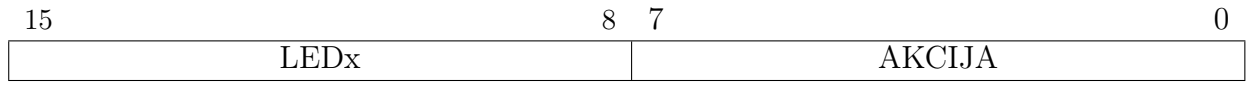

Prvi bajt označava diodu nad kojom treba da se izvrši neka akcija (LED0, LED1, LED2 ili LED3), a drugi bajt akciju koja treba da bude izvršena (ON, OFF, TOGGLE). U tabeli [4.3](#page-17-1) prikazani su kodovi svih bajtova od kojih se kreira poruka za slanje. Tako je npr. kod poruke koja treba da izazove isključenje diode LED3 0x1322.

<span id="page-17-1"></span>Tabela 4.3: Podaci od kojih se formira poruka koju ARM procesori šalju MicroBlaze procesoru

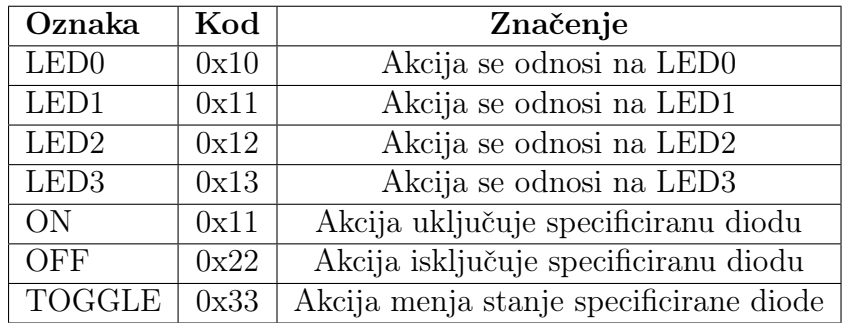

Na kraju ciklusa, aplikacija očekuje potvrdu statusa od MicroBlaze procesora, pa u novoj while petlji, stalnim pozivanjem *iocil* funkcije, čeka dok ne dobije status uspešnosti akcije u vidu statusne poruke DONE\_ACK ili ERROR\_ACK.

Za kompajliranje i linkovanje drajvera i aplikacije korišćen je *arm-none-linux-gnueabi* toolchain (gcc kompajler i linker).

# <span id="page-18-0"></span>Glava 5 Rezultati i diskusija

U ovoj glavi su opisani rezultati rada, tačnije data je analiza ispisa koje daju MicroBlaze procesor i Linux operativni sistem preko serijske veze sa računarom, jer je to jedini način praćenja statusa poslatih i primljenih poruka. Na PC računaru je pokrenuta Ubuntu 12.04 distribucija Linux-a, a za komunikaciju sa serijskim portom korišćen je program minicom.

Kako bi se omogućila komunikacija potrebno je prvo učitati drajver. Instaliranje drajvera automatski kreira device fajl i dozvoljava prekide na ulazima 90 i 91 prekidnog kontrolera. U listingu [5.1](#page-18-1) prikazano je instaliranje drajvera iz komandne linije Linux operativnog sistema naredbom insmod, a zatim i provera da li je kreiran device fajl mb\_communication\_driver u /dev direktorijumu. Prvi znak u ispisku 1s -1 komande (znak c) označava da je device fajl kreiran kao *character device*. Zatim su prikazane dozvole čitanja i upisa za različite nivoe pristupa (rw-rw-- znači da vlasnik (owner) i određena grupa korisnika (group) što je u ovom slučaju root nalog u Linux-u, imaju pravo čitanja i upisa u device fajl). Broj 247 u ispisu predstavlja glavni broj drajvera (*major number*). Ovaj broj identifikuje drajver koji upravlja uređajem. Jedan drajver može kreirati više character device fajlova preko kojih komunicira sa različitim uređajima. Svaki od tih uređaja je identifikovan od strane kernela korišćenjem drugog broja - *minor number*, koji je prikazan iza zareza posle *major* broja (u ovom slučaju minor broj je 1). Na kraju ispisa je prikazano ime preko koga se pristupa *character device* fajlu. [\[16\]](#page-25-15)

Listing 5.1: Prikaz provere da li je kreiran device fajl

<span id="page-18-1"></span>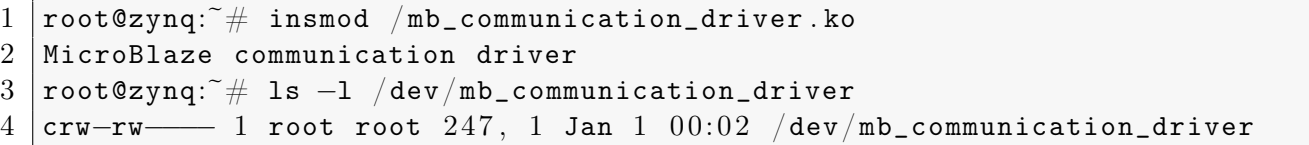

Prilikom instaliranja drajvera dozvoljavaju se prekidi, a svi dozvoljeni prekidi se mogu videti u interrupts fajlu koji se nalazi u /proc direktorijumu što je prikazano u listingu [5.2.](#page-19-0) Nisu prikazani svi prekidi koji su registrovani u interrupts fajlu, jer su prekidi od interesa na linijama 10 i 11 u listingu [5.2.](#page-19-0) Prva kolona predstavlja broj prekidnog zahteva (IRQ number). Druga kolona i treća kolona predstavljaju brojeve koji označavaju koliko puta se desio prekid i to prva kolona za procesor CPU0, a druga kolona za procesor CPU1. Usled pritiskanja tastera 3 puta, MicroBlaze je poslao 6 poruka, a ARM tri poruke. Prekid na liniji 10 je prekid koji MicroBlaze generiše kao acknowledge signal za prekid koji dobija od ARM procesora. Prekid na liniji 11 u listingu [5.2](#page-19-0) generiše MicroBlaze kada god šalje poruku. U četvrtoj koloni je informacija o prekidnom kontroleru koji obraduje prekide (GIC - Generic Interrupt Controler iz ZYNQ-7000 PS-a). [\[16\]](#page-25-15)

<span id="page-19-0"></span>Listing 5.2: Prikaz dozvoljenih prekida omogućen pozivanjem komande cat /proc/interrupts

```
1 \vert root@zynq:\tilde{} \# insmod /mb_communication_driver.ko
2 |MicroBlaze communication driver
3 −−−−−−−−−−−−−−−−−−−−−−−−−−−−−−−−−−−−−−−−−−−−−−−−−−−−−−−−−−−−−−−−−−−−−−−−−−
4 ... pokretanje aplikacije, pritisak na taster 3 puta
5 ... i zatvaranje aplikacije
6 −−−−−−−−−−−−−−−−−−−−−−−−−−−−−−−−−−−−−−−−−−−−−−−−−−−−−−−−−−−−−−−−−−−−−−−−−−
7 |root@zynq:^* \# cat /proc/interrupts8 \mid \ldots9 \mid 82: 128 0 GIC 82 xuartps
10 90: 3 0 GIC 90 MB communication interrupt INTA
11 91: 6 0 GIC 91 MB communication interrupt
12 | IPI1 : 0 0 0 Timer broadcast interrupts
13 ...
```
Kada je instaliran drajver i pokrenuta aplikacija, omogućena je komunikacija između MicroBlaze procesora i Linux aplikacije. MicroBlaze preko Uartlite modula ispisuje poruke na terminal računara što je prikazano u listingu [5.3.](#page-19-1) Pritiskom na prvi taster šalje se poruka TAST1 PRESSED što je ispraćeno ispisom sa linije 15 u listingu [5.3.](#page-19-1) Zatim je primljena poruka koja je poslata od strane aplikacije (linija 16) i na kraju se šalje odgovor u vidu statusne poruke (linija 17). Slično je i za drugi i treći taster (linije 19 i 23 respektivno).

Listing 5.3: Ispis preko UART-a koji generiše MicroBlaze

```
1 −−−−−−−−−−−−−−−−−−−−−−−−−−−−−−−−−−−−−−−−−−−−−−−−−−−−−−−−−−−−
2 Interprocessor communication project – MicroBlaze output
3 - Communication between Dual core ARM Cortex A-9 and MicroBlaze processors
4 − Platform : ZYNQ−7000 SoC zc706 Evaluation Board
 5 −−−−−−−−−−−−−−−−−−−−−−−−−−−−−−−−−−−−−−−−−−−−−−−−−
6 author : Vladimir Petrovic
7 - for the needs of diploma thesis
 8 −−−−−−−−−−−−−−−−−−−−−−−−−−−−−−−−−−−−−−−−−−−−−−−−−−−−−−−−−−−−
9
10 INIT \dots11 Initialize the Communication BRAM...
12 Initialize the Communication BRAM DONE!
13 INIT finished.
14
15 Sending message to ZYNQ-7000 PS. Message code: 0x1111
16 Message arrived from ZYNQ-7000 PS. Message code: 0x1111
17 Sending message to ZYNQ-7000 PS. Message code: 0x5555
18
19 Sending message to ZYNQ −7000 PS . Message code : 0x2222
20 | Message arrived from ZYNQ -7000 PS. Message code: 0x123321 Sending message to ZYNQ-7000 PS. Message code: 0x5555
22
23 Sending message to ZYNQ-7000 PS. Message code: 0x3333
24 Message arrived from ZYNQ-7000 PS. Message code: 0x1333
25 Sending message to ZYNQ-7000 PS. Message code: 0x5555
```
U listingu [5.4](#page-20-0) prikazane su poruke koje prima i šalje Linux aplikacija. Nakon instaliranja drajvera (linija 7) i startovanja aplikacije (linija 9, odnosno 19), primljena je poruka od MicroBlaze procesora da je pritisnut prvi taster (linija 23). Aplikacija na osnovu te poruke, šalje poruku da se uključi LE dioda 1 (linija 24) i na kraju očekuje potvrdu uspešnosti koju dobija u vidu DONE ACK poruke (linija 25). Slično je i za prijem poruka da su pritisnuti taster 2 (poˇcev od linije 27) i taster 3 (poˇcev od linije 31).

Listing 5.4: Uˇcitavanje drajvera, pokretanje aplikacije u Linux-u i njen ispis

```
1 PetaLinux v2013.10 (Yocto 1.4) zynq ttyPS0
2
3 zynq login: root
4 Password :
5 login [743]: root login on ttyPS0
6
7 root@zynq:4 insmod /mb_communication_driver.ko
8 MicroBlaze communication driver
9 root@zynq: # ./mb-communication-app
10 −−−−−−−−−−−−−−−−−−−−−−−−−−−−−−−−−−−−−−−−−−−−−−−−
11 Interprocessor communication test application
12 - Communication between Dual core ARM Cortex A-9 and MicroBlaze processors
13 - Platform: ZYNQ-7000 SoC zc706 Evaluation Board
14 −−−−−−−−−−−−−−−−−−−−−−−−−−−−−−−−−−−−−−−−−−−−−−−−−
15 | author: Vladimir Petrovic
16 - for the needs of diploma thesis
17 −−−−−−−−−−−−−−−−−−−−−−−−−−−−−−−−−−−−−−−−−−−−−−−−−
18 Press ENTER to start application...
19
20 | Aplication started ...
21 Please press one of GPIO pushbuttons on the board .
22
23 Received message from MicroBlaze. Message code: 0x1111 - pressed taster 1
24 Sending message to MicroBlaze. Turn on LED1 - Message code: 0x1111
25 Action succesfully done ! DONE ackonowledge arrived from MicroBlaze .
26
27 Received message from MicroBlaze. Message code: 0x2222 - pressed taster 2
28 Sending message to MicroBlaze. Toggle LED2 - Message code: 0x123329 Action succesfully done! DONE ackonowledge arrived from MicroBlaze.
30
31 Received message from MicroBlaze. Message code: 0x3333 - pressed taster 3
32 Sending message to MicroBlaze. Toggle LED3 - Message code: 0x1333
33 Action succesfully done! DONE ackonowledge arrived from MicroBlaze.
```
Kako bi se jasno videli vremenski trenuci u kojima se šalju i primaju poruke, ispis MicroBlaze procesora je naknadno podešen da ide preko UART1 periferije iz ASIC dela čipa, tj. iste periferije preko koje se upravlja Linux-om. Na listingu [5.5](#page-21-0) je prikazan ispis na terminal u ovom slučaju gde se jasno vidi redosled slanja, odnosno primanja poruka prilikom pritiska tastera 1, 2 i 3 respektivno. Ispis koji generiše MicroBlaze je označen [MICROBLAZE] prefiksom.

<span id="page-21-0"></span>Listing 5.5: Ispis koji generišu Linux aplikacija i MicroBlaze kada je podešen UART1 za ispis sa MicroBlaze procesora

```
1 PetaLinux v2013.10 (Yocto 1.4) zyng ttyPS0
\mathcal{D}3 zynq login: root
4 Password :
5 \mid \text{login}[743]: root login on ttyPS0
6
7 |root@zymq:~# \text{ insmooth } /mb_{\text{communication\_driver .}ko
8 MicroBlaze communication driver
9 root@zynq:~# ./mb-communication-app
10 −−−−−−−−−−−−−−−−−−−−−−−−−−−−−−−−−−−−−−−−−−−−−−−−
11 Interprocessor communication test application
12 - Communication between Dual core ARM Cortex A-9 and MicroBlaze processors
13 - Platform: ZYNQ-7000 SoC zc706 Evaluation Board
14 −−−−−−−−−−−−−−−−−−−−−−−−−−−−−−−−−−−−−−−−−−−−−−−−−
15 author: Vladimir Petrovic
16 - for the needs of diploma thesis
17 −−−−−−−−−−−−−−−−−−−−−−−−−−−−−−−−−−−−−−−−−−−−−−−−−
18 Press ENTER to start application...
19
20 Aplication started...
21 Please press one of GPIO pushbuttons on the board .
22
23 | MICROBLAZE : Sending message to ZYNQ-7000 PS. Message code: 0x1111
24 Received message from MicroBlaze. Message code: 0x1111 - pressed taster 1
25 Sending message to MicroBlaze. Turn on LED1 - Message code: 0x1111
26 | MICROBLAZE |: Message arrived from ZYNQ −7000 PS. Message code: 0x1111
27 | MICROBLAZE |: Sending message to ZYNQ −7000 PS. Message code: 0x5555
28 Action succesfully done ! DONE ackonowledge arrived from MicroBlaze .
29
30
31 | [MICROBLAZE]: Sending message to ZYNQ-7000 PS. Message code: 0x2222
32 Received message from MicroBlaze. Message code: 0x2222 - pressed taster 2
33 Sending message to MicroBlaze. Toggle LED2 – Message code: 0x1233
34 | MICROBLAZE |: Message arrived from ZYNQ −7000 PS. Message code: 0x1233
35 [ MICROBLAZE ] : Sending message to ZYNQ −7000 PS . Message code : 0x5555
36 Action succesfully done ! DONE ackonowledge arrived from MicroBlaze .
37
38
39 | MICROBLAZE |: Sending message to ZYNQ-7000 PS. Message code: 0x3333
40 Received message from MicroBlaze. Message code: 0x3333 - pressed taster 3
41 Sending message to MicroBlaze. Toggle LED3 - Message code: 0x133342 | MICROBLAZE |: Message arrived from ZYNQ −7000 PS. Message code: 0x1333
43 | [MICROBLAZE]: Sending message to ZYNQ-7000 PS. Message code: 0x5555
44 Action succesfully done ! DONE ackonowledge arrived from MicroBlaze .
```
Ovim je prikazana uspešna realizacija međuprocesorske komunikacije. Međutim, za slanje i prijem poruka korišćena je samo po jedna memorijska lokacija što stvara određene nedostatke. Kada je baud rate *Uartlite* periferije, preko koje MicroBlaze vrši ispis na terminal PC računara, podeˇsen na 9600b/s, prime´ceno je da kod dva uzastopna i brza pritiska na taster, drugi pritisak biva ignorisan. U tom slučaju još uvek nije detektovana komandna poruka koja treba da stigne od ARM procesora i nije poslata statusna poruka, pa je slanje nove poruke zabranjeno. Ovo se dešava jer se pre slanja statusne poruke na terminal ispisuje dugačka poruka (Message arrived from ZYNQ-7000 PS. Message code: 0xYYYY) koja notifikuje da je stigla poruka od ARM procesora. Za ispis je korišćena funkcija iz BSP-a za MicroBlaze podsistem koji je generisan u SDK. U ovoj funkciji je ispis realizovan tako što se za slanje svakog novog karaktera čeka na završetak slanja prethodnog. Ako je baud rate 9600b/s ispis od 57 karaktera koliko ima u poruci unosi kaˇsnjenje od najmanje 60ms (prenosi se 10 bita po karakteru (1 start, 1 stop bit i 8-bitni podatak), ukupno 570 karaktera, što je samo za prenos, bez dohvatanja novog podatka i upisa u registar:  $\frac{570b}{9600b/s} = 59,37\text{ms}$ ). Svakako, može se povećati baud rate UART-a ili napisati drugačija funkcija za ispis gde se novo slanje započinje u prekidnoj rutini UART-a i gde nije potrebno čekanje. Međutim, u kompleksnijim sistemima to ne rešava problem kada obrada poruka traje duˇze jer se i tada moˇze desiti da se ne registruju sve poruke. Zbog toga bi trebalo realizovati bafer za poruke u koji bi se smeštale poruke iako prethodne nisu obrađene. Svakako, i ova realizacija ima ograničenje u vidu veličine bafera, ali se smanjuje verovatnoća gubljenja podataka.

Realizacija bafera za poruke može biti i softverska. U postojećem sistemu postoji dovoljno deljene memorije u koju se može smestiti veliki broj poruka. Svaki od dva podsistema može da zna koliko je poruka stiglo na osnovu broja prekidnih zahteva i na osnovu toga koliko je poruka obrađeno. Svaka nova poruka može da se upisuje na prvu sledeću memorijsku lokaciju, a kada se dode do kraja bafera, upisuje se na poˇcetnu adresu bafera, ˇsto je zapravo emulacija FIFO bafera. Na osnovu informacija o tome koliko je poruka stiglo i koliko je od tih poruka obrađeno, prijemni podsistem može da odredi adresu sa koje čita podatak. Ovakva realizacija ne zahteva promene u hardverskom dizajnu i može biti tema nastavka ovog rada uz pokretanje ozbiljnijeg sistema u kome je potrebna brza meduprocesorska komunikacija.

# <span id="page-23-0"></span>Glava 6

### Zaključak

Prikazana je jedna realizacija međuprocesorske komunikacije u heterogenom višeprocesorskom sistemu. Za potrebe ove realizacije, najpre je instanciran MicroBlaze procesor sa pratećim periferijama i IP blokovima potrebnim za meduprocesorsku komunikaciju u programabilnoj logici ZYNQ-7000 programabilnog sistema na čipu kompanije Xilinx. Komunikacija je ostvarena izmedu MicroBlaze procesora i Dual core ARM Cortex-A9 procesora koji se nalazi u ASIC delu čipa (ZYNQ Processing System) i na kome se izvršava Linux operativni sistem. Meduprocesorska komunikacija je indirektna, a razmena poruka se ostvaruje upisom u deljenu blok RAM memoriju koja se nalazi u programabilnoj logici. Obaveštenje o poslatoj poruci svaki procesor daje drugom procesoru prekidnim zahtevom. Aplikacija za komunikaciju sa MicroBlaze procesorom se izvršava na Linux operativnom sistemu. Zato je sama komunikacija implementirana u drajveru kome se iz aplikacije može pristupiti ioctl sistemskim pozivom prosledivanjem odredenih komandi. Tako je od aplikacije razdvojen sam mehanizam slanja i prijema poruka, ali ioctl sistemskim pozivom aplikacija može da prosledi poruku za slanje ili pročita primljenu poruku.

Prikazani princip razmene poruka nije redak u višeprocesorskim sistemima. Cak za međuprocesorku komunikaciju ovog tipa postoje i posebne periferije - mailbox periferije koje automatski generišu prekidne zahteve i mogu biti napravljene za komunikaciju između nekoliko procesora. U Vivado Design Suite razvojnom okruˇzenju u IP bibliotekama postoji jedna ovakva periferija namenjena komunikaciji između dva procesora, međutim ona nije korišćena što može biti nastavak ovog rada. Takode, korisno bi bilo uraditi dizajn mailbox periferije u nekom od jezika za opis hardvera koja može da prosleđuje poruke između više procesora. Međutim, emulacija mailbox periferije opisana u ovom radu i dalje može poslužiti kao dovoljno efikasan način komunikacije za mnoge primene.

U diskusiji rezultata je pomenuto da se u trenutnoj realizaciji koristi samo jedna memorijska lokacija za slanje i jedna za prijem što je nedostatak ovog rada jer se može desiti da se, usled spore obrade primljenih poruka, neke od primljenih poruka ignorišu. Dalji rad na ovom projektu bi mogao da se zasniva na odstranjivanju ovog nedostatka kreiranjem bafera za poruke i primeni međuprocesorske komunikacije na nekom ozbiljnijem projektu gde MicroBlaze može da obavlja neke specifične poslove i da rezultate povremeno šalje ARM procesorima.

#### Zahvalnost

<span id="page-24-0"></span>Zahvaljujem se svom mentoru prof. dr Lazaru Saranovcu sa Elektrotehničkog fakulteta u Beogradu na sugestijama i savetima tokom izrade rada. Posebnu zahvalnost dugujem i celom timu kompanije Aggios (Aggios Europe d.o.o. i Aggios Incorporated - aggios.com) u kojoj sam obavljao struˇcnu praksu tokom koje je i nastao ovaj rad.

Autor

### Literatura

- <span id="page-25-0"></span>[1] John L. Hennessy, David A. Patterson, Computer Architecture - A Quantitative Approach, Elsevier, 2007.
- <span id="page-25-1"></span>[2] www.arm.com/products/processors/technologies/biglittleprocessing.php
- <span id="page-25-2"></span>[3] Mirela Simonović, Vojin Živojnović, Davorin Mista, Strahinja Janković, Lazar Saranovac, Energy Proportional Management of Residential Gateways, Telekomunikacioni forum - TEL-FOR, novembar 2013.
- <span id="page-25-3"></span>[4] www.xilinx.com/products/intellectual-property/mutex.htm
- <span id="page-25-4"></span>[5] www.quicklogic.com/technologies/connectivity/ipc/
- <span id="page-25-5"></span>[6] OMAP5910 Dual-Core Processor Inter-Processor Communication Reference Guide, Texas Instruments Incorporated, 2005. dostupno na www.ti.com/lit/ug/spru683a/spru683a.pdf
- <span id="page-25-6"></span>[7] Zynq-7000 All Programmable SoC Technical Reference Manual, Xilinx, septembar 2013.
- <span id="page-25-7"></span>[8] ZC706 Evaluation Boardfor the Zynq-7000 XC7Z045 All Programmable SoC User Guide, Xilinx, jul 2013.
- <span id="page-25-8"></span>[9] MicroBlaze Processor Reference Guide, Xilinx, april 2012.
- <span id="page-25-9"></span>[10] AXI Reference Guide, Xilinx, januar 2012.
- <span id="page-25-10"></span>[11]  $AMBA^{\circledR}$  AXI Protocol v1.0, ARM, 2004.
- <span id="page-25-11"></span>[12] LogiCORE IP I/O Module v2.2 - Product Guide for Vivado Design Suite, Xilinx, decembar 2013.
- <span id="page-25-12"></span>[13] MicroBlaze Debug Module (MDM) v2.10.a - Product Guide, Xilinx, jul 2012.
- <span id="page-25-13"></span>[14] Data2MEM User Guide, Xilix, jun 2009.
- <span id="page-25-14"></span>[15] www.wiki.xilinx.com/Zynq+Linux
- <span id="page-25-15"></span>[16] Jonathan Corbet, Alessandro Rubini, Greg Kroah-Hartman, Linux Device Drivers, O'RELLY, 2005.

# <span id="page-26-0"></span>Dodaci

### <span id="page-27-0"></span>Dodatak A

### Programski kodovi

U ovom dodatku su prikazani programski kodovi aplikacija i drajvera uz kratka objašnjenja koje funkcionalnosti su realizovane u svakom od fajlova.

### <span id="page-27-1"></span>A.1 Kod MicroBlaze aplikacije

U main funkciji se vrši inicijalizacija sistema, a zatim se konstantno proverava da li je stigla poruka od ARM procesora i ako jeste, izvršava se određena akcija (uključenje, isključenje ili menjanje stanja specificirane LE diode) i na kraju šalje odgovarajući odgovor. U slučaju nepoznate primljene poruke, kao odgovor se šalje status greške.

main.c

```
\frac{1}{2}main.c
 3 ∗
 \begin{array}{c|c} 4 & * & \text{Create on: Mar } 23, 2014 \\ 5 & * & \text{Author: } vladimir \end{array}Author: vladimir
 6 ∗/
 7 |#include "gpio.h"
 8 \mid \# \text{include} "config init.h"
\begin{array}{c} 9 \text{ } \text{\#include}} \text{ "include" in terms of the number of elements are shown.} \end{array}\#include<sup>"</sup> communication . h"
11 \#include "dbg_defines.h"
12
13 void user test (void) ;
14
15 volatile unsigned int received_message = 0;
16 volatile unsigned int new_message = 0;<br>17 unsigned char action_string [20];
     unsigned char \arctan_5string [20];
18
19
\begin{array}{c|c} 20 & \text{int } \text{min} \\ 21 & \text{vil } \text{print} \end{array}xil\_print(f' = \sqrt{n}r'; ;
22 xil_printf ("Interprocessor communication project – MicroBlaze output \n\r \r
23 - Communication between Dual core ARM Cortex A-9 and MicroBlaze processors \n\r \nlps 24 - Platform: ZYNQ-7000 SoC zc706 Evaluation Board \n\r");
     - Platform: ZYNQ-7000 SoC zc706 Evaluation Board\n\r");
25 \begin{align} \begin{array}{c} \text{xil\_printf} \end{array} \left( \begin{array}{c} \text{w} \end{array} \right) \end{align}26 xil_printf ("author: Vladimir Petrovic \n\r\
27 - for the needs of diploma thesis \n\r");
\begin{array}{ll}\n 28 & \text{xil-print} \left( \frac{m}{2} \right. \\
 \hline\n 29 & \text{xil-print} \left( \frac{m}{2} \right). \\
 \end{array}xil\_print(r'!</math>30
31 configure_and_init ();
32
33 xil_printf ("INIT finished.\n\r\n\r");
```

```
\frac{34}{35}while (1) {
36 if (new_message)
37 {
38 new_message = 0;
39 \mid #ifdef DIPLOMA DEMO
40 \#ifdef PS7 UART1
41 xil_printf ( " [MICROBLAZE]: Message arrived from ZYNQ-7000 PS. Message code: 0x%x\n←
                    \setminus r ", received_message);
42 \vert \neqe l s e
43 xil_printf ( "Message arrived from ZYNQ-7000 PS. Message code: 0x\frac{m}{x}\cdot x\cdot n +
                    received message) :
44 \#endif
45 \ \#endif\begin{array}{c|c}\n 46 \\
 47\n \end{array} switch (received_message & LED_MASK) {
                case LEDO:
48 {
49 \begin{bmatrix} \text{switch} \end{bmatrix} switch (received_message & ACTION_MASK) {<br>50 \begin{bmatrix} \text{case} \end{bmatrix} case TURN ON: {unsigned int msg = DONE AC
                    \case TURN_ON: {unsigned int msg = DONE_ACK; turn_on_led (LEDO); \leftrightarrowsend_message_to_arm(&msg); break;}
51 case TURN_OFF: {unsigned int msg = DONE_ACK; turn_off_led (LED0); \leftrightarrowsend\_message_to_arm(\&msg) ; break ;52 case TOGGLE: {unsigned int msg = DONE_ACK; toggle_led (LED0); ←
                        send_message_to_arm(&msg); break;
53 default: {unsigned int msg = ERROR_ACK; send_message_to_arm(&msg); break;}
54 }
55 break ;
56 }
57 case LED1:
58 {
\begin{array}{c|c|c|c|c|c} \hline 59 & \text{switch} & \text{received\_message} & \& \text{ACTION\_MASK} \\ \hline 60 & \text{case} & \text{TIME} & \text{ON} & \{ \text{unsigned} & \text{int} & \text{msg} = \text{DONE} & \text{AC} \\ \hline \end{array}case TURN_ON: {unsigned int msg = DONE_ACK; turn_on_led (LED1); \leftrightarrowsend\_message_to_arm(\&msg) ; break ;61 case TURN_OFF: {unsigned int msg = DONE_ACK; turn_off_led (LED1); \leftrightarrow\verb|send_message_to_arm(\& msg)\; ; \;\; break\; ; \}62 case TOGGLE: {unsigned int msg = DONE_ACK; toggle_led (LED1); \leftrightarrowsend_message_to_arm(\&msg); break;}
63 default: {unsigned int msg = ERROR_ACK; send_message_to_arm(&msg); break;}
64 }
65 break ;
66 }
67 case LED2:
68 {
69 | switch (received_message & ACTION_MASK) {
70 case TURN_ON: {unsigned int msg = DONE_ACK; turn_on_led (LED2); ←
                        send\_message_to_arm(\&msg); break; }
71 case TURN_OFF: {unsigned int msg = DONE \, \texttt{ACK}; turn_off_led (LED2); \leftrightarrowsend_message_to_arm(\&msg); break;}
72 case TOGGLE: {unsigned int msg = DONE\_ACK; toggle_led (LED2); ←
                        send_message_to_arm(&msg ) ; break ; }
73 default: {unsigned int msg = ERROR_ACK; send_message_to_arm(&msg); break;}
74 }
75 break ;
76 }
\begin{array}{c|c}\n 77 \\
 78\n \end{array} case LED3:
78 {
79 switch (received_message & ACTION_MASK) {<br>80 sase TURN ON: {unsigned int msg = DONE AC
                    case TURN_ON: {unsigned int msg = DONE_ACK; turn_on_led (LED3); \leftrightarrowsend_message_to_arm(&msg ) ; break ; }
81 case TURN_OFF: {unsigned int msg = DONE \, AK; turn_off_led (LED3): ←
                        send_message_to_arm(\&msg); break;}
82 case TOGGLE: {unsigned int msg = DONE \_ACK; toggle_led (LED3); ←
                        send_message_to_arm(\&msg); break;}
83 default: {unsigned int msg = ERROR_ACK; send_message_to_arm(\&msg); break; }
84 }
85 break;
86 };
87 default :
88 \{ unsigned int msg = ERROR_ACK; send_message_to_arm(\&msg); break; }
89 }
90 can_send_message_to_arm = 1;
91
92 }
Q_394 return 0:
Q<sub>5</sub>
```
U config\_init.h i config\_init.c fajlovima definisane su funkcije za inicijalizaciju periferija i odobravanje prekida. U U config\_init.h fajlu deklarisane su strukture preko kojih se pristupa I/O modulu i BRAM memoriji.

```
config_init.h
```

```
1 \#ifndef CONFIG_INIT_H
2 \# define CONFIGINT H3
4 \#include "xbram.h"
\frac{1}{2}#include "xiomodule.h"
6
7 \# \text{define} IOM ID XPAR IOMODULE INTC SINGLE DEVICE ID
8 extern XIOModule IOModule;
\alpha10 extern XBram bram;
11 extern XBram_Config *bramcfg;
12
13 int configure_and_init (void);
14
15 \#endif /* CONFIG_INIT_H_ */
```

```
config_init.c
```

```
\frac{1}{2} #include "gpio.h"
    \frac{1}{2} #include "interrupts.h"
 3 \frac{1}{2}include "config_init.h"
 4 \#include " xiomodule .h"
 5 \frac{1}{4}include "xil exception.h"
 \frac{6}{7}7 XBram bram ;
 8 XBram_Config ∗ bramcfg ;
\frac{9}{10}static int bram init ()11 \mid \{12 int status;
13 xil_printf ( " I n i t i a l i z e the Communication BRAM. . . \ n\ r " ) ;
         \texttt{branch} = \texttt{XBram\_LookingConfig}(\texttt{XPAR\_AXI\_BRAM\_CTRL\_0\_DEVICE\_ID});15 status = XBram_CfgInitialize(&bram , bramcfg , bramcfg−>CtrlBaseAddress ) ;
16 if (status != XST_SUCCESS) {
17 printf ("failed!\langle r \ranglen");
18 return status:
19 }
20 xil_printf ("Initialize the Communication BRAM DONE!\langle n \rangle r");
21 }
22
23
24 int configure_and_init (void)\begin{array}{c|c} 25 & \times \\ 26 & \end{array}// init IO module
27 u32 Status = XST_SUCCESS;
28 Status = XIOModule_Initialize(\&IOModule, IOM_ID);<br>29 if (Status != XST_SUCCESS) {
         if (Status != XST_SUCCESS) {
30 \vert xil_printf ("Could initialize IO Module\n\r");
31 return -1;
32 }
33
          1/ initialize communication BRAM
35 bram_init ();
36
37 // set interrupts
\begin{array}{c|c} 38 & \texttt{set} \texttt{interrupt\_gpi1()}; \\ 39 & \texttt{set} \texttt{interrupt\_arm()}; \end{array}set\_interrupt\_arm();
\frac{40}{41}41 // Initialize the Microblaze exception table.<br>42 <br>Xil ExceptionInit():
         Xil ExceptionInit ( ) ;
43
44 // Register the IO module interrupt handler with the exception table.
45 Xil_ExceptionRegisterHandler ( XIL_EXCEPTION_ID_INT ,
46 ( Xil_ExceptionHandler ) XIOModule_DeviceInterruptHandler , ( v oid ∗) 0 ) ;
47
48 // Enable Microblaze exceptions
49 Xil_ExceptionEnable ();
50
51 return Status;
```
52 }

U communication.h i communication.c fajlovima su opisane funkcije za slanje i prijem poruka i definisane sve poruke koje se koriste.

```
communication.h
```
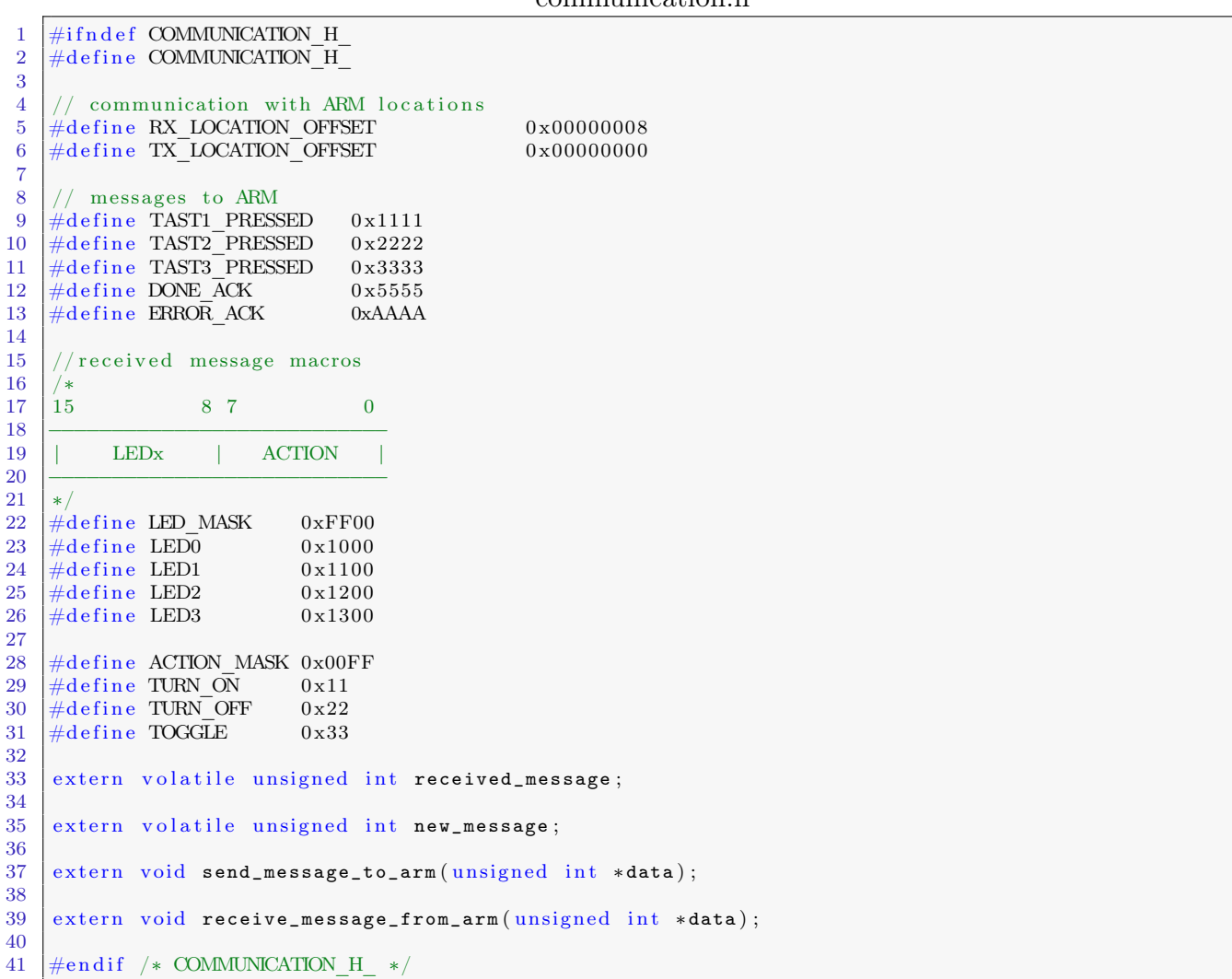

```
communication.c
```

```
1 \#include " communication . h"
 \frac{1}{2} #include "interrupts.h"
 3 \mid \# \text{include} "config init.h"
 4 \mid \# \text{include} "dbg defines.h"
 5
 \frac{6}{7}void send_message_to_arm ( unsigned int *data)
 8 {
 9 \#if d e f DIPLOMA DEMO
10 \#ifdef PS7 UART1
11 xil_printf (" [MICROBLAZE]: Sending message to ZYNQ-7000 PS. Message code: 0x%x\n\r", *data←
             ) ;
12 \#else
13 xil_printf ("Sending message to ZYNQ-7000 PS. Message code: 0x\%x\n\cdot x + dx;
14 #endif
15 \#endif
16 XBram_WriteReg ( bramcfg−>MemBaseAddress , TX_LOCATION_OFFSET , ∗ data ) ;
17 trigger_arm_interrupt (ARM_IRQ_COMMUNICATION_MASK);
\begin{array}{c|c} 18 \end{array} #ifdef DIPLOMA_DEMO<br>19 if (*data == 00119 if (*data = DDR_ACK \mid *data = ERROR_ACK)<br>20 xil printf ("n)r"):
             xil\_print(f("\n\lor r");
21 \#endif
22 |}
23
24 void receive_message_from_arm (unsigned int *data)
25 {
26 			 *data = XBram_ReadReg (bramcfg->MemBaseAddress, RX_LOCATION_OFFSET);
27 }
```
U fajlu dbg\_defines.h definišu se imena koja se koriste za uslovno prevođenje određenih sekcija koda koje se odnose na to da li će i kako će se generisati ispis.

dbg\_defines.h

```
1 #ifndef DBG_DEFINES_H
3
```
8

```
2 \neq \text{define } DBGDEFINES H^-4 //#define DBG INTERRUPTS
5 //#define DBG GPIO
6 \#define DIPLOMA DEMO
7 //\#define PS7 UART1
9 \#endif /* DBG DEFINES H */
```
1 #include "gpio.h"

U gpio.h i gpio.c fajlovima definisane su funkcije za dohvatanje i setovanje vrednosti GPIO portova iz I/O modula, kao i funkcije za uključenje, isključenje i menjanje stanje specificirane LE diode.

```
gpio.h
1 \#ifndef GPIO H
2 \# define GPOH3
4 \#include " config init .h"
5
6 //GPIO channel id
7 \mid \# \text{define} GPO LED CHAN ID 0 x1
8 \# \text{define GPI} BUTTONS_CHAN_ID 0 \times 1<br>9 \# \text{define GPO} NTR CHAN ID 0 \times 2\#define GPO INTR CHAN ID
10
11 \#define GPO_LED_0_MASK 0 x1
12 \neq \text{define GPO LED1MASK} 0 x2
13 \mid # \text{define GPO LED 2 MASK} 0 x4
14 \left| \text{#define GPO} LED 3 MASK 0 \times 815
16 unsigned char gpi_get_value (unsigned gpio_channel);
17 void gpio_set_mask (unsigned gpio_channel, unsigned mask);
18 void gpio_clear_mask (unsigned gpio_channel, unsigned mask);
19
20 void turn_on_led (unsigned int led);
21 void turn_off_led (unsigned int led);<br>22 void toggle led (unsigned int led);
    void toggle_led ( unsigned int led );
23
24 \#endif /* GPIO H */
```

```
gpio.c
```

```
2 \mid \# \text{include} "communication.h"
3
4 static unsigned char gpo_outs [2] = \{0x00, 0x00\}; // current GPO values
5
6 unsigned char gpi_get_value (unsigned gpio_channel)
\overline{7}8 unsigned int gpi_offset = ((\text{gpio\_channel} - 1) * \text{XGPI\_CHAN\_OFFSET}) + \text{XGPI\_DATA\_OFFSET};9 return XIOModule_ReadReg (IOModule . BaseAddress, gpi_offset);
10 }
11
12 static unsigned char gpo_get_value (unsigned gpio_channel)
13 \mid \{14 | unsigned int gpo_offset = ((gpio_channel - 1) * XGPO_CHAN_OFFSET) + XGPO_DATA_OFFSET;
15 return XIOModule_ReadReg (IOModule . BaseAddress, gpo_offset);
16 }
17
18 void gpio_set_mask (unsigned gpio_channel, unsigned mask)
19 {
20 unsigned int gpo_offset = ((\text{gpio\_channel} - 1) * \text{XGPO\_CHAN\_OFFSET}) + \text{XGPO\_DATA\_OFFSET};21 \#ifdef DBG GPIO
22 xil_printf ("set mask, old reg value: %x new value \frac{w}{n} ;", gpo_outs [gpio_channel - 1], ←
            gpo_outs [gpio_channel - 1] | mask);23 \mid \#endif
24 XIOModule_WriteReg (IOModule . BaseAddress, gpo_offset, gpo_outs [gpio_channel - 1] | mask);
25 gpo_outs [gpio_channel - 1] | mask;
```

```
26 }
\frac{27}{28}void gpio_clear_mask ( un signed gpio_channel, un signed mask)
2930 unsigned int gpo_offset = ((\text{gpio\_channel} - 1) * \text{XGPO\_CHAN\_OFFSET}) + \text{XGPO\_DATA\_OFFSET};31 \#ifdef DBG GPIO
32 xil_printf (" clear mask, old reg value: %x new value \frac{w}{n}; gpo_outs [gpio_channel - 1], \leftrightarrowgpo_outs [gpio_channel - 1] & \tilde{a} mask);
\begin{array}{c|c}\n 33 \\
 34\n \end{array} #endif
\begin{array}{c|c} 34 & \text{gpo}\_ \text{outs} \text{[gpio}\_ \text{channel} \text{--} \text{--} \text{--} \text{--} \text{--} \text{--} \end{array}<br>
35 \begin{array}{c} 35 & \text{X10Module WriteReg (I0Module.Basedddr)} \end{array}35 XIOModule_WriteReg ( IOModule . BaseAddress , gpo_offset , gpo_outs [ gpio_channel − 1 ] & ~mask ) ;
36 }
37
38 void turn_on_led (unsigned int led) {
\begin{array}{c|c} 39 \\ 40 \end{array} switch (led) {<br>case LED0: {gp
          case LED0: { { (gpio\_set\_mask ( GPO\_LED\_CHAN\_ID , GPO\_LED\_O\_MASK )}; break; }41 case LED1: {gpio_set_mask (GPO_LED_CHAN_ID, GPO_LED_1_MASK); break;}<br>42 case LED2: {gpio_set_mask (GPO_LED_CHAN_ID__GPO_LED_2_MASK): break:}
42 case LED2: {gpio_set_mask(GPO_LED_CHAN_ID, GPO_LED_2_MASK); break;}<br>43 case LED3: {gpio_set_mask(GPO_LED_CHAN_ID, GPO_LED_3_MASK): break:}
          case LED3: { gpio_set_mask ( GPO_LED_CHAN_ID, GPO_LED_3_MASK ) ; break ; }
44 }
45 }
46
47 void turn_off_led (unsigned int led) {<br>48 switch (led) {
          switch (led) \{49 case LEDO: {gpio_clear_mask (GPO_LED_CHAN_ID, GPO_LED_O_MASK); break;}
50 case LED1: {gpio_clear_mask (GPO_LED_CHAN_ID, GPO_LED_1_MASK); break;}
51 case LED2: {gpio_clear_mask (GPO_LED_CHAN_ID, GPO_LED_2_MASK); break;}
52 case LED3: {gpio_clear_mask (GPO_LED_CHAN_ID, GPO_LED_3_MASK); break; }
53 }
54 | }
55
56 void toggle_led (unsigned int led) {
\begin{array}{c|c} 57 & \text{switch} \ (\text{1ed}) \\ \hline 58 & \text{case} \ \text{LED0} \end{array}case LEDO:
59 {
60 if (gpo_outs[0] & GPO_LED_0_MASK)61 gpio_clear_mask ( GPO_LED_CHAN_ID, GPO_LED_O_MASK );
62 else
63 gpio_set_mask ( GPO_LED_CHAN_ID, GPO_LED_O_MASK );<br>64 break :
               break ;
65 }
66 case LED1:
67 {
68 if (gpo_outs [0] & GPD_LED_1_MASK)<br>69 gpio_clean_mask (GPO_LED_CHAN_1)gpio_clear_mask ( GPO_LED_CHAN_ID, GPO_LED_1_MASK ) ;
70 else
71 gpio_set_mask (GPO_LED_CHAN_ID, GPO_LED_1_MASK);<br>72 break;
               break ;
73 }
74 case LED2:
75 {
76 if (gpo_outs [0] & GPO_LED_2_MASK)<br>77 ppio_clear_mask (GPO_LED_CHAN_
                    gpio_clear_mask ( GPO_LED_CHAN_ID, GPO_LED_2_MASK ) ;
78 else
79 gpio_set_mask ( GPO_LED_CHAN_ID, GPO_LED_2_MASK );<br>80 break:
               break,
81 }
82 case LED3:
83 {
84 if (gpo_outs [0] & GPO_LED_3_MASK)<br>85 ppio_clear_mask(GPO_LED_CHAN
                    gpio_clear_mask ( GPO_LED_CHAN_ID, GPO_LED_3_MASK ) ;
86 else
87 gpio_set_mask (GPO_LED_CHAN_ID, GPO_LED_3_MASK);<br>88 break:
               break,
89 }
90 }
91}
```
U interrupts.h i interrupts.c fajlovima su definisane sve funkcije za setovanje i obradu prekida na MicroBlaze podsistemu, kao i funkcija za slanje prekidnog zahteva ARM procesorima.

```
interrupts.h
```

```
1 \#ifndef INTERRUPTS H
2 \neq define INTERRUPTS H^-3
4 \#include " xbasic types . h"
5
6 extern unsigned char can_send_message_to_arm; //this variable is set to 0 when MB sends a \leftrightarrowmessage
7 //and command from arm hasn't yet arrived
8
9
10 // MicroBlaze interrupts
11 // currently we don't have MB intervals, but functions are written for possible later use12 void interrupt_Register ( int intr_id, XInterruptHandler isr, void *args);
13 void interrupt_Enable (int intr_id);
14 \vert void interrupt_Disable (int intr_id);
15 void interrupt_Clear (int intr_id ;
16
17 //ARM interrupts
18 \mid void trigger_arm_interrupt (int intr_id_mask);
19
20 \#define ARM_WAKEUP_EVENT_MASK 0 \times 0121 \#define ARM_IRQ_0_MASK 22 \#define ARM_IRQ_1_MASK 0x04
22 \neq \text{define } ARMRQ 1 MASK
23 #define ARM_IRQ_COMMUNICATION INTA MASK 0 x08
24 \#d e f i n e ARM_IRQ_COMMUNICATION_MASK 0 \times 1025
26 //set interrupt functions
27 \vert void set_interrupt_arm (void);
28 \vert void set_interrupt_gpi1(void);
29
30 \#endif /* INTERRUPTS H_ */
                                               interrupts.c
1 \#include " interrupts.h"
2 \frac{1}{2} #include "xil_exception.h"
rac{2}{3} \frac{1}{4} include "gpio.h"
\frac{1}{4} #include "communication.h"
5 \frac{1}{4}include "dbg_defines.h"
6
7 XIOModule 10Module; // Instance of the IO Module
8 static unsigned int Intr_En_Shadow = 0;
\mathbf{Q}10 | unsigned char can_send_message_to_arm = 1;
11
12
13 // Functions responsible for enabling/disabling/clearing/registering the interrupt
14 void interrupt_Enable (int intr_id)
15 {
16 Intr_En_Shadow |= 1 \ll \text{intr_id};17 XIOModule_EnableIntr (IOModule . BaseAddress, (Intr_En_Shadow));
18 }
19
20 void interrupt_Disable (int intr_id)
21 {
22 Intr_En_Shadow &=(1 \ll \text{intr_id});23 XIOModule_EnableIntr ( IOModule . BaseAddress, ( Intr_En_Shadow ) );
24 }
25
26 void interrupt_Clear (int intr_id)
27 {
28 XIOModule_AckIntr (IOModule . BaseAddress, (1 \ll \text{intr_id}));
29 }
30
31 void interrupt_Register ( int intr_id, XInterruptHandler isr, void *args)
32 {
33 XIOModule_RegisterHandler (IOModule . BaseAddress, intr_id, isr, args);
34 }
35
```
36

```
37 void trigger_arm_interrupt (int cpu_id) //triggers interrupt to ARM
 \begin{array}{c|c} 38 & \in \{39\} \end{array}39 int i, j;
 40 \#ifdef DBG INTERRUPTS
 41 xil_printf ( " A s s e r ti n g the i n t e r r u p t t o arm\n\ r " ) ;
42 \#endif
 43 gpio_set_mask (GPO_INTR_CHAN_ID, cpu_id);
44
45 // wait for appropriate time (todo: calibrate if needed)<br>46 for (i = 0; i < 0 \times f; i++)\begin{array}{c|c|c|c|c|c} 46 & \text{for } & \textbf{(i = 0; i < 0xff; i++)} \\ 47 & \text{for } & \textbf{(i = 0: i < 0xff; i++)} \end{array}for (j = 0; j < 0xff; j++);
48 gpio_clear_mask (GPO_INTR_CHAN_ID, cpu_id);<br>49 #ifdef DBG INTERRUPTS
      #ifdef DBG_INTERRUPTS
 50 xil_printf ( "De–asserted the interrupt \n \r");
 51 \ \ \#endif52 \mid \}53
 \frac{54}{55} //Interrupt service routine for interrupt generated from ARM<br>55 void arm_isr(void *arg)
      void arm_isr ( void ∗ arg )
 56 {
 57 trigger_arm_interrupt (ARM_IRQ_COMMUNICATION_INTA_MASK);
 58 \#ifdef DBG INTERRUPTS
 59 \begin{array}{c} \text{xi1-printf ("ARM generated interrupt!}\n\backslash n\ \text{f} \end{array} ;
      #endif61 receive_message_from_arm(&received_message);<br>62 new_message = 1;
           new_message = 1;
63 }
64
 65 //sets and enables interrupt generated from ARM
 66 \vert void set_interrupt_arm \vert void \vert {
 67 interrupt_Register (XIN_IOMODULE_EXTERNAL_INTERRUPT_INTR + \leftrightarrowXPAR_IOMODULE_0_XLSLICE_1_DOUT_INTR , arm_isr , 0 ) ;
 68 interrupt_Enable (XIN_IOMODULE_EXTERNAL_INTERRUPT_INTR + \leftarrowXPAR_IOMODULE_0_XLSLICE_1_DOUT_INTR ) ;
 69 }
 70
 71 // GPI1 interrupt triggered whenever the GPI1 pin is asserted
 72 //Interrupt service routine for GPI1 interrupt
 73 void gpi1_isr (void *arg)
 74 {
 75 \mid #ifdef DBG GPIO
 76 xil\_print("GPI1 ISR \n\ n\ r");<br>77 \#endif#endif
 78 if (gpi_get_value (GPI_BUTTONS_CHAN_ID) & 0x01) {<br>79 unsigned int message = TAST1_PRESSED:
                 unsigned int message = TAST1_PRESSED;
 80 if (can_send_message_to_arm)
 81 {
 82 send_message_to_arm(\&message);
 83 \n<br>\n84 \n<br>\n85 \n<br>\n86 \n<br>\n88 \n<br>\n89 \n<br>\n80 \n<br>\n81 \n<br>\n82 \n<br>\n83 \n<br>\n84 \n<br>\n85 \n<br>\n86 \n<br>\n88 \n<br>\n89 \n<br>\n80 \n<br>\n81 \n<br>\n82 \n<br>\n83 \n<br>\n84 \n<br>\n85 \n<br>\n86 \n<br>\n88 \n<br>\n89 \n<br>\n80 \n<br>\n81 \n<br>\n82 \n<br>\n83 \n<br>\n84 \n<br>\n85 \n<br>\n86 \n<br>\n88 \84 }
 85 }
 86 else
 87 if (gpi_get_value (GPI_BUTTONS_CHAN_ID) & 0x02) {
 88 unsigned int message = TAST2_PRESSED;
 89 if (can_send_message_to_arm)
 90 {
 91 \begin{array}{c|c} 91 & \text{send\_message\_to\_arm}(\& \text{message}) \; ; \\ 92 & \text{can send message to arm = 0} \end{array}\texttt{can\_send\_message_to\_arm} = 0;93 }
94 }
95 else
96 if (gpi_get_value (GPI_BUTTONS_CHAN_ID) & 0x04) {
97 unsigned int message = TAST3_PRESSED;<br>98 if (can send message to arm)
                 if (can_send_message_to_arm)
99 {
100 \qquad \qquad \texttt{send\_message_to_arm}(\&\texttt{message});<br>
101 \qquad \qquad \texttt{can\_send\_message_to_arm = 0};
                       can_send_message_to_arm = 0;
102 }
103 }
104 }
105
106 //sets and enables GPI1 interrupt
107 void set_interrupt_gpi1(){
108 interrupt_Register (XIN_IOMODULE_GPI_1_INTERRUPT_INTR, gpi1_isr, 0);<br>109 interrupt_Enable (XIN_IOMODULE_GPI_1_INTERRUPT_INTR);
            interrupt_Enable (XIN_IOMODULE_GPI_1_INTERRUPT_INTR) ;
110 }
```
### <span id="page-35-0"></span>A.2 Kod drajvera

Glavni deo drajvera je opisan u module.c fajlu. Tu su opisane funkcije za otvaranje (mb\_communication\_driver\_open()) i zatvaranje (mb\_communication\_driver\_close()) device fajla i ioctl funkcija (mb\_communication\_driver\_ioctl()), kao i funkcije za instaliranje i uklanjanje drajvera. U module.h fajlu su definisane naredbe za *iocti* funkciju i još neki makroi.

Za pristup memorijskim lokacijama u deljenoj memoriji i generisanje prekida koriste se funkcije iz communication.h i communication.c fajlova.

module.h

 $1 \#$ ifndef \_MODULE\_H  $2 \neq$  define MODULE  $H$ 3  $4$  // major number  $5 \#define$  MAJOR NUMBER 247 6  $7 \# \text{define } DEVICE$  FILE\_NAME "mb\_communication\_driver" 8  $9 \#define$  SUCCESS 0 10 11 // IOCTL 12  $\#$ define SEND COMMAND  $\text{IOW}(MAJOR NUMBER, 1, unsigned int )$ 13 #define RECEIVE STATUS [OR(MAJOR\_NUMBER, 2, unsigned int) 14 #define RECEIVE\_ACTION LOR(MAJOR NUMBER, 3, unsigned int) 15  $16 \downarrow \#$ de fine NO NEW MESSAGE 0 x3 17

18  $\#$ endif // MODULE H

42

module.c

```
1 \mid \text{\#include } \leq \text{linux}/\text{module.h}>2 \#include clude <linux/buffer head h>
 3 \frac{1}{10}include <linux/device.h>
 \frac{4}{5} #include <linux/cdev.h><br>\frac{5}{5} #include <linux/interrur
    \#include \langle linux / interrupt . h>
 6 \#include \langle \text{asm/io.h} \rangle // ioread, iowrite...
 7 \#include <linux/ioport h> // request mem region
 8
 9 \#include " communication.h"
10 \#include "module .h"
11
12 static int device_open = 0;<br>13 static int mb communication
    static int mb_communication_driver_count = 1;
14
15 static dev_t mb_communication_driver_dev;
16 static struct cdev mb_communication_driver_cdev;
17 static struct class *mb_communicationcl; // Global variable for the device class
18
19 unsigned int mb_message = 0;
20 | unsigned int new_message_arrived = 0;
21
22 // open
23 static int mb_communication_driver_open (struct inode *inode, struct file *file)
24 {
\begin{array}{c|c} 25 & \text{if (device\_open)} \\ \hline 26 & \text{return -EBUS} \end{array}\text{return } -EBUSY ;
27
28 device_open++;
29 try_model = get (THIS_MODULE);
30
31 return SUCCESS;
32 |}
\frac{33}{34}// close35 static int mb_communication_driver_release (struct inode *inode, struct file *file)
36 {
37 device open −−;
38 module_put (THIS_MODULE);
39
40 return SUCCESS;
41
```

```
\begin{array}{c|c} 43 & // \text{ is} \\ 44 & \text{static} \end{array}static long mb_communication_driver_ioctl (struct file *f, unsigned int cmd, unsigned long arg←
          )
45 {
 46 unsigned int data;
47 int retval = 0;
 48 switch (cmd)
49 {
\begin{array}{c|c} 50 & \text{case} & \text{SEND\_COMMAND:} \\ 51 & \text{retval} = \text{get\_u} \end{array}\texttt{retval} = \texttt{get\_user}(\texttt{data}, (\text{unsigned int } \_\texttt{user} * \texttt{large});52 if (retval != 0)
 53 {
 54 printk ("IOCTL Error\ln");
55 return -1;
 56 }
57 send_message_to_microblaze(\&data);
 58 break<br>59 case RECE
59 case RECEIVE_STATUS :<br>60 if (new_message_
                    if (new_message_arrived) {
61 new_message_arrived = \begin{array}{c} 61 \\ 62 \end{array} new_message_arrived = \begin{array}{c} 0 \\ 0 \end{array};
                         {\tt retval} = \text{\tt \_put\_user}({\tt mb\_message}, ({\tt unsigned int \_\texttt{user} *}){\tt arg});
63 if (retval != 0)
 64 {
65 printk ("IOCTL Error\ln");
\begin{array}{c|c} 66 & \text{return} & -1; \\ 67 & \end{array}67 }
 68 }
69 else
 70 {
 71 | __put_user ( NO_NEW_MESSAGE, ( unsigned int __user *) arg ) ;
 72 return -1;
 73 }
 74 break.
 75 case RECEIVE_ACTION :<br>76 if (new_message_
                    if (new\_message\_arrived) {
 77<br>
77<br>
78<br>
78<br>
78<br>
78<br>
78<br>
78<br>
78<br>
78<br>
78<br>
78<br>
78<br>
78<br>
78<br>
78<br>
78<br>
78<br>
78<br>
78<br>
78<br>
78<br>
78<br>
78<br>
78<br>
78<br>
78<br>
78<br>
78<br>
78<br>
78<br>
78<br>
78<br>
78<br>
78<br>
78<br>
78<br>
                         \texttt{retval} = \texttt{\_put\_user}(\texttt{mb\_message}\,,\,~(\text{unsigned}\,~\text{int}\,~\texttt{\_user}\,~*)\, \texttt{arg})\,;79 \qquad if (retval \equiv 0)
 80 {
81 printk ("IOCTL Error\setminus n");
82 return -1;
 83 }
84 }
 85 else
 86 {
87 | __put_user ( NO_NEW_MESSAGE, ( unsigned int __user *) arg ) ;
88 return -1;
 89 }
90 break.
91 default:
92 printk ("ERROR: Unknown i \circ ct \mid \nmid n");
93 return -1;
94 }
95 return retval;
9697
98 // fops
99 static struct file_operations mb_communication_driver_fops =
100 {
\begin{array}{c|c} 101 & . \texttt{owner} = \texttt{THIS} \texttt{\_MODULE}\,, \ \hline 102 & . \texttt{open} = \texttt{mb}\_\texttt{communitcat}\,. \end{array}1. open = mb_{\text{z}}communication\text{z}}driver\text{z}open,
103 . release = mb_communication_driver_release,
\begin{array}{c|c} 104 & .{\tt read} = {\tt NULL} \ 105 & .{\tt write} = {\tt NULL} \end{array}. write = NULL,
106 . unlocked_ioctl = mb_communication_driver_ioctl,
107 };
108 //microblaze communication handler
109 static irqreturn_t mb_communication_handler (int irq, void *dev_id)
110 \vert {
111 read_message_from_microblaze(&mb_message);
112 new_message_arrived = 1;<br>113 \#ifdef DBG MB COMMUNICATION
     #ifdef DBG_MB_COMMUNICATION_DRIVER
114 | printk (KERN_INFO "********* Message from MicroBlaze ********\n");
115 \text{printk}(\text{''Received} \dots \dots \dots \dots \dots \dots \text{''x''}, \text{mb\_message});#endif117 return IRQ_HANDLED;
```

```
\frac{118}{119}1/INTA from microblaze handler
120 static irqreturn_t mb_communication_inta_handler (int irq, void *dev_id)
191
122 #ifdef DBG_MB_COMMUNICATION_DRIVER
123 printk (KERN_INFO "*********MBINTA*******\n");
124 \#endif
125 deassert_interrupt_to_microblaze();
126 return IRQ_HANDLED;
127 }
128
129 //init
130 static int __init mb_communication_driver_init (void)
131 \mid \{\begin{array}{c|c} 132 \\ 133 \end{array} int err;
         struct device* dev;
134
135 if (alloc_chrdev_region(\&mb_communication_driver_dev, 1, mb_communication_driver_count, \leftrightarrow\texttt{DEVICE\_FILE\_NAME} \langle 0 \rangle136 {
137 err = -ENODEV;
138 goto err_dev;
139 }
140
141 if ((mb_{\texttt{conmutationcl}} = \texttt{class\_create}(\texttt{THIS\_MODULE}, \texttt{ "mb}_{\texttt{communicationdrv"}})) = \texttt{NULL})142 {
143 err = −ENODEV :
144 goto err_dev_unreg;
145 }
146
147 if ((dev = device\_create(mb\_communication\_l, NULL, mb\_communication\_driver\_dev, NULL, "\leftrightarrow")mb communication driver" ) = NULL )
148 {
\begin{array}{c|c}\n 149 \\
 \hline\n 150\n \end{array} err = −ENODEV;
              goto err_cl_dest;
151 }
152
153 cdev_init(&mb_communication_driver_cdev, &mb_communication_driver_fops);
154
155 if ( cdev_add(\&mb_communication_driver_cdev, mb_communication_driver_dev, \leftrightarrowmb_{\text{communication\_driver\_count} ) = -1)
156 {
157 err = -ENODEV;
158 goto err_dev_dest;
159 }
160
161 // request irq for interrupt that MicroBlaze generates as signal that message is ready
162 if (request_irq (91, mb_communication_handler, IRQF_SHARED | IRQF_TRIGGER_RISING,
163 | "MB communication interrupt", (void *)mb_communication_handler ) != 0 )
164 {
165 printk ("Error allocating interrupt \langle n'' \rangle;
166 return 0:
167 }
168
169 // request irq for interrupt that MicroBlaze generates as interrupt acknowledge for interrupt
170 //that is generated by mb communication driver
171 if (request_irq (90, mb_communication_inta_handler, IRQF_SHARED | IRQF_TRIGGER_RISING,<br>172 WMB communication interrupt INTA". (void *)mb communication inta handler) != 0)
               "MB communication interrupt INTA", (void *)mb_communication_inta_handler) != 0)
173 {
174 printk ("Error allocating interrupt\langle n'' \rangle;
175 return 0;
176 }
177
178 init_communication ();
179 printk ("MicroBlaze communication driver \n");
180 return 0;
181
\begin{array}{c|c} 182 & \texttt{err\_dev\_dest :} \\ 183 & \texttt{cdev\_del(} \end{array}cdev_{del}(\&mb_{xmb_{comunification\_driver_{cdev}});
184 device_destroy (mb_communicationcl, mb_communication_driver_dev);
\begin{array}{c|c} 185 & \text{err\_cl\_dest :} \\ \hline 186 & \text{class de} \end{array}class\_destroy (mb\_commandicational);
187 err_dev_unreg:
188 unregister_chrdev_region (mb_communication_driver_dev, mb_communication_driver_count);<br>189 err_dev:
     err_dev :
190 \vert printk ("Fail \n");
```

```
\begin{array}{c|c} 191 \\ 192 \end{array} return err;
192 }
193
\begin{array}{c|c} 194 & // exit \\ 195 & static \end{array}static void \overline{\phantom{a}}-exit mb_communication_driver_exit (void) {
196 {
\begin{array}{c|c} 197 & \texttt{end\_communication}(); \\ 198 & \texttt{cdev\_del}(\&mb\_command}) \end{array}\overline{\texttt{cdev\_del}(\&\texttt{mb\_communication\_driver\_cdev})};
199 device_destroy (mb_communicationcl, mb_communication_driver_dev);<br>200 class_destroy (mb_communicationcl);
200 class_destroy (mb_communicationcl);<br>201 unregister chrdev region (mb commun
201 unregister_chrdev_region (mb_communication_driver_dev, mb_communication_driver_count);<br>202 printk("MicroBlaze_communication_driver_exit\n") ;
        \text{printk}("MicroBlaze communication driver exit \n" \n);203 }
204
205 \left| \text{module\_init}(\text{mb\_communication\_driver\_init}) \right.;<br>206 \left| \text{module\_exit}(\text{mb\_communication\_driver\_exit}) \right.\texttt{module\_exit}\left(\texttt{mb\_communication\_driver\_exit}\right);\frac{207}{208}MODULE_LICENSE ("GPL");
```
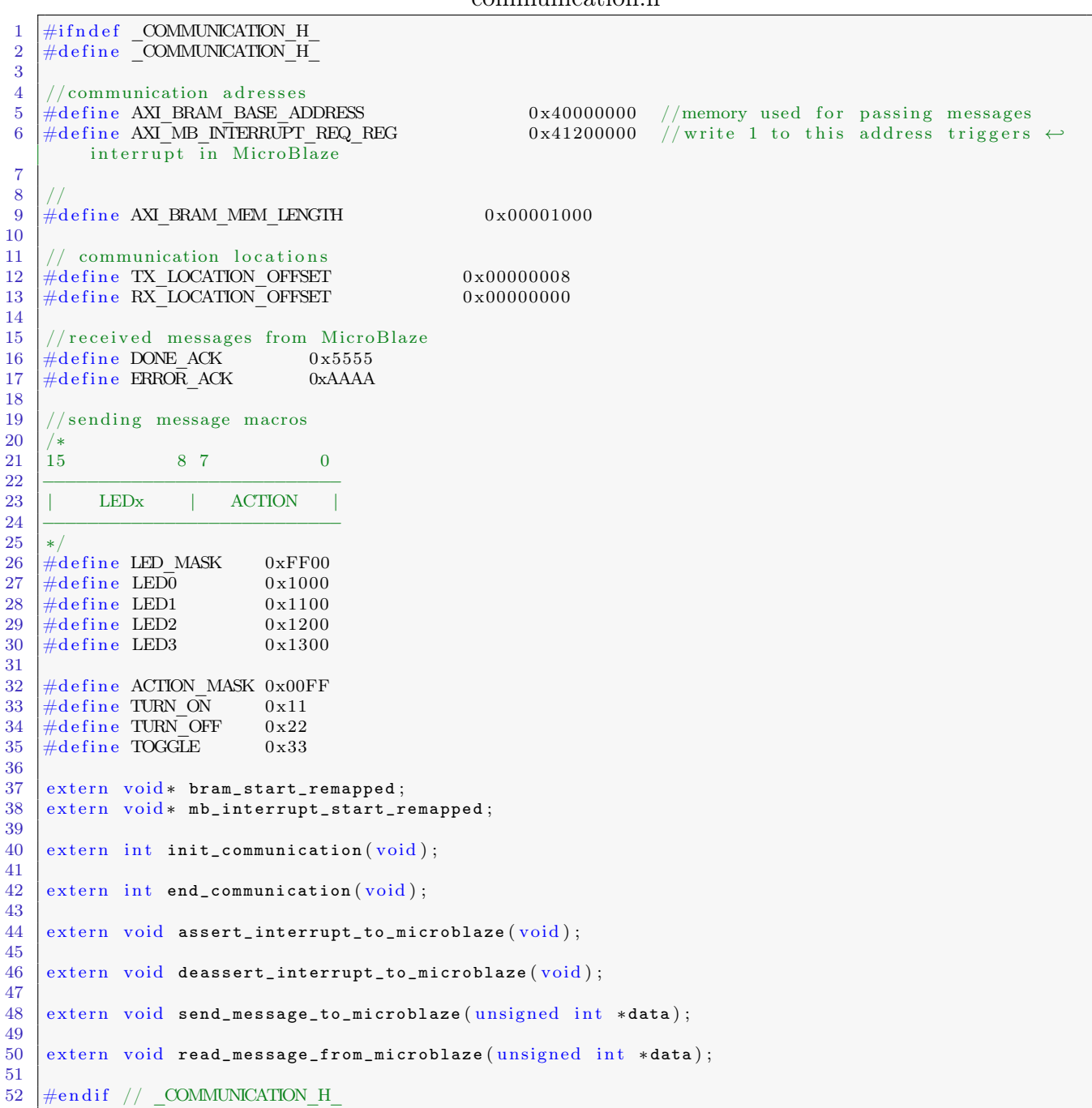

communication.h

```
1 \mid \text{\#include } \leq linux/module.h>
 2 \#\text{include} \langle \text{asm}/\text{io.h}\rangle<br>3 \#\text{include} \langle \text{limx}/\text{io-h}\rangle\#include \langle linux/ioport h> // request mem region
 4 \#include "communication.h"
 5
 6 void* bram_start_remapped;<br>7 void* mb_interrupt_start_r
     void* mb_interrupt_start_remapped;
 8
 9 int init_communication (void)
\begin{array}{c|c} 10 \\ 11 \end{array} {
           if (request mem region (AXI_BRAM_BASE_ADDRESS, AXI_BRAM_MEM_LENGTH, "bram") == NULL )
12 {
13 printk ("Error while requesting Communication BRAM memory region \langle n'' \rangle;
14 return -1;
15 }
16
17 bram_start_remapped = ioremap (AXI_BRAM_BASE_ADDRESS, AXI_BRAM_MEM_LENGTH);
\frac{18}{19}if (bram start remapped = NULL)
\begin{array}{c|c} 20 & \phantom{0} & 4 \\ 21 & \phantom{0} & \phantom{0} \end{array}21 printk ("Error while remapping Communication BRAM addresses \n\ln");<br>22 printme 2:
                return \ -2;
23 }
24
25 if (request_mean\_region (AXI_MB_LNTERRUPT_REQ_REG, 16, "mb-interupt") = NULL )\begin{array}{c|c} 26 & \phantom{0} & \phantom{0} & \phantom{\text{print}( \text{ "Error while requestion' in 'Microblack' network"});
28 return -1;
29 }
30
31 mb_interrupt_start_remapped = ioremap (AXI_MB_LINTERRUPT_REQ_REG, 16);
32
33 if (mb_interrupt_start_remapped = NULL)
\begin{array}{c|c}\n34 \\
35\n\end{array}\text{printk} ("Error while remapping Microblaze interrupt register addresses \n");
36 return -2;
\begin{array}{c} 37 \\ 38 \end{array} }
           r et urn 1 :
39 }
40
41 int end_communication (void)\begin{array}{c|c} 42 \\ 43 \end{array} {
           iounmap (mb interrupt start remapped) ;
44 release_mem_region (AXI_MB_INTERRUPT_REQ_REG, 16);
45 iounmap (bram_start_remapped);
46 release_mem_region (AXI_BRAM_BASE_ADDRESS, AXI_BRAM_MEM_LENGTH);
47 return 1;
48 }
49
50 void assert_interrupt_to_microblaze()
51 \mid \{52 iowrite32 (0 \times 01, \text{mb} interrupt_start_remapped);
53 }
54
55 void deassert_interrupt_to_microblaze()
56 {
57 iowrite32 (0x00, mb\_interrupt\_start\_remapped);
58 }
59
60 void send_message_to_microblaze (unsigned int *data)
61 | {
\boxed{62} iowrite32 (*data, bram_start_remapped + TX_LOCATION_OFFSET);
63 assert_interrupt_to_microblaze();
64 }
65
66 void read_message_from_microblaze (unsigned int *data)
67 {
68 * data = ioread32 (bram_start_remapped + RX_LOCATION_OFFSET);
69 \mid \}
```
### <span id="page-40-0"></span>A.3 Kod aplikacije za Linux

U communication.h i communication.c su definisane funkcije za komunikaciju sa drajverom, tj. za čitanje poruke, slanje poruke i čitanje statusa. U communication.h definisane su i poruke koje aplikacija obrađuje i šalje.

communication.h

```
1 \mid \#ifndef COMMUNICATION H
 2 \# define COMMUNICATION H3
 4 // major number of driver
 5 \#define MAJOR NUMBER 247
 6
 7 #define DEVICE_FILE_NAME "/dev/mb_communication_driver"
 8
 9 \#define SUCCESS 0
\begin{array}{c} 10 \\ 11 \end{array}\begin{array}{ll} // & \text{IOCTL} \\ \# \text{define} & \text{SED} & \text{COMMAND} \end{array}12 \# define SEND COMMAND I = IOW(MA)OR NUMBER, 1, unsigned int )13 #d e f i n e RECEIVE_STATUS _IOR(MAJOR_NUMBER, 2 , un si gned i n t )
14 #d e f i n e RECEIVE_ACTION _IOR(MAJOR_NUMBER, 3 , un si gned i n t )
15
\frac{16}{17} #define TAST1_PRESSED 0x1111<br>17 #define TAST2_PRESSED 0x2222
17 \#define TAST2 PRESSED
18 \#define TAST3<sup>-</sup>PRESSED 0x3333<br>19 \#define DONE ACK 0x5555
    #define DONE ACK
20 \#d e fine ERROR ACK 0xAAAA
\frac{21}{22}// sending message macros
\begin{array}{c|c} 23 & \rightarrow \\ 24 & 15 \end{array}24 15 8 7 0
25 −−−−−−−−−−−−−−−−−−−−−−−−−−−
26 | LEDx | ACTION |
27 −−−−−−−−−−−−−−−−−−−−−−−−−−−
28 ∗/
29 \#define LED_MASK 0xFF00<br>30 \#define LED0 0x1000
     \#define LED0
\begin{array}{r} 31 \ 32 \end{array} #define LED2 \begin{array}{r} 0 \times 1100 \\ 0 \times 1200 \end{array}\frac{\text{\#define LED2}}{\text{\#define LED3}} 0x1200
33 \mid \text{\#define} LED3
\frac{34}{35}#define ACTION MASK 0x00FF
36 \#define TURN ON 0x11
37 \#define TURN OFF 0x22
38 \downarrow \text{#define TOGGLE} 0 \times 3339
     #define IOCTL_ERROR −1<br>#define NO NEW MESSAGE 0x3
41 \#define NO NEW MESSAGE
42 \neq \text{define WRONGMES3AGE} -4
43
44 \#endif // COMMUNICATION H
```

```
1 \#include <sub>stdo</sub>.h>
 \begin{array}{c|c} 2 & \text{#include } < \text{fcntl.h} > \end{array}\#include \langle svs / i o c t l . h >4 \#include " defines .h"
 \frac{1}{2}#include "communication.h"
 6
 \begin{array}{c} 7 \ 8 \ 1 \end{array} int driver_receive_action ()
      8 {
9 int fd = open(DEVICE\_FILE\_NAME, 0_RDWR);<br>10 unsigned int data = 0;
\begin{array}{c|c} 10 & \text{unsigned int data} = 0; \\ 11 & \text{int ret} = 0. \end{array}int ret = 0:
12\begin{array}{c|c} 13 & \text{if } (\text{fd} == -1) \\ 14 & \text{printf} \end{array}14 printf ("ERROR: Cannot open device file !\langle n'' \rangle; return -1;
                  return -1;16 }
17 ret = ioct1 ( fd, RECEIVE_ACTION, \& data);<br>
18 if (ret == IOCTL_ERROR) {
\begin{array}{c|c} 18 & \text{if } (\texttt{ret} == \texttt{IOCTL\_ERROR}) \end{array} {<br>19 close (fd):
                  \text{close} (\text{fd}) ;
\begin{array}{c|c} 20 & \text{if} & (\texttt{data} = \texttt{NO\_NEW\_MESSAGE}) \\ 21 & \text{return} & \texttt{NO\_NEW\_MESSAGE}; \end{array}21 22 return NO_NEW_MESSAGE;
                  e l s e
23 return IOCTL_ERROR;
24 }
25 else if (data != TAST1_PRESSED & data != TAST2_PRESSED & data != TAST3_PRESSED) {<br>26 close (fd);
\begin{array}{c|c} 26 & \text{close} & \text{(fd)}; \\ 27 & \text{return} & \text{WRON} \end{array}return WRONG MESSAGE:
\begin{array}{c} 28 \\ 29 \end{array} }
\begin{array}{c|c} 29 & \text{close (fd)}; \\ 30 & \text{return data} \end{array}return data;
3132
33 int driver_receive_status ()
\begin{array}{c|c} 34 \\ 35 \end{array} {
            int f d = open (DEVICE FILE NAME, O RDWR) ;
\begin{array}{c|c} 36 & \text{unsigned int data} = 0; \\ 37 & \text{int ret} = 0; \end{array}int ret = 0;
38
39 if ( fd = -1) {
40 printf ("ERROR: Cannot open device file!\langle n'' \rangle;
41 return -1;\begin{array}{c} 42 \\ 43 \end{array} }
            \text{ret} = \text{i} \text{octl} (\text{fd} \, . \, \text{RECEIVE} \, \text{ACTION} \, . \, \& \text{data}) ;
44 if (ret == IOCTL_ERROR) {
45 close (fd);
46 if (data = NO_NEW_MESSAGE)47 Teturn NO_NEW_MESSAGE;
48 else
49 return IOCTL_ERROR;
\frac{50}{51}\text{else} if (data != DONE_ACK && data != ERROR_ACK) {
52 close (fd);
53 return WRONG_MESSAGE;
54 }
55 close (fd);
56 return data;
57 \mid \}58
      int driver_send_message (unsigned int message)
60 {
61 int fd = open (DEVICE_FILE_NAME, 0_RDWR);<br>62 int ret = 0:
            int ret = 0;
63
64 if ({\rm fd} = -1) {
65 printf ("ERROR: Cannot open device file !\langle n'' \rangle; return -1;
            \begin{array}{c} \text{return} \\ \end{array}}
67 }
68 ret = ioctl (fd, SEND_COMMAND, &message);
69 if (ret = IOCTL\_ERROR) {<br>70 close (fd);
                  \epsilonlose (fd);
71 return IOCTL_ERROR;
72 }
\begin{array}{c|c} 73 & \text{close (fd)}; \\ 74 & \text{return } 0; \end{array}return 0;
75 \mid }
```
Glavni program aplikacije stalno pristupa drajveru i ispituje da li je stigla poruka od MicroBlaze podsistema. Ako jeste, onda se donosi odluka o tome koja komandna poruka se šalje kao odgovor i na kraju se čeka na statusnu poruku.

```
main.c
```

```
1 \#include " communication . h"
2
3 \mid \text{int } \text{main}() \text{ } \{4 char c;
\begin{array}{c|c} 5 & \text{unsigned int received message} = 0; \\ 6 & \text{unsigned int received\_status} = 0; \end{array}unsigned int received_status = 0;
7 | unsigned int retval = 0;
8 printf ( "−−−−−−−−−−−−−−−−−−−−−−−−−−−−−−−−−−−−−−−−−−−−−−−−\n" ) ;
        print(f''Interprocessor communication test application \n\
10 - Communication between Dual core ARM Cortex A-9 and MicroBlaze processors \n\
11 \vert - Platform : ZYNQ-7000 SoC zc706 Evaluation Board\n");
12 printf ( "−−−−−−−−−−−−−−−−−−−−−−−−−−−−−−−−−−−−−−−−−−−−−−−−−\n" ) ;
13 printf ("author: Vladimir Petrovic \n\
14 - for the needs of diploma thesis \n"):
     for the needs of diploma thesis \langle n'' \rangle.
15 printf ( "−−−−−−−−−−−−−−−−−−−−−−−−−−−−−−−−−−−−−−−−−−−−−−−−−\n" ) ;
16 printf ("Press ENTER to start application...\langle n" \rangle;
17 while (getchar () != '\n');
18 printf ("Aplication started ... \langle n'' \rangle;
19
20 printf ("Please press one of GPIO pushbuttons on the board.\langle n \rangle n");
\frac{21}{22}while (1) \{ // wait for message
23 \vert received_message = driver_receive_action ();
24 if (received_message = IOCTL_ERROR) {<br>25 printf("Application will end now
                printf ("Application will end now...\langle n'' \rangle;
26 break,
27 }
28 else if (received_message == WRONG_MESSAGE) {<br>29 printf("Wrong message received from Micro
29 printf ("Wrong message received from MicroBlaze!\langle n'' \rangle;<br>30 printf ("Application will end now...\langle n'' \rangle);
                printf ("Application will end now...\n \chin");
31 break,
32 }
            else if (received message = NO NEW MESSAGE)
\begin{array}{c|c} 34 & \text{continue} \; ; \ 35 & \text{else} \end{array}35 else //send command message
36 {
37 if (received_message == TAST1_PRESSED) {<br>38 b nrintf ("Received message from Microl
                    printf ("Received message from MicroBlaze. Message code: 0x%x – pressed ←
                        taster 1\backslash n", received_message);
39 retval = driver_send_message ( LED1 | TURN_ON ) ;
40 printf ("Sending message to MicroBlaze. Turn on LED1 – Message code: 0x\%x\n", \leftrightarrowLED1 | TURN_ON);
41 if (return = IOCTL\_ERROR)42 {
43 printf ("Application will end now ... \n");<br>
heak:
                         break:
45 }
46 | Reset Reset if (received_message == TAST2_PRESSED) {
47 printf ("Received message from MicroBlaze. Message code: 0x\%x - pressed ←
                         taster 2\ln", received_message);
48 retval = driver_send_message (LED2 | TOGGLE);
49 printf ("Sending message to MicroBlaze. Toggle LED2 – Message code: 0x\%x\<sup>n</sup>, ←
                        LED2 | TOGGLE);
50 if (retval = IOCTL_ERROR)
51 {
52 printf ("Application will end now ... \n");
53 break ;
54 }
55 } else if (received_message == TAST3_PRESSED) {
56 printf ("Received message from MicroBlaze. Message code: 0x%x – pressed ←
                         taster 3\n\cdot n, received_message)
57 retval = driver_send_message (LED3 | TOGGLE);
58 printf ("Sending message to MicroBlaze. Toggle LED3 – Message code: 0x%x\n", ←
                        LED3 | TOGGLE);
59 if (retval = IOCTL ERROR)
60 {
61 printf ("Application will end now ... \langle n'' \rangle;
62 break;
```

```
63 }
64 }
65 while (1) { // wait for status
66 \qquad \qquad received_status = driver_receive_status();
\begin{array}{c|c}\n 67 & \text{if } (\texttt{received\_status} == \texttt{IOCTL\_ERROR}) \\
 68 & \text{if } (\texttt{received\_status} == \texttt{IOCTL\_ERROR})\n \end{array}68 {
69 printf ("Application will end now ... \n");<br>70
                                 break;
71 }
\begin{array}{c|c}\n 72 & \text{else} & \text{if (received\_status} \implies \text{WRONG\_MESSAGE)} \\
 73 & & \text{if } & \text{if } & \text{if73 {
74 printf ("Unknown status received from MicroBlaze!\langle n'' \rangle;<br>75 printf ("Application will end now...\langle n'' \rangle;
75 printf ("Application will end now ... \n");<br>
76break;
77 }
78 else if (received_message = NO_NEW_MESSAGE)
79 {
\begin{array}{c|c}\n 80 & \text{break} \\
 81 & \text{else} \\
 \end{array}\} else if (received_status == DONE_ACK)
82 \left\{83 printf ("Action succesfully done! DONE ackonowledge arrived from \leftrightarrowMicroBlaze. \ \ln\ n" ;
\begin{array}{c|c}\n 84 & \text{break;} \\
 85 & \text{else if}\n \end{array}} else if (received_status = ERROR_ACK)
86 {
87 printf ("Error happened during the action at MicroBlaze. ERROR \leftrightarrowackonowledge arrived from MicroBlaze.\langle n'' \rangle;
88 break;
89 }
90 }
\begin{array}{c} 90 \ 91 \ 92 \end{array} if (received_status == IOCTL_ERROR || received_status == WRONG_MESSAGE) break;
92 }
93 }
94 }
```
### <span id="page-44-0"></span>Dodatak B

# Uputstvo za korišćenje Xilinx-ovih alata za dizajn hardvera i softvera, instaliranje Linux-a i pokretanje sistema

U ovom dodatku je dato uputstvo za dizajn hardvera uz pomo´c IP blokova u programskom paketu Vivado Design Suite, eksportovanje tog dizajna u odredeni format na osnovu koga se generišu Board Support Package fajlovi za potrebe pisanja sofvera. Dato je i uputstvo za korišćenje Xilinx Software Development Kit programskog paketa za kreiranje aplikacija, boot loader-a, generisanje device tree source fajla (.dts) kao i postupak kompajliranja u-boot-a, Linux kernela i pokretanja celog sistema. Sav razvojni softver je instaliran na Ubuntu 12.04 distribuciji Linux-a.

### <span id="page-44-1"></span>B.1 Uputstvo za korišćenje Xilinx Vivado Design Suite okruženja

Vivado Design Suite razvojno okruženje omogućava korišćenje IP blokova u dizajnu sistema. U ovom radu su korišćeni konfigurabilni IP blokovi iz IP kataloga. U ovom uputstvu će korak po korak biti objašnjen postupak projektovanja hardvera korišćenjem IP blokova, počev od učitavanja, podešavanja i povezivanja IP blokova do generisanja bitstream fajla za programiranje FPGA. Uputstvo je bazirano na Vivado Design Suite verziji 2013.4 i razvojnoj ploˇci opisanoj u glavi 2 ovog rada.

Pokretanjem Vivado Design Suite grafičkog korisničkog interfejsa otvara se prozor kao na slici [B.1.](#page-45-0) Klikom na Create New Project otvara se prozor za kreiranje novog projekta.

Odabirom imena projekta i lokacije projekta i klikom na Next prelazi se na odabir tipa projekta. Ovde treba odabrati RTL projekat sa selektovanom opcijom Do not specify sources at this time. Klikom na Next otvara se prozor za podešavanje platforme kao na slici [B.2.](#page-45-1) U odeljku **Boards** bira se razvojna ploča čime je i podešen čip. Klikom na **Next** pa **Finish** kreira se novi projekat.

Novi dizajn se kreira klikom na Create New Block Design kao što je prikazano na slici [B.3.](#page-45-2)

Kreirani dizajn je prazan kao što je prikazano na slici [B.4.](#page-46-0)

<span id="page-45-0"></span>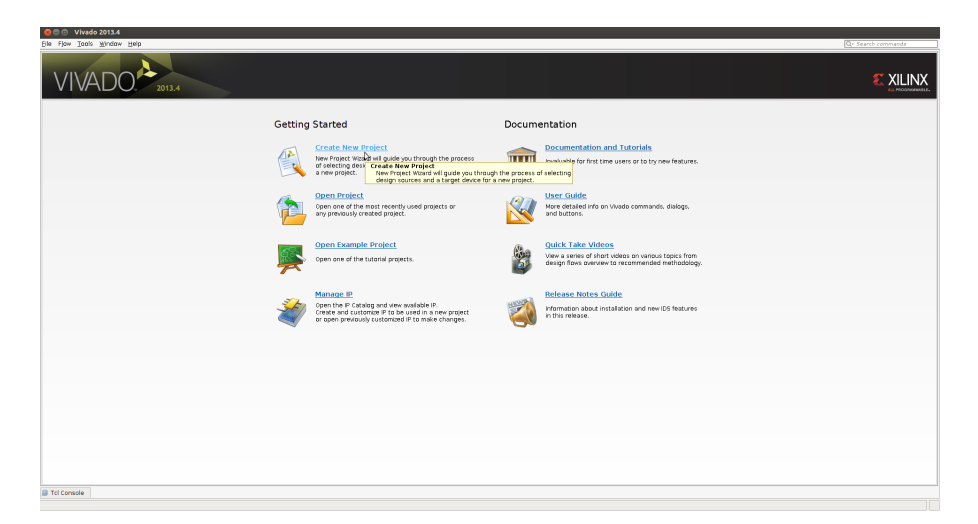

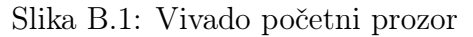

<span id="page-45-1"></span>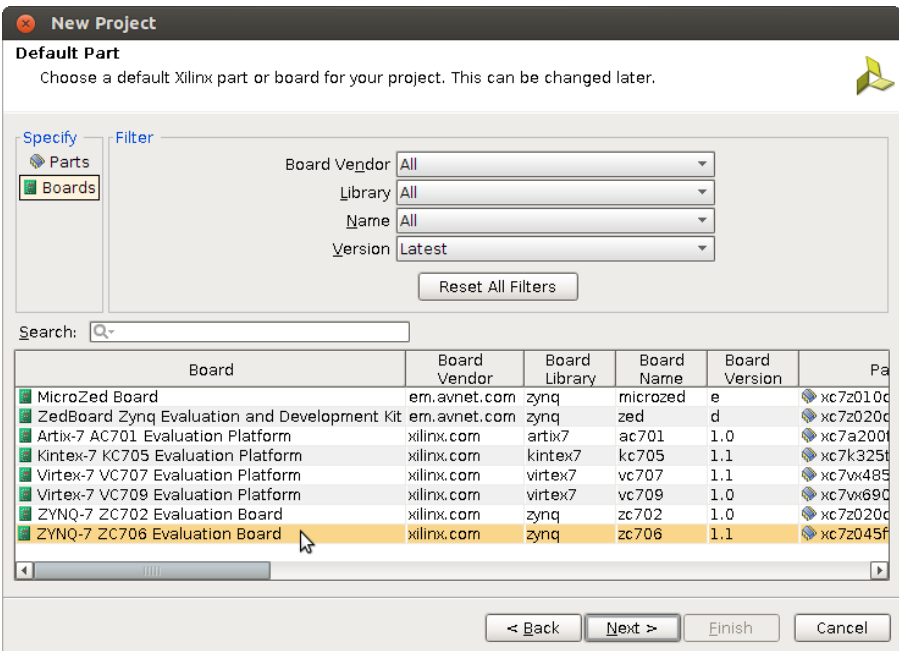

Slika B.2: Odabir hardverske platforme

<span id="page-45-2"></span>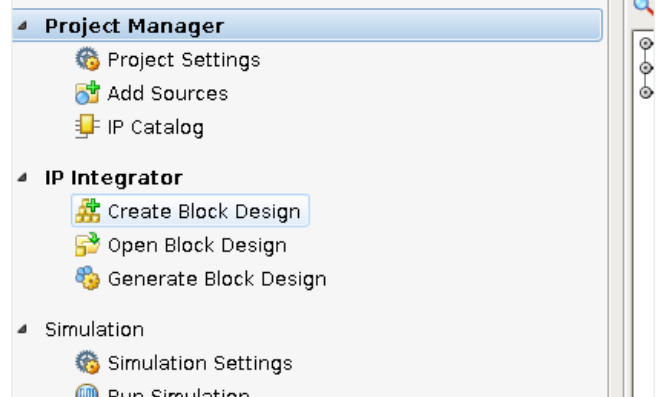

Slika B.3: Kreirani projekat, kreiranje novog blok dizajna

Prvi IP blok koji ćemo dodati je ZYNQ PS koji predstavlja ASIC deo čipa sa svim interfejsima i podešavanjima. Klikom na Add IP u okviru blok dizajna otvara se prozor u kome se

<span id="page-46-0"></span>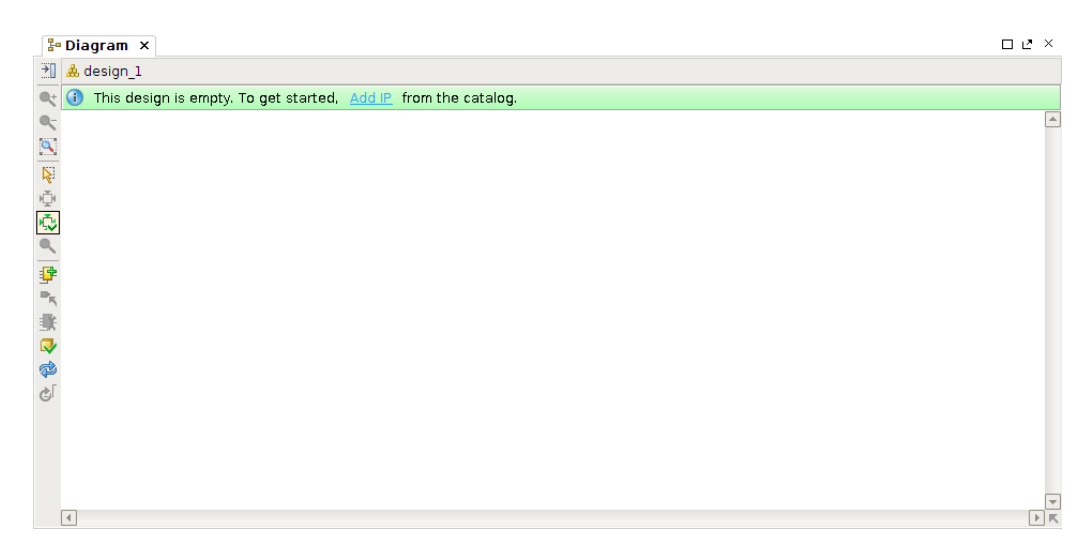

Slika B.4: Kreirani blok dizajn

<span id="page-46-1"></span>pretragom može naći željeni IP blok (slike [B.5](#page-46-1) i [B.6\)](#page-46-2).

| <b><i><u>ALCOHOL: 1979</u></i></b>                     |    |                                          |  |  |  |
|--------------------------------------------------------|----|------------------------------------------|--|--|--|
| Search: Q-zynq                                         |    | (2 matches)                              |  |  |  |
| Name                                                   |    | <b>VLNV</b>                              |  |  |  |
| ZYNQ7 Processing System                                |    | xilinx.com:ip:processing system7:5.3     |  |  |  |
| llip: ZYNQ7 Processing System BFM                      | M, | xilinx.com:ip:processing system7 bfm:2.0 |  |  |  |
|                                                        |    |                                          |  |  |  |
|                                                        |    |                                          |  |  |  |
|                                                        |    |                                          |  |  |  |
|                                                        |    |                                          |  |  |  |
|                                                        |    |                                          |  |  |  |
|                                                        |    |                                          |  |  |  |
|                                                        |    |                                          |  |  |  |
|                                                        |    |                                          |  |  |  |
|                                                        |    |                                          |  |  |  |
| Select and press ENTER or drag and drop, ESC to cancel |    |                                          |  |  |  |

Slika B.5: Dodavanje IP bloka u sistem

<span id="page-46-2"></span>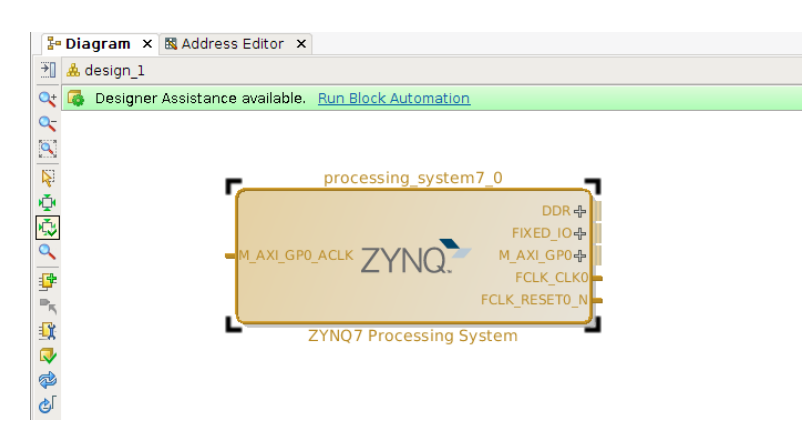

Slika B.6: Dodati IP blok

Podešavanja IP bloka se otvaraju duplim klikom na konkretan IP blok. Podešavanja su za svaki IP blok različita i ovde će se naglasiti samo neka od važnih podešavanja. Na slici [B.7](#page-47-0) prikazan je prozor podešavanja ZYNQ-7000 PS-a. Duplim klikom na neku od periferija, otvaraju se podešavanja sa slike [B.8.](#page-47-1) Na slikama [B.9](#page-48-0) i [B.10](#page-48-1) prikazana su podešavanja AXI interfejsa i interfejsa za prekide od programabilne logike.

<span id="page-47-0"></span>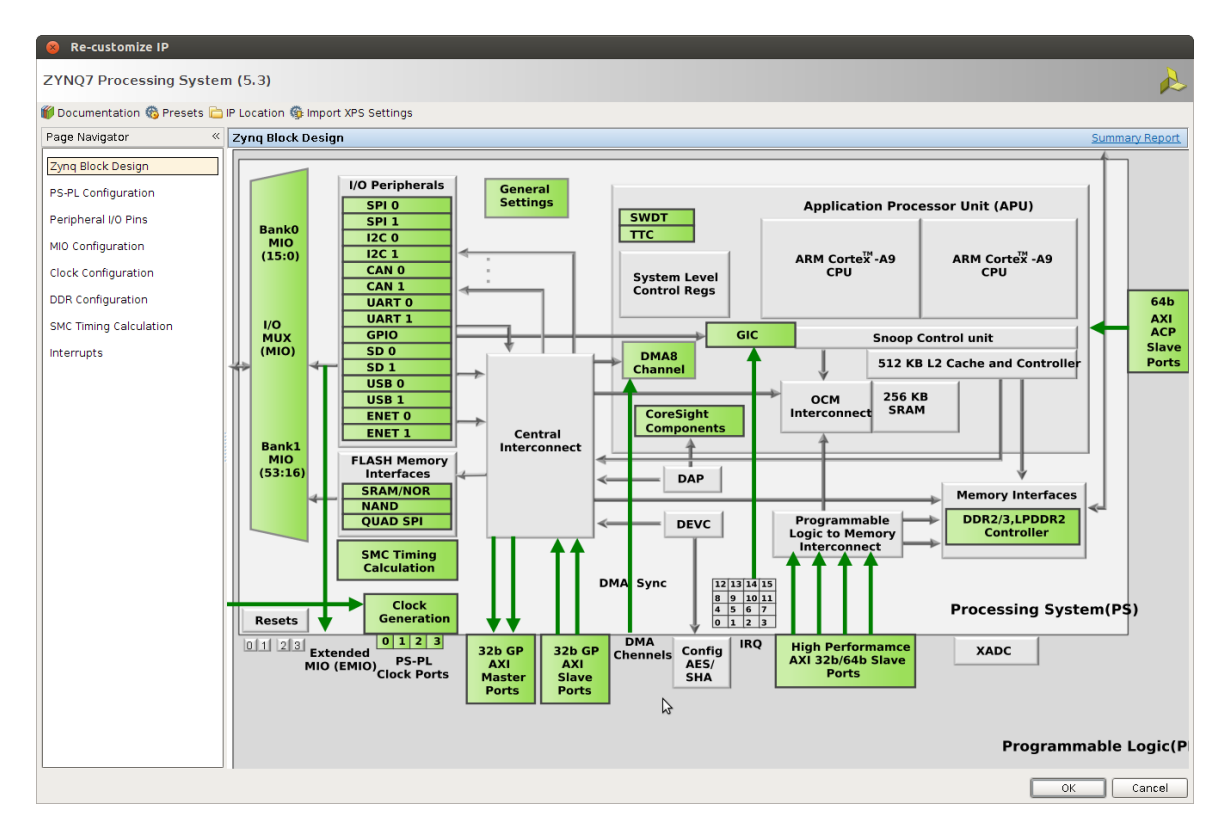

Slika B.7: Prozor podešavanja ZYNQ PS-a 1

<span id="page-47-1"></span>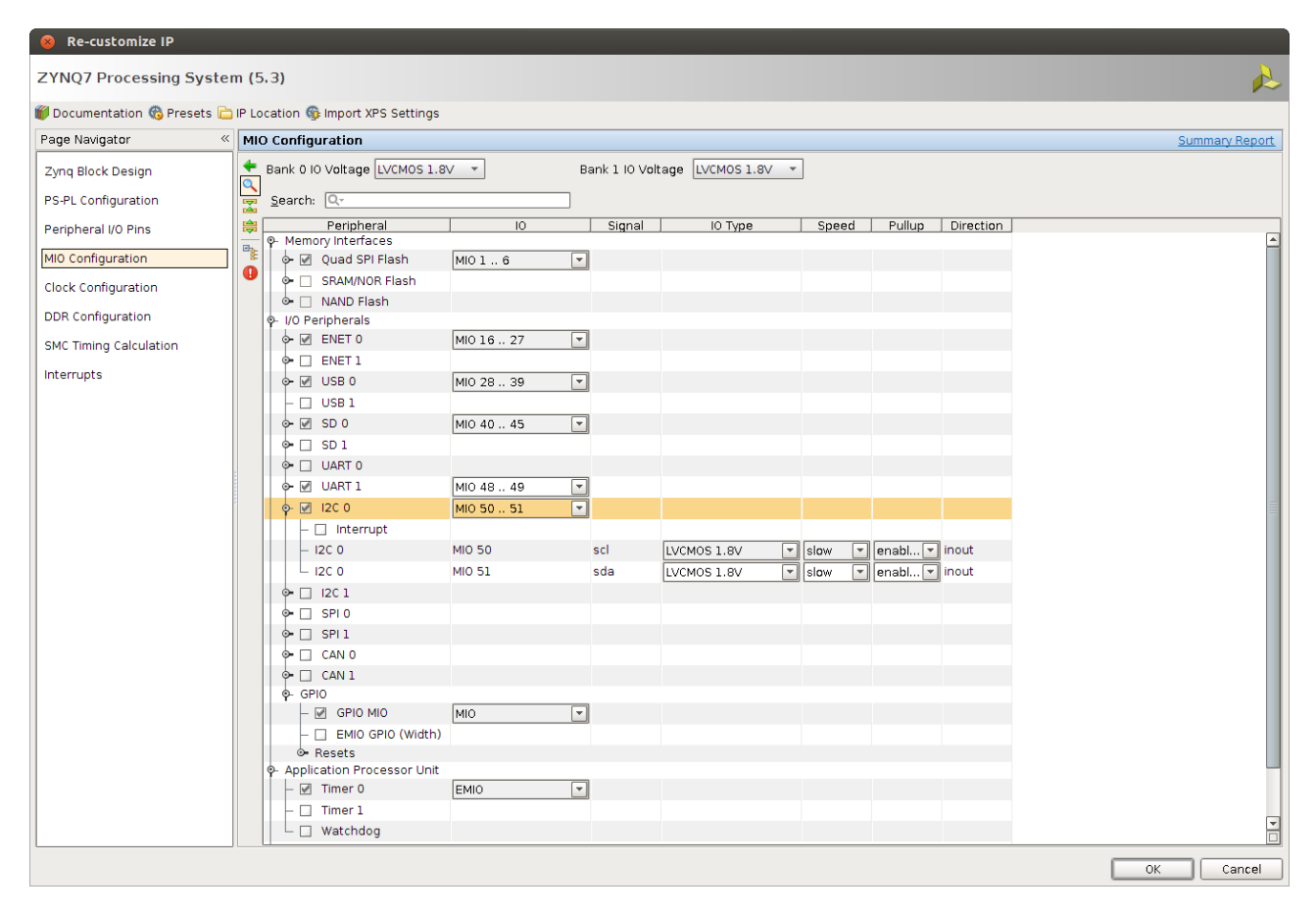

Slika B.8: Prozor podešavanja ZYNQ PS-a 2

<span id="page-48-0"></span>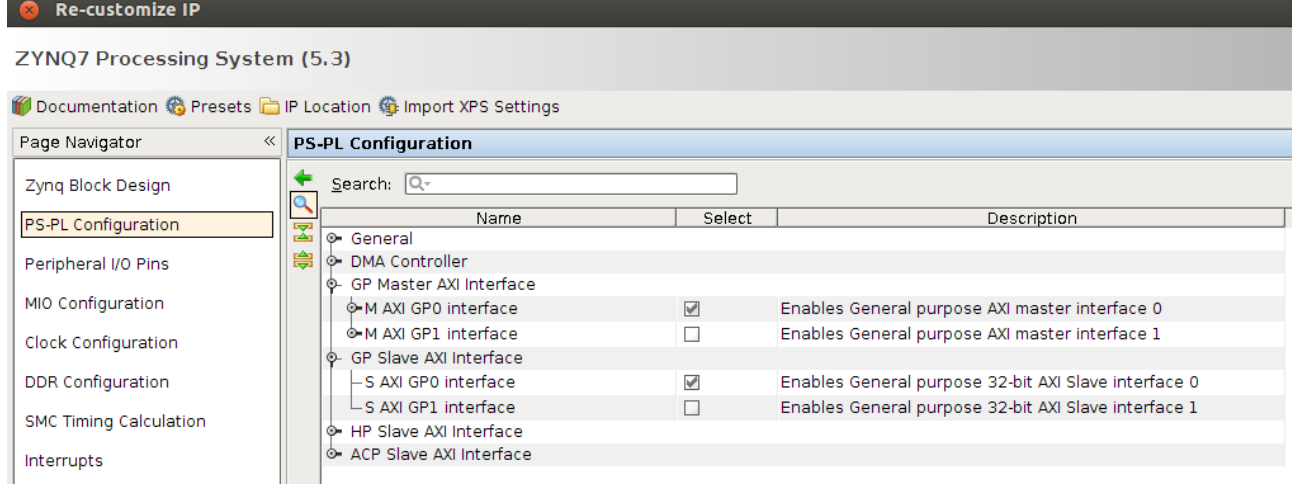

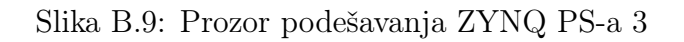

<span id="page-48-1"></span>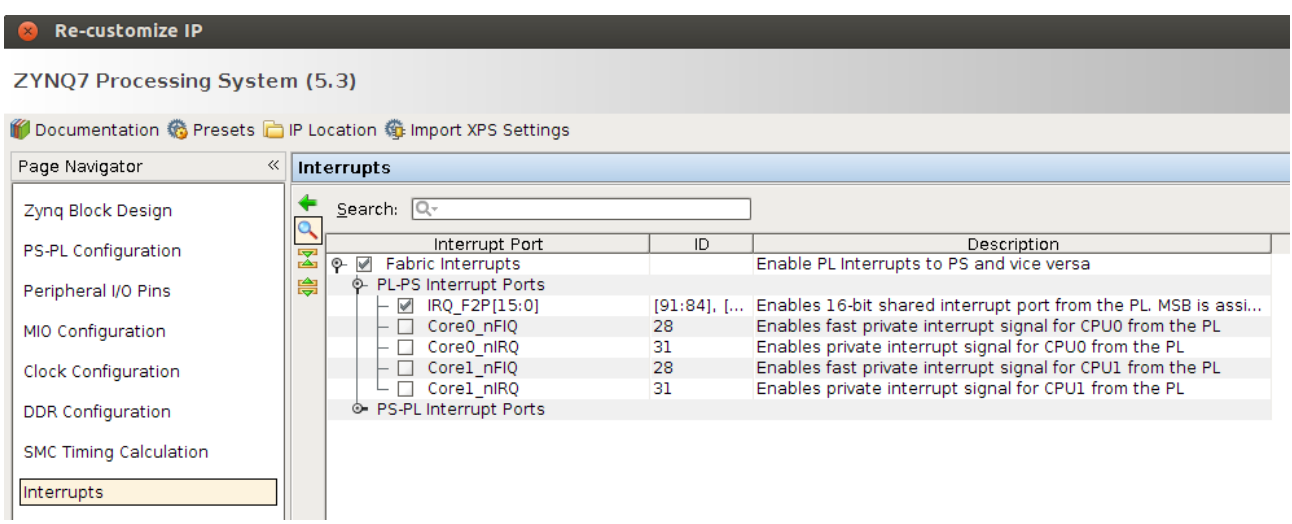

Slika B.10: Prozor podešavanja ZYNQ PS-a 4

<span id="page-48-2"></span>Klikom na Run Block Automation se automatski generiše interfejs ka DDR memoriji i interfejs za sve fiksne pinove kao na slici [B.11.](#page-48-2)

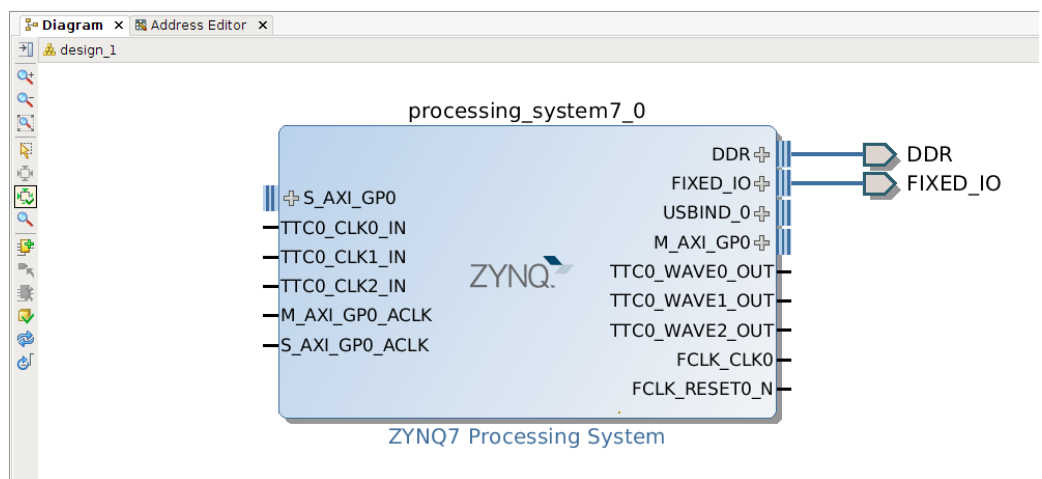

 $\it Slika$  B.11: ZYNQ PS posle podešavanja

Za resetne signale koristi se IP blok Processor System Reset čiji ulaz ext reset in se dovodi na izlaz FCLK\_RESET0\_N ZYNQ PS-a, a izlazni signali se vode kao resetni signali za MicroBlaze procesor, magistrale i druge periferije (slika [B.12\)](#page-49-0). Signal *peripheral reset* se vodi na sve periferije koje ne specificiraju drugačiji resetni signal. Npr. glavni reset AXI Interconnect blokova se vezuje na bus\_struct\_reset signal. mb\_reset je resetni signal za MicroBlaze procesor, dok je mb\_debug\_sys\_reset resetni signal za MicroBlaze debug modul.

<span id="page-49-0"></span>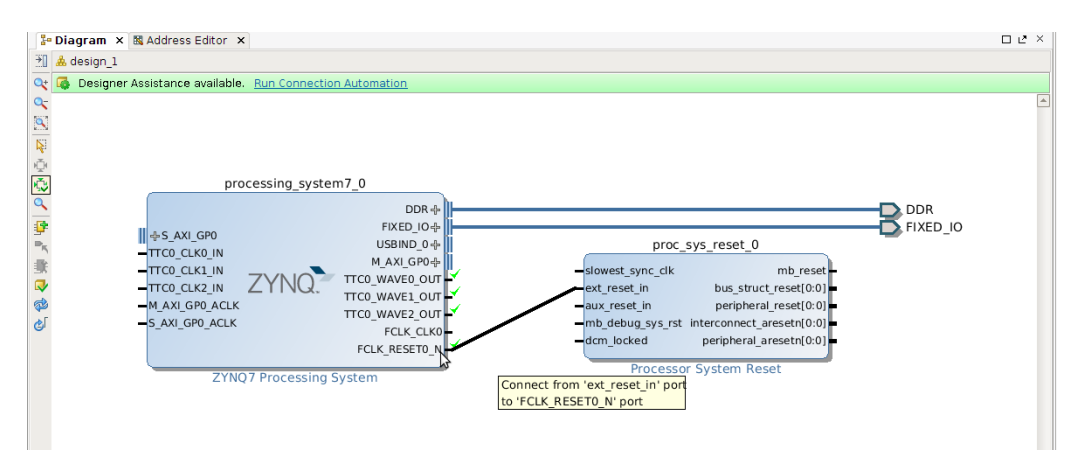

Slika B.12: Povezivanje IP bloka za kontrolu reseta

<span id="page-49-1"></span>Signal takta se dovodi iz IP bloka Clocking Wizard koja se povezuje na eksterni izvor signala takta. Na slici [B.13](#page-49-1) je prikazano podešavanje ulaznog taktnog signala.

| <b>Re-customize IP</b>                        |                                                            |                                                                                                 |
|-----------------------------------------------|------------------------------------------------------------|-------------------------------------------------------------------------------------------------|
| Clocking Wizard (5.1)                         |                                                            |                                                                                                 |
| Documentation <b>P</b> IP Location<br>۱۳      |                                                            |                                                                                                 |
| <b>IP Symbol</b> Resource                     | Component Name   design_1_clk_wiz_0_1                      |                                                                                                 |
| □ Show disabled ports                         | <b>Board</b>                                               | Clocking Options   Output Clocks   MMCM Settings  <br>Port Ren 4 ▶ 国                            |
|                                               | Generate Board based IO Constraints<br><b>IP Interface</b> | Associate IP interface with XILINX.COM:ZYNQ:ZC706:1.1 Board interface<br><b>Board Interface</b> |
| ⊪ CLK_IN1_D clk_out1 -<br>locked<br>$-$ reset | CLK IN1<br>CLK IN2                                         | sys diff clock<br>Custom                                                                        |
|                                               | EXT RESET IN                                               | CLK IN1 BOARD<br>Custom                                                                         |
| $\vert \vert$<br>$ + $                        |                                                            |                                                                                                 |
|                                               |                                                            | Cancel<br>0K                                                                                    |

Slika B.13: Podešavanje Clock Wizard IP bloka

Pošto se signal takta dovodi spolja potrebno je kreirati port i kasnije nakon implementacije taj signal povezati na odgovarajući pin na čipu. Za signal takta treba kreirati interfejs što se postiže desnim klikom na block dizajn i klikom na Create Interface Port. Otvara se prozor sa slike [B.14.](#page-50-0) Na slici su prikazana podešavanja koja je potrebno izvršiti da bi se ispravno kreirao interfejs za signal takta.

<span id="page-50-0"></span>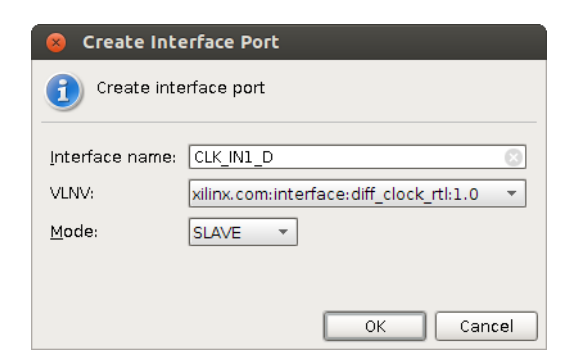

Slika B.14: Podešavanje interfejsa za signal takta

Blok dizajn nakon ovih podešavanja izgleda kao na slici [B.15.](#page-50-1)

<span id="page-50-1"></span>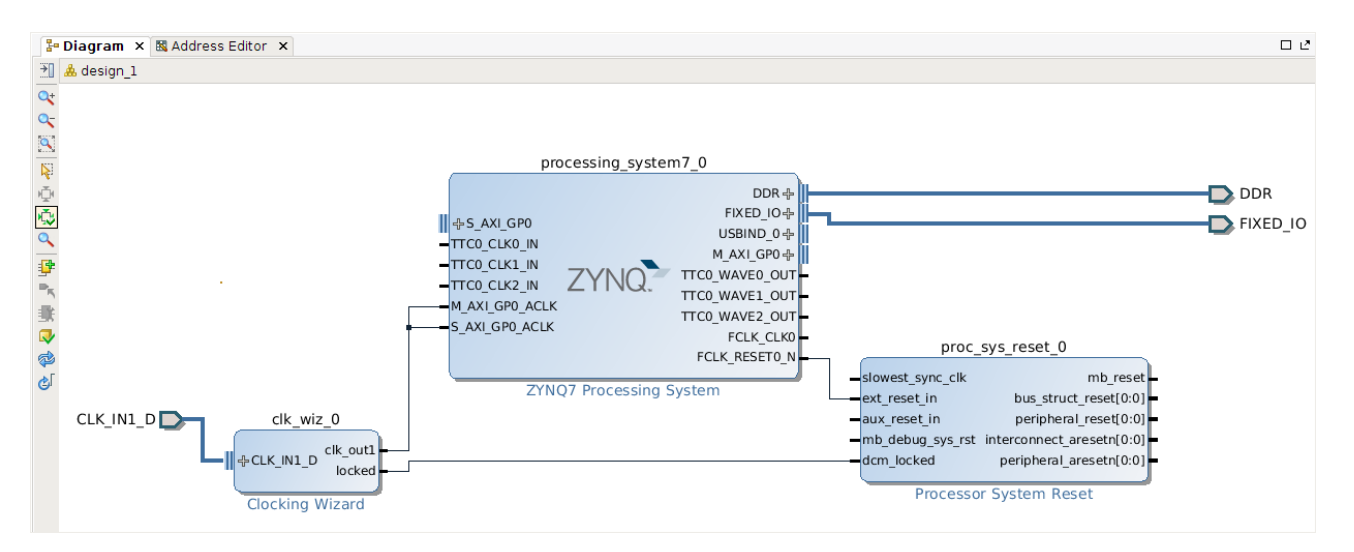

Slika B.15: Blok dizajn nakon inicijalnih podešavanja

Port za GPIO izlaze se dodaje desnim klikom na block dizajn i klikom na Create Port i može se podešavati broj bita. Za povezivanje više signala na ulaze IP blokova koji su obeleženi kao vektori, a koji nisu standardni interfejsi (AXI, LMB i sl.) potrebno je prvo te signale spojiti u vektor IP blokom Concat, a zatim izlazni signal povezati na vektorski ulaz drugog IP bloka. Na slici [B.16](#page-50-2) je prikazan primer povezivanja tri signala u jedan vektor koji se vodi na ulaz za prekidne zahteve IP bloka  $I/O$  Module. Za rastavljanje vektora na više manjih vektora ili signala koristi se IP blok Slice.

<span id="page-50-2"></span>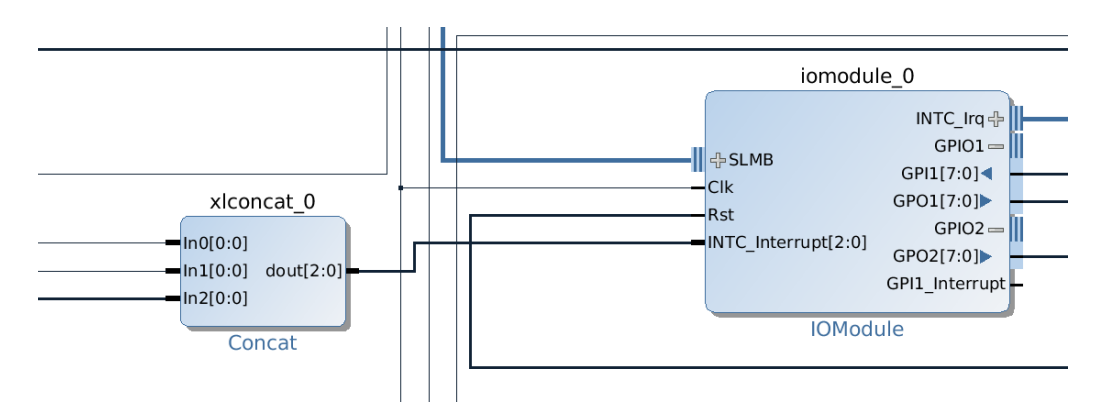

Slika B.16: Povezivanje više signala u jedan vektor

Kao što je opisano u glavi 3, AXI interkonekcijski blokovi se koriste za realizaciju AXI interfejsa. Svakom portu bilo da je to SLAVE ili MASTER potrebno je dovesti signal takta i resetni signal. Resetni signal je peripheral\_aresetn iz Processor System Reset IP bloka.

Nakon što je završen dizajn hardvera uz pomoć IP blokova potrebno je podesiti adrese periferija koje vide procesori u sistemu. Klikom na polje **Address Editor** padajućeg menija Window otvara se adresni editor gde se mogu podesiti memorijske mape za procesore (slika [B.17\)](#page-51-0). Ako postoje periferije kojima nisu dodeljene adrese (Unmapped slaves) potrebno im je dodeliti adrese što se može uraditi desnim klikom na komponentu i odabirom opcije Assign address. Može se odabrati i opcija **Auto Assign Address** čime se automatski dodeljuju slobodne adrese svim nemapiranim periferijama.

<span id="page-51-0"></span>

|   | He Diagram × 图 Address Editor ×          |               |                  |                |                |                             |
|---|------------------------------------------|---------------|------------------|----------------|----------------|-----------------------------|
| Q | Cell                                     | Interface Pin | Base Name        | Offset Address | Range          | High Address                |
| 霱 | o il processing system7 0                |               |                  |                |                |                             |
|   | o- 图 Data (32 address bits: 4G)          |               |                  |                |                |                             |
| 隐 | m axi bram ctrl 1                        | S AXI         | Mem <sub>0</sub> | 0x40000000     | 4K             | $\overline{6}$ Ox 40000FFF  |
|   | ∟⇔ axi qpio 0                            | S AXI         | Reg              | 0x41200000     | 64K            | $\sqrt{0x4120$ FFFF         |
| 噩 | ©-L microblaze_subsystem/microblaze 0    |               |                  |                |                |                             |
|   | o- 图 Data (32 address bits: 4G)          |               |                  |                |                |                             |
|   | -m processing system7 0                  | S AXI GPO     | GP0 DDR LOWOCM   | 0x00000000     | 1 <sub>G</sub> | $\overline{0}$ Ox 3FFFFFFFF |
|   | m processing system7 0                   | S AXI GPO     | GPO QSPI LINEAR  | 0xFC000000     | 16M            | $\sim$ OXECEFFEEE           |
|   | m processing system7 0                   | S AXI GPO     | GPO IOP          | 0xE0000000     | 4M             | $\overline{6}$ OxE03FFFFFF  |
|   | -m processing system7 0                  | S AXI GPO     | GPO HIGH OCM     | 0xFFFC0000     | 256K           | $\sqrt{0x}$ FFFFFFFFF       |
|   | -wa processing system7 0                 | S AXI GPO     | GPO PS SLCR REGS | 0xF8000000     | 64K            | $\overline{6}$ OxF800FFFF   |
|   | m microblaze subsystem/lmb bram if SLMB  |               | Mem              | 0xC0000000     | 128K           | $\sqrt{0x}$ COO1FFFF        |
|   | a iomodule 0                             | <b>SLMB</b>   | 10               | 0xC4A00000     | 64K            | $\overline{O}$ Ox C4A0FFFF  |
|   | iomodule 0                               | <b>SLMB</b>   | Reg              | 0xC4A10000     | 4K             | $\sim$ OxC4A10FFF           |
|   | - microblaze subsystem/mdm 0             | S AXI         | Reg              | 0x41400000     | 4К             | $\sqrt{0x41400}$ FFF        |
|   | axi bram ctrl 0                          | S AXI         | Mem <sub>0</sub> | 0x40000000     | 4K             | $\sqrt{0x40000}$ FFF        |
|   | O-C Unmapped Slaves (1)                  |               |                  |                |                |                             |
|   | L <sub>m</sub> axi uartlite 0            | S AXI         | Reg              |                |                |                             |
|   | 中国 Instruction (32 address bits: 4G)     |               |                  |                |                |                             |
|   | ∟⇔ microblaze subsystem/lmb bram if SLMB |               | Mem              | 0xC0000000     | 128K           | $\sqrt{0x}$ COO1FFFF        |

Slika B.17: Podešavanje adresa

Pre sinteze i implementacije potrebno je proveriti da li je dizajn spreman za sintezu. To se postiže desnim klikom na blok i dizajn i odabirom opcije **Validate Design**. Ukoliko postoji neka greška, pojaviće se prozor sa obaveštenjem koje greške su u pitanju.

Ostaje još da se kreira HDL wrapper i nakon toga se prelazi na sintezu. Kreiranje HDL wrapper-a prikazano je na slici [B.19.](#page-52-0)

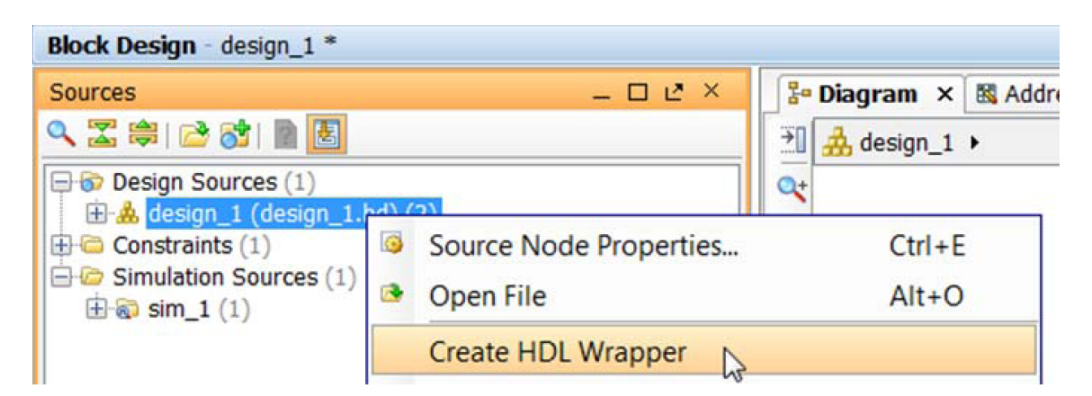

Slika B.18: Kreiranje HDL wrapper-a

<span id="page-52-0"></span>Za pokretanje sinteze treba kliknuti na Run Synthesis u Flow Navigator prozoru, a nakon toga i Run Implementation za pokretanje implementacije.

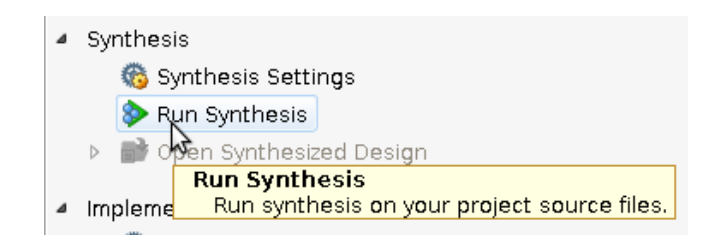

Slika B.19: Pokretanje sinteze

<span id="page-52-1"></span>Nakon završene implementacije potrebno je povezati ulazne i izlazne signale na odgovarajuće portove, ako nisu već opisani u *contraint* .xdc fajlu. Nakon implementacije treba prvo otvoriti implementirani dizajn (slika [B.20\)](#page-52-1), a zatim otvoriti prozor namenjen automatskom generisanju constraint fajla klikom na  $I/O$  Ports polje iz Window padajućeg menija (slika [B.21\)](#page-52-2).

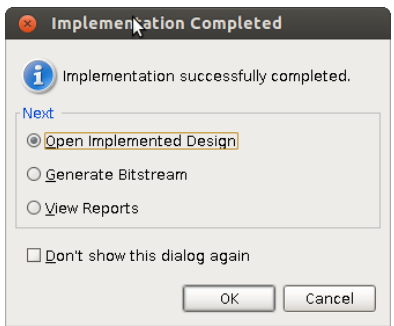

Slika B.20: Završetak implementacije

Na slici se vidi da portovi za UART nisu podešeni, pa se odabirom odgovarujeg pina i I/O standarda (LVCMOS25) podešava da *Uartlite* periferija bude izvedena na pinove PMOD interfejsa kao što je to ranije u radu opisano.

<span id="page-52-2"></span>

| Name                                | Direction | Neg Diff Pair   | Site            | Fixed                    | Bank | I/O Std            |                | Vcco<br>\maltiple | Vref  | Drive Stre Slew Type   |                               |                            | Pull Type   Off-Chip T          | IN TERM     |
|-------------------------------------|-----------|-----------------|-----------------|--------------------------|------|--------------------|----------------|-------------------|-------|------------------------|-------------------------------|----------------------------|---------------------------------|-------------|
| ◆ ❷ Buttons in (3)                  | Input     |                 |                 |                          |      | (Multiple)*        | $\mathbf{v}$   | (Multiple)        |       |                        |                               | <b>NONE</b>                | $\sim$ NONE<br>$\mathbf{v}$     |             |
| $\oint$ DDR addr (15)               | In/Out    |                 |                 |                          |      | SSTL15*            |                | 1.500             | 0.750 |                        | <b>SLOW</b>                   | <b>NONE</b>                | FP VTT 50 NONE                  |             |
| $@$ <b>Ø</b> DDR ba $(3)$           | In/Out    |                 |                 |                          |      | SSTL15*            |                | 1.500             | 0.750 |                        | <b>SLOW</b>                   | <b>NONE</b>                | FP VTT 50 NONE                  |             |
| $\oint$ DDR dm (4)                  | In/Out    |                 |                 |                          |      | SSTL15 T DCI*      |                | 1.500             | 0.750 |                        | FAST*                         | <b>NONE</b>                | FP_VTT_50                       |             |
| $9$ % DDR dq (32)                   | In/Out    |                 |                 |                          |      | SSTL15 T DCI*      |                | 1.500             | 0.750 |                        | FAST*                         | <b>NONE</b>                | FP_VTT_50                       |             |
| $\oint$ DDR dgs n (4)               | In/Out    |                 |                 |                          |      | DIFF_SSTL15_T_D    |                | 1.500             |       |                        | FAST*                         | <b>NONE</b>                | FP_VTT_50                       |             |
| $\Diamond$ $\Diamond$ DDR dqs p (4) | In/Out    |                 |                 |                          |      | DIFF SSTL15 T D    |                | 1.500             |       |                        | FAST*                         | <b>NONE</b>                | FP VTT 50                       |             |
| <b>♦ 8 FIXED IO mio (54)</b>        | In/Out    |                 |                 |                          |      | (Multiple)*        |                | 1.800             |       | (Multiple) (Multiple)* | <b>SLOW</b>                   | (Multiple)*                | (Multiple)                      | (Multiple)  |
| $\Diamond$ $\Box$ LED out (4)       | Output    |                 |                 |                          |      | (Multiple)*        | $\mathbf{v}$ . | (Multiple)        |       | 4*                     | * SLOW                        | $\sqrt{N}$ NONE            | $\sqrt{N}$ NONE<br>$\mathbf{v}$ |             |
| <b>O-</b> Scalar ports (18)         |           |                 |                 |                          |      |                    |                |                   |       |                        |                               |                            |                                 |             |
| $-\omega$ CLK IN1 D clk p           | Input     | CLK IN1 D cl H9 |                 | ☑                        |      | 34 DIFF_SSTL15*    | $\mathbf{v}$   | 0.000             |       |                        |                               | <b>NONE</b>                | $\sim$ NONE                     | $\sim$ NONE |
| → DDR cas_n                         | In/Out    |                 | M24             | $\overline{\mathscr{C}}$ |      | SSTL15*            |                | 1.500             | 0.750 |                        | <b>SLOW</b>                   | <b>NONE</b>                | FP VTT_50 NONE                  |             |
| -© DDR ck n                         | In/Out    |                 | 25              | $\overline{\mathscr{C}}$ |      | DIFF SSTL15*       |                | 1.500             |       |                        | FAST*                         | <b>NONE</b>                | FP VTT 50 NONE                  |             |
| $-\otimes$ DDR ck p                 | In/Out    |                 | K25             | ☑                        |      | DIFF SSTL15*       |                | 1.500             |       |                        | FAST*                         | <b>NONE</b>                | FP VTT 50 NONE                  |             |
| - ØDDR cke                          | In/Out    |                 | M22             | $\overline{\mathscr{C}}$ |      | SSTL15*            |                | 1.500             | 0.750 |                        | <b>SLOW</b>                   | <b>NONE</b>                | FP VTT 50 NONE                  |             |
| $-\otimes$ DDR cs n                 | In/Out    |                 | <b>N22</b>      | ☑                        |      | SSTL15*            |                | 1.500             | 0.750 |                        | <b>SLOW</b>                   | <b>NONE</b>                | FP_VTT_50 NONE                  |             |
| $-\Phi$ DDR odt                     | In/Out    |                 | L23             |                          |      | SSTL15*            |                | 1.500             | 0.750 |                        | <b>SLOW</b>                   | <b>NONE</b>                | FP_VTT_50 NONE                  |             |
| - ØDDR ras n                        | In/Out    |                 | N24             |                          |      | SSTL15*            |                | 1.500             | 0.750 |                        | <b>SLOW</b>                   | <b>NONE</b>                | FP VTT 50 NONE                  |             |
| -ØDDR reset n                       | In/Out    |                 | F <sub>25</sub> | $\leq$                   |      | SSTL15*            |                | 1.500             | 0.750 |                        | FAST*                         | <b>NONE</b>                | FP VTT 50 NONE                  |             |
| - <b>O</b> DDR we n                 | In/Out    |                 | N23             |                          |      | SSTL15*            |                | 1.500             | 0.750 |                        | <b>SLOW</b>                   | <b>NONE</b>                | FP VTT 50 NONE                  |             |
| - FIXED IO ddr vrn                  | In/Out    |                 | N21             | $\overline{\mathscr{C}}$ |      | SSTL15 T DCI*      |                | 1.500             | 0.750 |                        | FAST*                         | <b>NONE</b>                | <b>FP VTT 50</b>                |             |
| - FIXED_IO_ddr_vrp                  | In/Out    |                 | M21             |                          |      | SSTL15 T DCI*      |                | 1.500             | 0.750 |                        | FAST*                         | <b>NONE</b>                | FP_VTT_50                       |             |
| $-\bigcirc$ FIXED IO ps clk         | In/Out    |                 | A22             |                          |      | LVCMOS18           |                | 1.800             |       | $8*$                   | <b>SLOW</b>                   | <b>NONE</b>                | <b>NONE</b>                     |             |
| - Ø FIXED IO ps porb                | In/Out    |                 | D <sub>21</sub> | $\leq \vert \leq \vert$  |      | LVCMOS18           |                | 1.800             |       | $8*$                   | <b>SLOW</b>                   | <b>NONE</b>                | <b>NONE</b>                     |             |
| $-\bigcirc$ FIXED IO ps srstb       | In/Out    |                 | <b>B19</b>      | ☑                        |      | LVCMOS18           |                | 1.800             |       | $8*$                   | <b>SLOW</b>                   | <b>NONE</b>                | <b>NONE</b>                     |             |
| - M UARTlite nxd                    | Input     |                 | AJ21            | ✔                        |      | 11 LVCMOS25*       | $\mathbf{v}$   | 2.500             |       |                        |                               | <b>NONE</b>                | * NONE<br>$\mathbf{v}$          |             |
| -- I UARTlite txd                   | Output    |                 | AX21            | $\Box$                   |      | 12 default (LVCM v |                | 1.800             |       | 12                     | $\overline{\phantom{a}}$ SLOW | $\blacktriangleright$ NONE | $\star$ FP VTT $\star$          |             |

Slika B.21: Podešavanje ulaznih i izlaznih pinova

Ovakvo podešavanje će generisati sledeće linije u *constraint* xdc fajlu:

```
set property PACKAGE_PIN AJ21 [get_ports UARTlite_rxd]
\texttt{set\_property} IOSTANDARD LVCMOS25 [\,\overline{\text{get\_ports}} UARTlite_rxd]
set\_property IOSTANDARD LVCMOS25 [get_ports UARTlite_txd]
set property PACKAGE_PIN AK21 [get ports UARTlite_txd]
```
<span id="page-53-0"></span>Nakon ovog podešavanja, klikom na Generate Bitsream, generiše se bitsream fajl za programiranje FPGA. Postoji mogućnost da će Vivado dati upozorenje da je potrebno uraditi ponovo implementaciju. Nakon uspešnog generisanja bitstream fajla, potrebno je eksportovati hardver dizajn za dizajn softvera. Na osnovu fajlova koji se ovde generišu, Xilinx SDK generiše Board Support Package za konkretne aplikacije. Klikom na File->Export->Export Hardware for SDK otvara se prozor kao na slici [B.22.](#page-53-0)

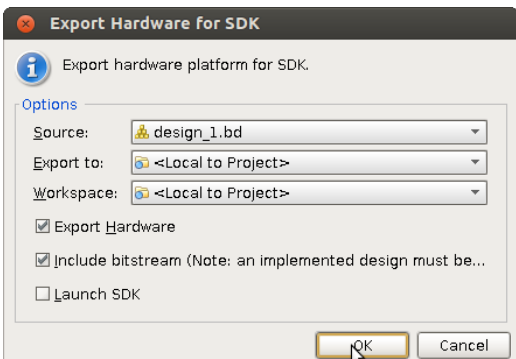

Eksportovanje potrebnih fajlova sa dizajn softvera

Ovim je završena sinteza hardvera i može se preći na dizajn softvera u Xilinx SDK razvojnom okruženju.

Postoji veliki broj uputstava za Vivado razvojno okruženje i sva su dostupna. Najlakše se pretražuju pod skraćenim identifikatorima, a neka od njih su: ug895, ug989, ug904, ug911, ug939, ug940 u kojima se može naći većina opisanih funkcionalnosti. Xilinx pruža i video tutorijale za rad u svim alatima koji se mogu naći na Xilinx-ovom sajtu.

### <span id="page-54-0"></span>B.2 Kreiranje BSP-a za dizajnirani hardver, FSBL-a, devicetree fajla, kompajliranje u-boot-a, Linux-a i priprema SD kartice za podizanje sistema

Nakon eksportovanja hardvera opisanog u prethodnoj glavi u direktorijumu projekta kreiranog u Vivado Design Suite okruženju pojaviće se direktorijum pod nazivom ime\_projekta.sdk, a u njemu direktorijumi SDK/SDK\_Export/hw i u hw direktorijumu se nalazi nekoliko fajlova. Jedan od fajlova je bitstream fajl za programiranje hardvera (.bit). Drugi je Block RAM Memory Map (.bmm) fajl koji Data2MEM program koristi za inicijalizaciju programske blok RAM memorije. Ostali fajlovi su potrebni za kreiranje FSBL-a i projekta hardverske specifikacije koji je neophodan za sve ostale projekte.

### <span id="page-54-1"></span>B.2.1 Kreiranje FSBL-a i aplikacije za MicroBlaze

Pokretanjem Xilinx SDK okruženja otvoriće se prozor u kome treba uneti putanju do workspace direktorijuma. Važno je napomenuti da putanja ne sme da sadrži razmake i u našem sluˇcaju je: direktorijum\_projekta/ime\_projekta.sdk/SDK/SDK\_Export.

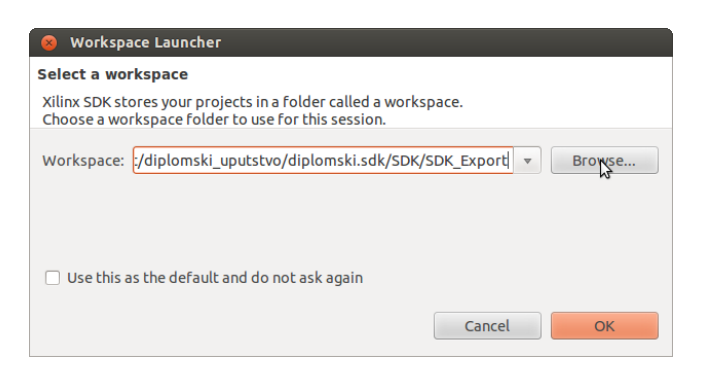

Slika B.23: Podešavanje workspace putanje

Klikom na OK kreira se novi workspace u SDK. Najpre treba kreirati projekat hardverske specifikacije i to otvaranjem prozora za novi projekat sa File->New->Project. Odabrati Xilinx pa Hardware Platform Specification i kliknuti na Next. Otvara se prozor kao sa slike [B.24.](#page-55-0) Za Target Hardware Specification treba odabrati design\_1.xml (ili kako je već ime dizajna iz Vivado okruženja) iz već pomenutog hw direktorijuma. Kliknuti na Finish.

Zatim se kreira First Stage Boot Loader (FSBL). File->New->Application Project otvara prozor za kreiranje nove aplikacije. Treba izvršiti podešavanja kao na slici [B.25,](#page-55-1) Za hardware platform treba selektovati platformu koja je kreirana u prethodnom koraku. Klikom na Next i odabirom Zynq FSBL templejta kreira se FSBL projekat za specificiranu hardversku platformu.

Nakon FSBL-a kreira se BSP projekat za MicroBlaze podsistem. File->New->Board Support Package otvara se prozor za kreiranje BSP-a kao na slici [B.26.](#page-55-1)

Klikom na **Finish** automatski se otvara prozor za podešavanje kreiranog BSP-a. Za stdin i stdout treba odabrati željenu periferiju, tj. UART koji će se koristiti za ispis. Ponuđene su sve UART periferije koje MicroBlaze vidi u svom memorijskom prostoru. Mi ćemo odabrati axi\_uartlite\_0 kao što je prikazano na slici [B.27.](#page-56-0)

<span id="page-55-0"></span>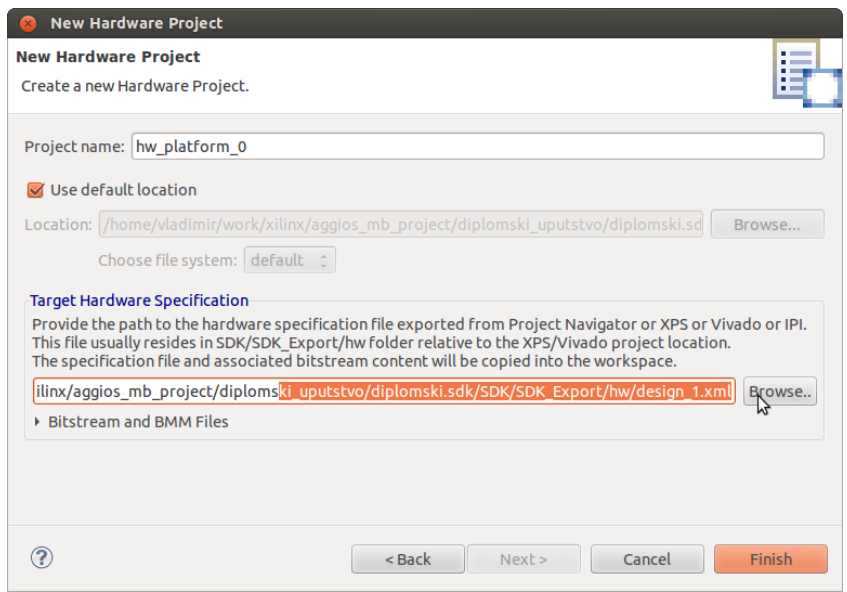

Slika B.24: Odabir .xml fajla

<span id="page-55-1"></span>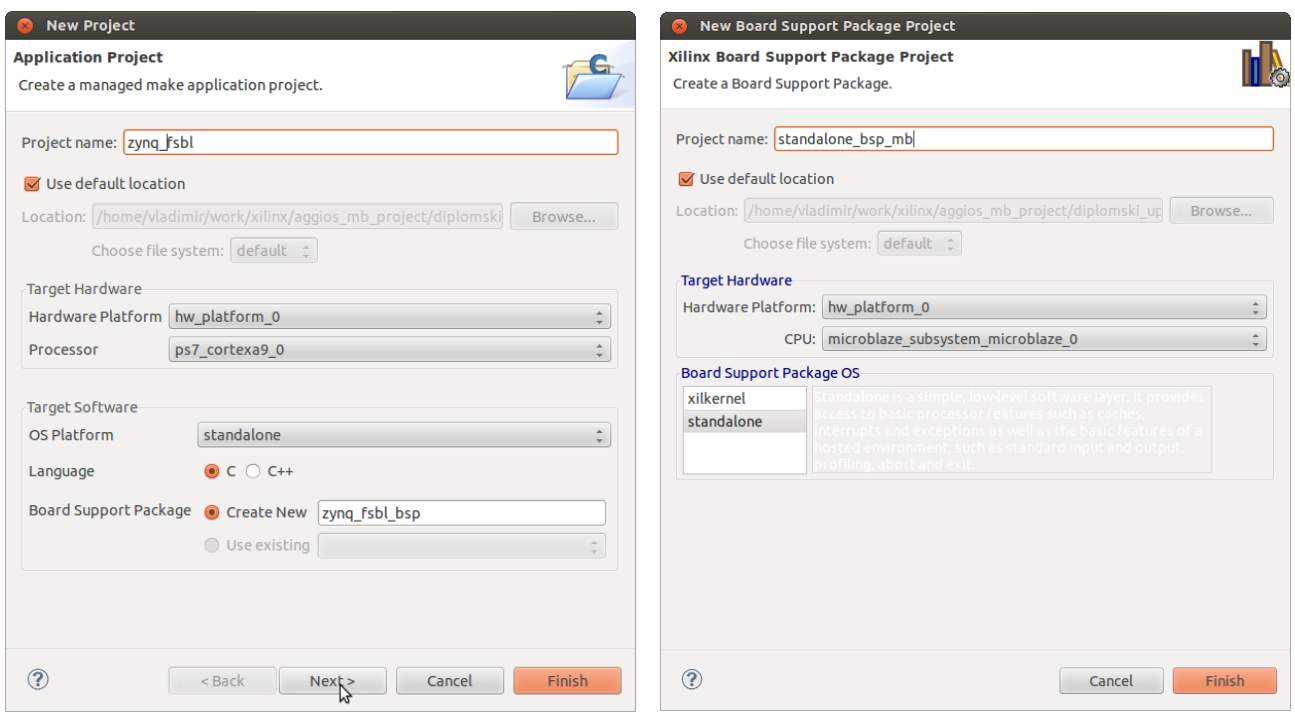

Slika B.25: Kreiranje FSBL-a Slika B.26: Kreiranje BSP-a

Za slučaj da MicroBlaze treba da pristupa SD kontroleru, treba promeniti drajver za SD kontroler na generic da bi se BSP uspešno kompajlirao kao na slici [B.28.](#page-56-1)

Sada je sve spremno za kreiranje aplikacije za MicroBlaze. Nova aplikacija se kreira sa File- >New->Application Project pri čemu treba selektovati odgovarajuću hardversku platformu i procesor, a može se ubaciti i već gotova aplikacija sa File->Import..., a zatim General->Existing Projects into Workspace. Odabirom lokacije projekta i selektovanjem opcije Copy projects into workspace kopira se ceo projekat u trenutni workspace.

<span id="page-56-0"></span>

|                                 | <b>Board Support Package Settings</b>                   |                                           |         |             |                                                    |  |  |
|---------------------------------|---------------------------------------------------------|-------------------------------------------|---------|-------------|----------------------------------------------------|--|--|
|                                 | <b>Board Support Package Settings</b>                   |                                           |         |             |                                                    |  |  |
|                                 | Control various settings of your Board Support Package. |                                           |         |             |                                                    |  |  |
| ▼ Overview<br>standalone        | Configuration for OS: standalone                        |                                           |         |             |                                                    |  |  |
| $\overline{\mathbf{v}}$ drivers | <b>Name</b>                                             | Value                                     | Default | <b>Type</b> | Description                                        |  |  |
| cpu                             | stdin                                                   | axi uartlite 0                            | none    | peripheral  | stdin peripheral                                   |  |  |
|                                 | stdout                                                  | axi_uartlite_0<br>$\overline{\mathbb{A}}$ | none    | peripheral  | stdout peripheral                                  |  |  |
|                                 | enable sw intrusive profili false                       |                                           | false   | boolean     | Enable S/W Intrusive Profiling on Hardware Targets |  |  |
|                                 | microblaze exceptions                                   | false                                     | false   | boolean     | <b>Enable MicroBlaze Exceptions</b>                |  |  |
|                                 |                                                         |                                           |         |             |                                                    |  |  |
|                                 |                                                         |                                           |         |             |                                                    |  |  |
| ?                               |                                                         |                                           |         |             | OK<br>Cancel                                       |  |  |

Slika B.27: Podeˇsavanje BSP-a - podeˇsavanje periferije za serijsku komunikaciju

<span id="page-56-1"></span>

|                     | <b>Board Support Package Settings</b>                   |                                                                                                    |               |                       |                       |        |    |
|---------------------|---------------------------------------------------------|----------------------------------------------------------------------------------------------------|---------------|-----------------------|-----------------------|--------|----|
|                     | <b>Board Support Package Settings</b>                   |                                                                                                    |               |                       |                       |        |    |
|                     | Control various settings of your Board Support Package. |                                                                                                    |               |                       |                       |        |    |
| <b>v</b> Overview   |                                                         |                                                                                                    |               |                       |                       |        |    |
| standalone          | <b>Drivers</b>                                          |                                                                                                    |               |                       |                       |        |    |
| $\sqrt{\ }$ drivers |                                                         | The table below lists all the components found in your hardware system. You can modify the driver (or its version) assigned for each |               |                       |                       |        |    |
| cpu                 |                                                         | component. If you do not want to assign a driver to a component or peripheral, please choose 'none'.                                 |               |                       |                       |        |    |
|                     |                                                         |                                                                                                    |               |                       |                       |        |    |
|                     | Component                                               | <b>Component Type</b>                                                                                                    | <b>Driver</b> |                       | <b>Driver Version</b> |        |    |
|                     | ps7_ram_1                                               | ps7 ram                                                                                                    | generic       |                       | 1.00.a                |        |    |
|                     | ps7 sd0                                                 | ps7_sdio                                                                                                    | qeneric       | $\sum_{i=1}^{\infty}$ | 1.00.a                |        |    |
|                     | ps7_slcr_0                                              | ps7_slcr                                                                                                    | generic       |                       | 1.00.a                |        |    |
|                     |                                                         |                                                                                                    |               |                       |                       |        |    |
| ?                   |                                                         |                                                                                                    |               |                       |                       | Cancel | OK |

Slika B.28: Podešavanje BSP-a - podešavanje drajvera za SD kontroler

Kada se završi pisanje aplikacije za MicroBlaze, treba importovati izvršni fajl u bitstream kako bi se izvršilo regularno programiranje programabilne logike. Ovo ćemo uraditi uz pomoć programa data2MEM. Iz komandne linije treba otići u hw\_platform\_0 direktorijum. Ime direktorijuma zavisi od toga kako je dato ime inicijalnom hardware specification projektu. Iz tog direktorijuma treba pozvati program data $2MEM$  sa sledećim argumentima:

data2mem -bm design\_1\_wrapper\_bd.bmm -bt design\_1\_wrapper.bit \

-bd ../mb\_application/Debug/mb\_application.elf -o b download.bit

mb\_application je ime aplikacije koje je dato projektu prilikom kreiranja. Ovim se u direktorijumu hw\_platform\_0 kreira download.bit fajl koji predstavlja inicijalizovani bitstream fajl kojim se programira FPGA.

#### <span id="page-57-0"></span>B.2.2 Kompajliranje U-boot-a, Linux kernela i bootimage fajla

Za pokretanje Linuxa, kao što je već napomenuto u radu, potreban je boot loader u-boot. Ovde će biti opisan postupak njegove kompilacije.

Najpre iz komandne linije podesiti cross kompajler da bude arm-xilinx-linux-gnueabi-. Iz direktorijuma u kome će biti u-boot fajlovi eksportovati CROSS\_COMPILE varijablu na sledeći način:

export CROSS\_COMPILE=arm-xilinx-linux-gnueabi-

Zatim podesiti PATH varijablu da sadrži putanju do cross kompajlera: export PATH=xilinx instalacioni direktorijum/SDK/2013.4/gnu/arm/lin/bin/:\$PATH

Zatim treba klonirati U-boot git repository sa Xilinx-ovog git servera: git clone git://github.com/Xilinx/u-boot-xlnx.git

Podesiti U-boot za ZYNQ-7000 platformu:

cd u - boot - xlnx make  $ARCH = arm \, zynq \, \zeta_2 c70x \, \zeta_1$ 

I na kraju kompajlirati U-boot: make

Za generisanje BOOT.bin fajla koji je neophodan za podizanje sistema treba preimenovati u-boot izvršni fajl u u-boot.elf mv u-boot u-boot.elf

Ovim je kompilacija U-boot-a završena.

Za kompilaciju Linux kernela je takode potrebno podesiti kompajler kao za U-boot, pa ne´cemo ponavljati te korake. Klonirati Zynq Linux kernel git repository sa Xilinx-ovog git servera:

git clone git://github.com/Xilinx/linux-xlnx.git

Kompajlirati uImage:

```
cd linux - xlnx
make ARCH=arm uImage UIMAGE\_LOADADDR=0x8000
```
Generisani uImage fajl se nalazi u direktorijumu: linux-xlnx/arch/arm/boot/uImage poˇcev od trenutnog direktorijuma.

Preostalo je da kreiramo bootimage fajl koji je binarni fajl u kome se nalaze FSBL, bitstream za programiranje FPGA i u-boot. Xilinx Tools->Create Zynq Boot Image otvara prozor za kreiranje ovog fajla (slika [B.29\)](#page-58-0). Odabrati opciju Create new BIF file i podesiti putanju za taj fajl na .../SDK/SDK\_Export/bootimage. Klikom na ADD prvo dodati FSBL, tj. zynq\_fsbl.elf iz FSBL projekta kao bootloader (slika [B.30\)](#page-58-1), zatim download.bit fajl kreiran korišćenjem data2MEM programa kao datafile i na kraju u-boot.elf fajl, takođe kao datafile. Izlazni direktorijum je prozivoljan, ali zbog lepe organizacije projekta zgodno je da to bude .../SDK/SDK\_Export/bootimage, a izlazni fajl treba da ima ime boot.bin.

<span id="page-58-0"></span>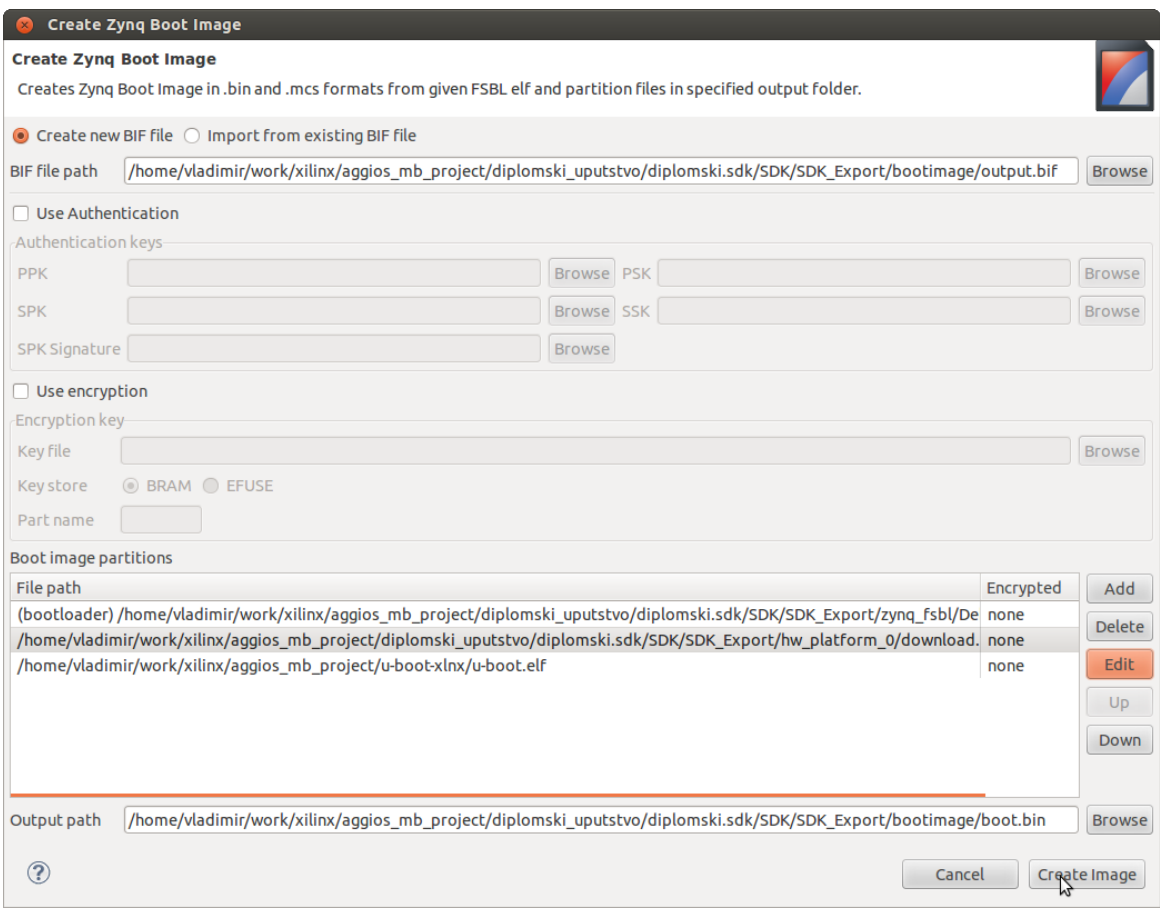

<span id="page-58-1"></span>Dodavanje devicetree repostory-ja u SDK workspace

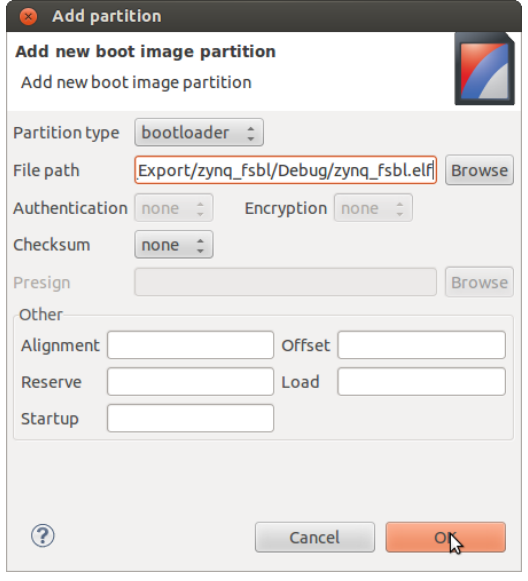

Dodavanje devicetree repostory-ja u SDK workspace

### <span id="page-59-0"></span>B.2.3 Kreiranje devicetree.dtb fajla

Za kreiranje devicetree fajla prvo je potrebno iz komandne linije otići u direktorijum SDK workspace-a u kome su kreirani svi ranije pomenuti projekti (.../SDK/SDK\_Export). SDK poseduje devicetree generator koji može da generiše device tree source fajl na osnovu hardverske specifikacije. Da bi se na taj način generisao devicetree source fajl, prvo treba klonirati devicetree repository na trenutni workspace.

```
git clone git://github.com/Xilinx/device-tree.git bsp/device-tree_v0_00_x
```
i vratiti se na verziju podešenu za 2013.4 verziju SDK okruženja, kao i kreirati novi branch nas\_projekat za sve potencijalne izmene:

```
cd bsp / device - tree_v0_00_x
git checkout -b nas_projekat xilinx - v2013 .4
```
Zatim u SDK dodati klonirani repository sa Xilinx Tools->Repositories->New, odabrati workspace direktorijum (.../SDK/SDK\_Export) i kliknuti na OK.

| <b>Preferences</b>                           |                                                                                              |             |
|----------------------------------------------|----------------------------------------------------------------------------------------------|-------------|
| type filter text<br><b>GB</b>                | Add, remove or change the order of SDK's software repositories.                              | (b v c)     |
| ▶ General                                    | Local Repositories (available to the current workspace)                                      |             |
| $P$ C/C++                                    | /home/vladimir/work/xilinx/aggios_mb_project/diplomski_uputstvo/diplomski.sdk/SDK/SDK_Export | New         |
| P Help<br>▶ Install/Update                   |                                                                                              |             |
| ▶ Remote Systems                             |                                                                                              | Remove      |
| ▶ Run/Debuq                                  |                                                                                              | Up          |
| $P$ Team                                     |                                                                                              | <b>Down</b> |
| <b>Terminal</b>                              |                                                                                              |             |
| ▼ Xilinx SDK                                 |                                                                                              | Relative    |
| <b>Boot Image</b>                            | Global Repositories (available across workspaces)                                            |             |
| <b>Flash Programming</b>                     |                                                                                              | New         |
| Hardware Specificati<br>Log Information Leve |                                                                                              | Remove      |
| Repositories                                 |                                                                                              |             |
| <b>XMD Startup</b>                           |                                                                                              | <b>Up</b>   |
|                                              |                                                                                              | Down        |
|                                              | SDK Installation Repositories                                                                |             |
|                                              | /home/vladimir/tools/Xilinx/SDK/2013.4/sw/lib/                                               |             |
|                                              | /home/vladimir/tools/Xilinx/SDK/2013.4/sw/XilinxProcessorIPLib/                              |             |
|                                              | /home/vladimir/tools/Xilinx/SDK/2013.4/sw/ThirdParty/                                        |             |
|                                              |                                                                                              |             |
|                                              |                                                                                              |             |
|                                              |                                                                                              |             |
|                                              |                                                                                              |             |
|                                              | <b>Rescan Repositories</b>                                                                   |             |
|                                              |                                                                                              |             |
|                                              |                                                                                              |             |
|                                              | Note: Local repository settings take precedence over global repository settings.             |             |
|                                              |                                                                                              |             |
|                                              | <b>Restore Defaults</b><br>Apply                                                             |             |
| ᢙ                                            | Cancel                                                                                       | OI          |
|                                              |                                                                                              |             |

Slika B.31: Dodavanje devicetree repostory-ja u SDK workspace

File->New->Board Support Package otvara prozor za novi BSP koji treba podesiti kao na slici [B.32.](#page-60-0) Klikom na Finish otvara se prozor za podešavanje devicetree BSP-a. Za console-device treba odabrati ps7\_uart\_1 što je UART1 iz ZYNQ PS-a, a za boot argumente treba staviti:

console=ttyPS0,115200 root=/dev/ram rw ip=192.168.0.202:::255.255.255.0:ZC706:eth0 earlyprintk

Naravno za IP adresu ploče treba staviti onu adresu koja će biti korišćena prilikom kopiranja podataka na ploˇcu. Klikom na OK, kreiran je devicetree BSP projekat koji se automatski kompajlira.

<span id="page-60-0"></span>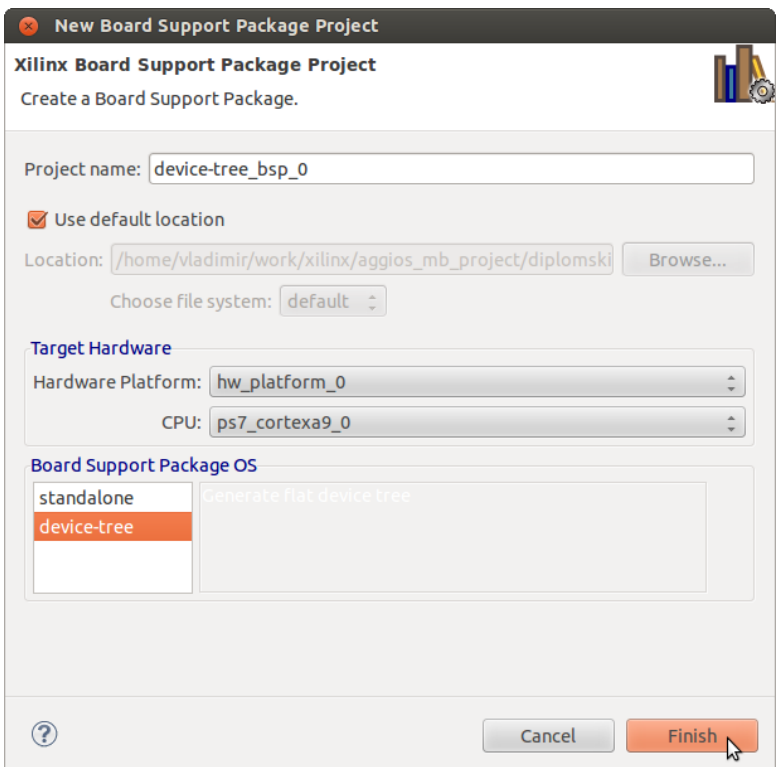

Slika B.32: Dodavanje devicetree BSP-a

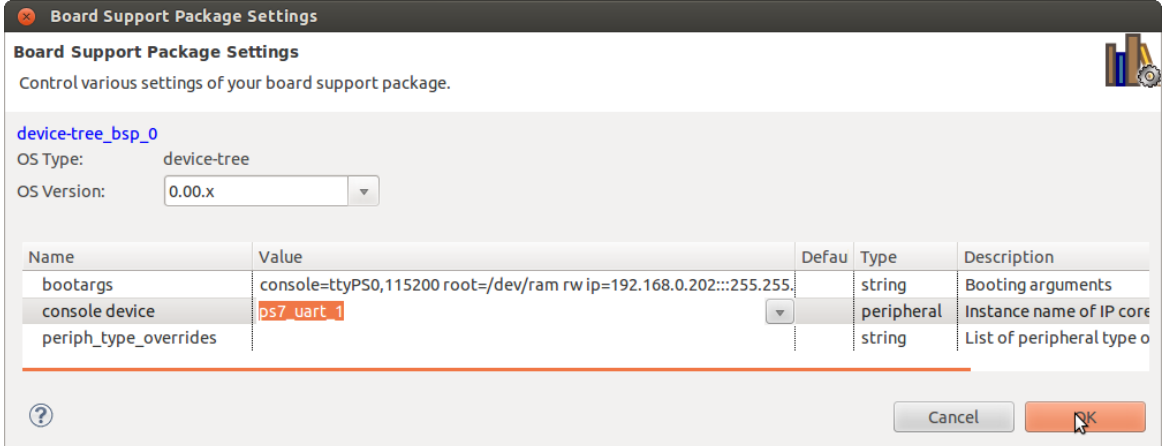

Slika B.33: Podešavanja devicetree BSP-a

Kreirani device tree source fajl (xilinx.dts) se nalazi u sledećem direktorijumu: .../SDK\_Export/device-tree\_bsp\_0/ps7\_cortexa9\_0/libsrc/device-tree\_v0\_00\_x

Ovaj fajl je potrebno preimenovati pošto će njegovo ime biti korišćeno prilikom kompajliranja .dtb (device tree blob) fajla. Kopirati preimenovani fajl u sledeći direktorijum u okviru prethodno kompajliranog Linux kernela: linux-xlnx/arch/arm/boot/dts. Iz linux-xlinx direktorijuma pozvati sledeću komandu:

make ARCH=arm ime\_dts\_fajla.dtb

U linux-xlnx/arch/arm/boot/dts se sada može naći kreirani .dtb fajl sa ispim imenom koje je dato .dts fajlu. Ovaj .dtb fajl treba preimenovati u devicetree.dtb i koristiti kao devicetree fajl za pokretanje Linuxa.

#### <span id="page-61-0"></span>B.2.4 Priprema SD kartice za uspešno pokretanje sistema

Za uspešno pokretanje sistema, na kraju formatiranja SD kartice, biće nam potrebni kompajlirani Linux kernel uImage, boot.bin kreiran iz SDK i devicetree.dtb.

Ubaciti čitač kartice sa SD karticom u računar. Komanda dmesg bi trebalo da ispiše neke podatke vezane za SD katicu. U uglastim zagradama tog ispisa se nalazi [sdX] gde je X identifikator sd kartice, npr. 1, 2, b i sl. U narednim linijama svuda umesto sdX treba staviti ime kartice koja je učitana. Za većinu narednih komandi su potrebne administratorske dozovole, tj. sudo ispred svake komande.

dd if=/dev/zero of=/dev/sdX bs=1024 count=1 briše prvi sektor SD kartice kada već postoje particije na kartici, pa je ovo neophodno da se uradi.

fdisk -l /dev/sdX izbacuje slede´ci izlaz:

```
Disk / dev / sdX : 8068 MB , 8068792320 bytes
249 heads, 62 sectors/track, 1020 cylinders, total 15759360 \leftrightarrowsectors
Units = sectors of 1 * 512 = 512 bytes
Sector size (logical/physical): 512 bytes / 512 bytes
I/O size (minimum/optimal): 512 bytes / 512 bytes
Disk identifier: 0x00000000
Disk / dev / sdX doesn 't contain a valid partition table
```
Ovaj izlaz ćemo iskoristiti za izračunavanje broja cilindara. Broj cilindara se računa kao veličina kartice u bajtovima podeljena sa 8225280, što je za ovaj primer: 8068792320 / 8225280  $= 980$ . Ovaj broj će biti potreban kasnije, pa ga treba zapamtiti i uneti kada fdisk program to bude zahtevao.

Sada ćemo napraviti particije na SD kartici: fdisk /dev/sdX daje interfejs u kome treba kucati komande na slede´ci naˇcin:

```
Command (m for help): x
Expert command (m for help): h
Number of heads (1 -256 , default 30) : 255
Expert command (m for help): s
Number of sectors (1-63, default 29): 63
Expert command (m for help): c
Number of cylinders (1-1048576, default 2286): <br>>broj cilindara>
Expert command (m for help): r
```
Ovim su konfigurisani sektori, glave i cilindri. Dalje se kreiraju particije (neuneta vrednost daje podrazumevanu vrednost):

```
Command (m for help): n
Partition type :
p primary (0 primary , 0 extended , 4 free )
 e extended
Select (default p): p
Partition number (1-4, default 1): 1
First sector (2048 -15759359 , default 2048) :
Using default value 2048
Last sector, + sectors or + size\{K, M, G\} (2048-15759359, default \leftrightarrow15759359) : +200 M
```

```
Command (m for help): n
Partition type :
p primary (1 primary , 0 extended , 3 free )
e extended
Select (default p): p
Partition number (1-4, default 2): 2
First sector (411648 -15759359 , default 411648) :
Using default value 411648
Last sector, + sectors or + size\{K, M, G\} (411648-15759359, default\leftrightarrow15759359) :
Using default value 15759359
```
Zatim se setuju boot flegovi i ID-jevi particija:

```
Command (m for help): a
Partition number (1-4): 1
Command (m for help): t
Partition number (1-4): 1
Hex code (type L to list codes): c
Changed system type of partition 1 to c (W95 FAT32 (LBA))
Command (m for help): t
Partition number (1-4): 2
Hex code (type L to list codes): 83
```
Proveriti tabelu particija i na kraju upisati izmene na kartici.

```
Command (m for help): p}
Disk / dev/sdb: 8068 MB, 8068792320 bytes
249 heads, 62 sectors/track, 1020 cylinders, total 15759360 \leftrightarrowsectors
Units = sectors of 1 * 512 = 512 bytes
Sector size (logical/physical): 512 bytes / 512 bytes
I/O size (minimum/optimal): 512 bytes / 512 bytes
Disk identifier: 0x920c958b}
Device Boot Start End Blocks Id System
/ dev / sdb1 * 2048 411647 204800 c W95 FAT32 ( LBA )
/ dev / sdb2 411648 15759359 7673856 83 Linux }
Command (m for help): w
The partition table has been altered!}
Calling ioctl() to re-read partition table.
WARNING: If you have created or modified any DOS 6.x
partitions , please see the fdisk manual page for additional
information .
Syncing disks .
```
Kreiranje fajlsistema na particijama:

mkfs . vfat -F 32 -n boot / dev / sdX1 mkfs . ext4 -L root / dev / sdX2

Na slede´ce komande mount-uju boot particiju u koju treba prekopirati gorenavedene fajlove.

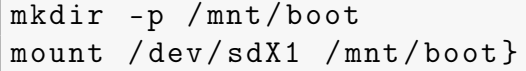

<span id="page-63-0"></span>Kada se završi kopiranje ubaciti karticu u SD slot na ploči podesiti prekidače za butovanje kao na slici [B.34,](#page-63-0) uključiti napajanje i sačekati da se Linux pokrene.

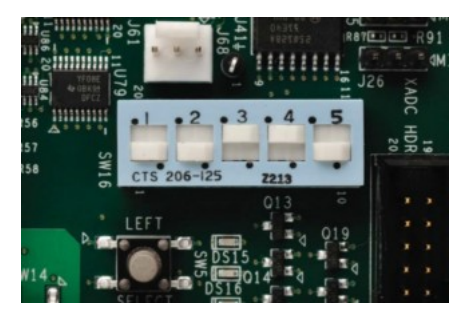

Slika B.34: Podešavanje boot moda za boot sa SD kartice

Login podaci su:

username: root

password: root

Nakon što je Linux startovan, potrebno je kopirati drajver i aplikaciju na ploču. Ovo je najlakše postići *secure copy* (scp) naredbom kada su računar i ploča povezani preko LAN mreže. U nastavku je primer shell skripte koja kopira aplikaciju i drajver. Prva linija predstavlja brisanje known\_hosts fajla što će sprečiti prijavu RSA Host Key Change grešeke svaki put kad se restartuje ploˇca, dok su druge dve linije kopiranje fajlova. Umesto 192.168.0.202 potrebno je staviti IP adresu ploče koja se može pročitati nakon ifconfig komande iz komandne linije Linuxa.

```
rm ~/. ssh / known_hosts
scp putanja_do_drajvera/mb_communication_driver.ko root@192\leftrightarrow.168.0.202:/
scp putanja_do_aplikacije/mb-communication-app root@192\leftrightarrow.168.0.202:/ home / root
```
Da bi se pokrenula skripta potrebno joj je dodeliti dozvolu za izvršavanje chmod +x ime\_skripte.sh

Nakon kopiranja sve je spremno za učitavanje drajvera i startovanje aplikacije. Kao što je već objašnjeno ranije, drajver se učitava naredbom insmod i nakon toga se može pokrenuti aplikacija.

### Dodatak B: Literatura

[1] Vivado Design Suite User Guide Embedded Processor Hardware Design, Xilinx, oktobar 2013.

[2] Zynq-7000 All Programmable SoC: Concepts, Tools, and Techniques (CTT) A Hands-On Guide to Effective Embedded System Design (ug873), Xilinx, jun 2013.

- [3] www.wiki.xilinx.com/Build+U-Boot
- [4] www.wiki.xilinx.com/Build+kernel
- [5] www.wiki.xilinx.com/Build+Device+Tree+Blob
- [6] www.wiki.xilinx.com/Prepare+Boot+Image